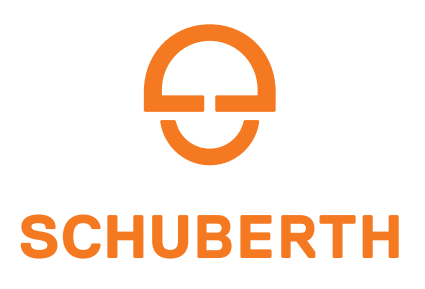

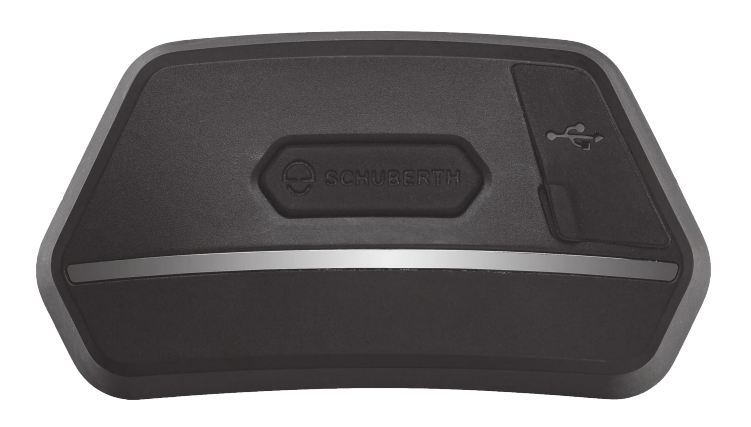

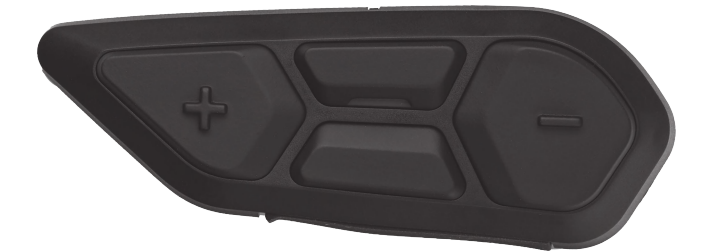

## MOTORCYCLE BLUETOOTH ® SC2 COMMUNICATION SYSTEM WITH MESH INTERCOM™

## MANUEL D'UTILISATION

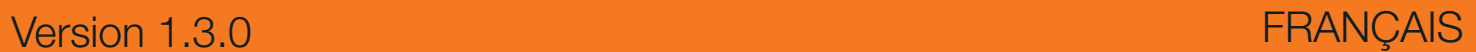

## **SOMMAIRE**

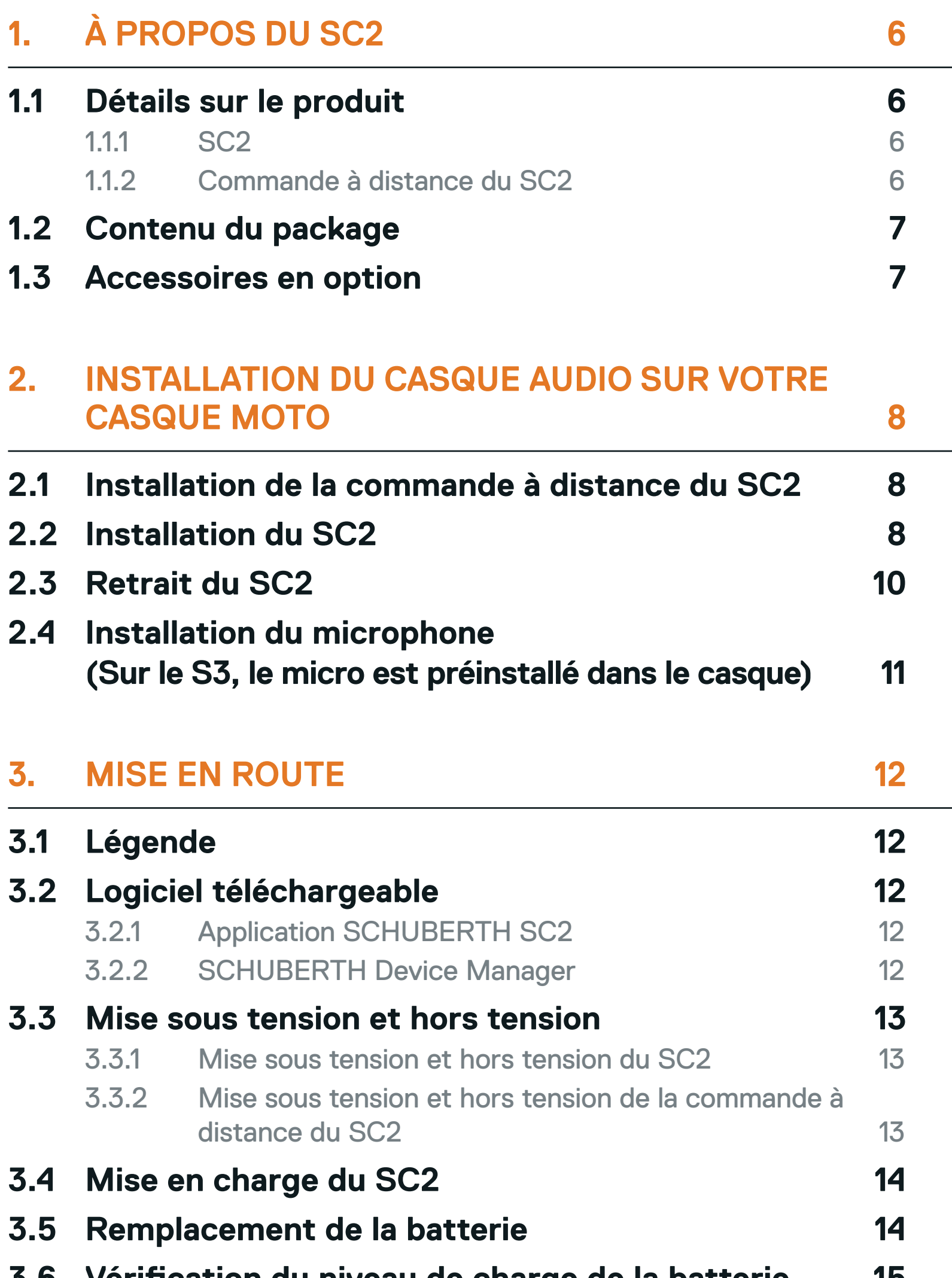

**3.6 [Vérification du niveau de charge de la batterie 15](#page-14-0)**

#### **3.7 [Réglage du volume](#page-14-0) 15**

#### **4. [COUPLAGE DU CASQUE AUDIO AVEC D'AUTRES](#page-15-0)  [APPAREILS BLUETOOTH](#page-15-0) 16**

**4.1 [Couplage téléphone](#page-15-0) 16**

**4.2 [Couplage d'un second téléphone mobile](#page-16-0)  [second téléphone mobile, GPS et SR10](#page-16-0) 17**

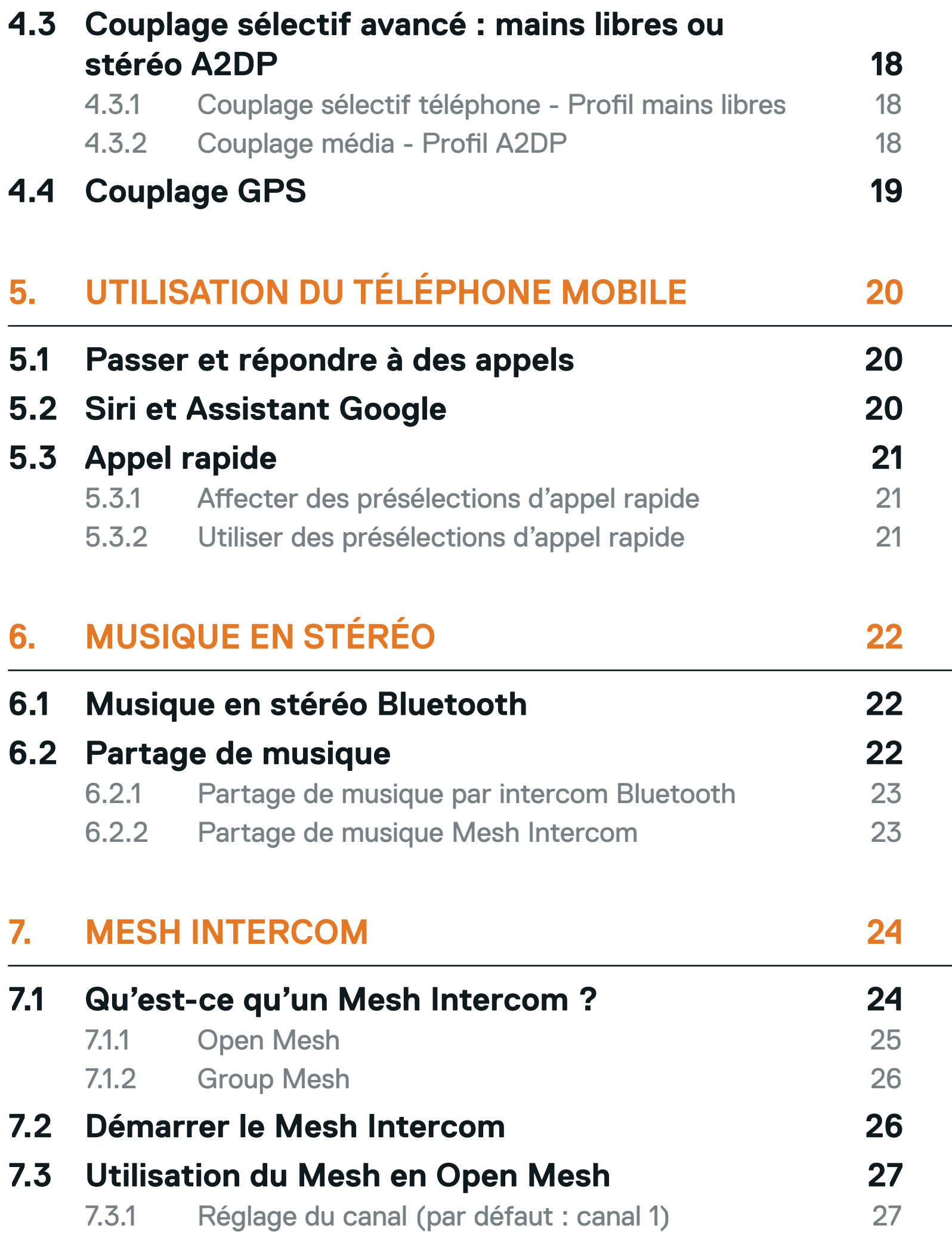

#### **7.4 [Utilisation du Mesh en Group Mesh](#page-27-0) 28**

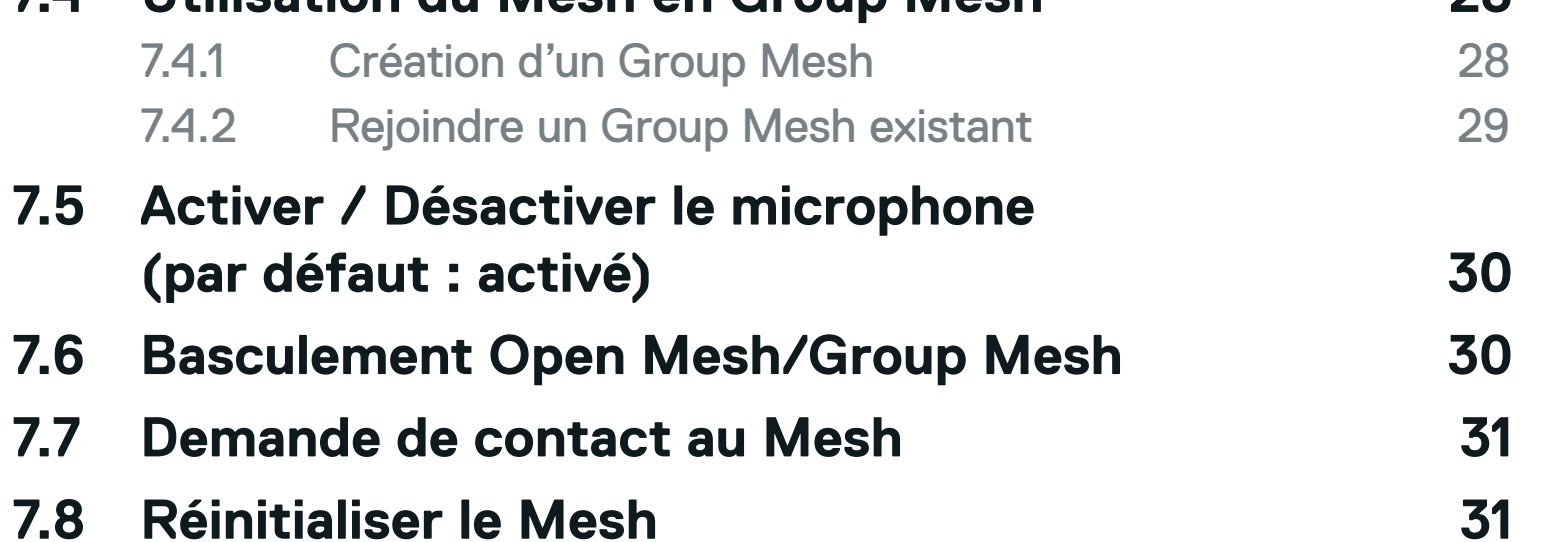

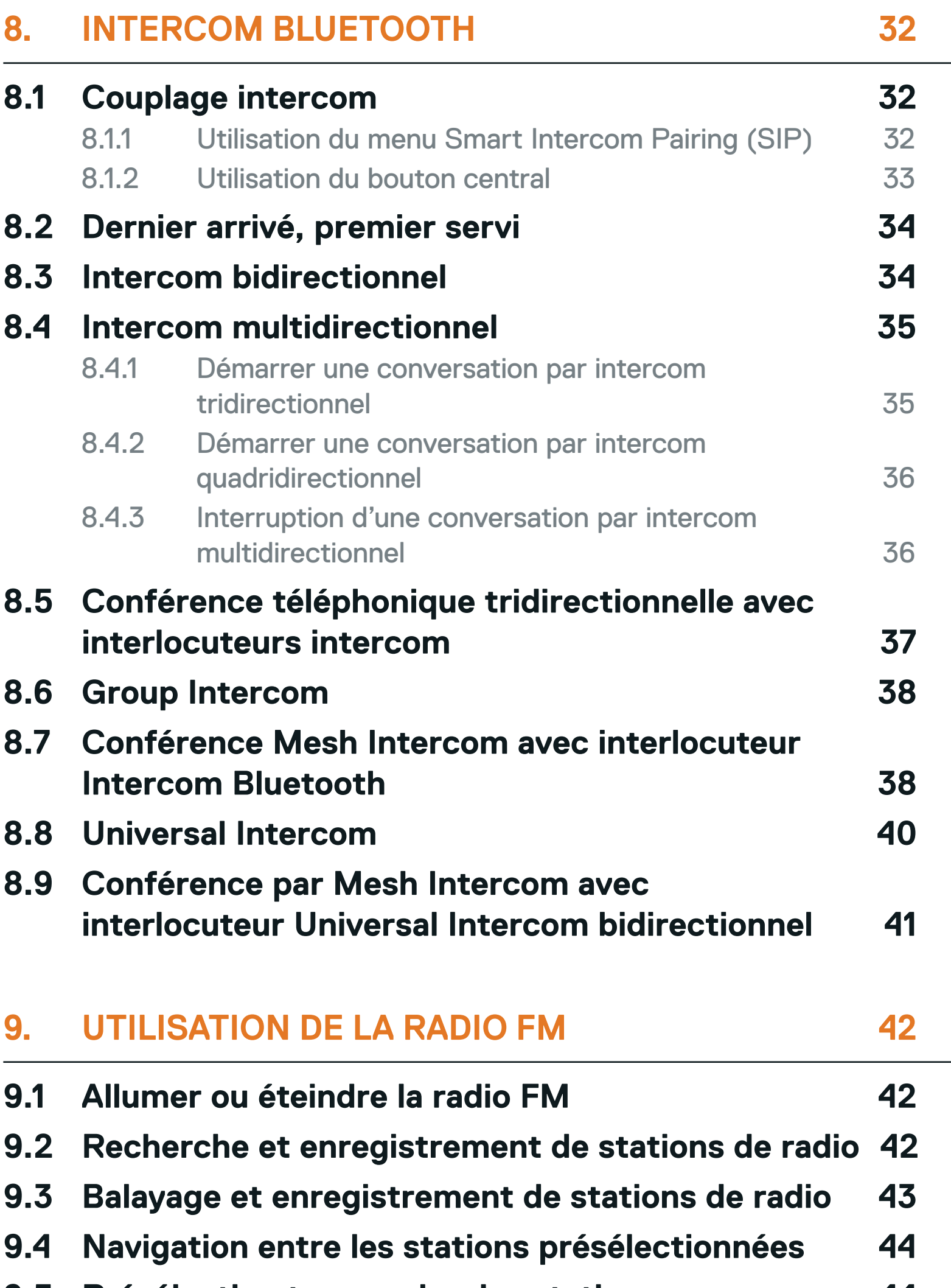

- **9.5 [Présélection temporaire des stations](#page-43-0) 44**
- **9.6 [Sélection de la région](#page-43-0) 44**

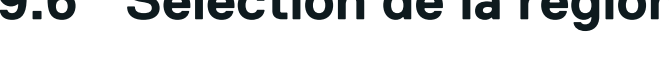

#### **10. [COMMANDE VOCALE](#page-44-0) 45**

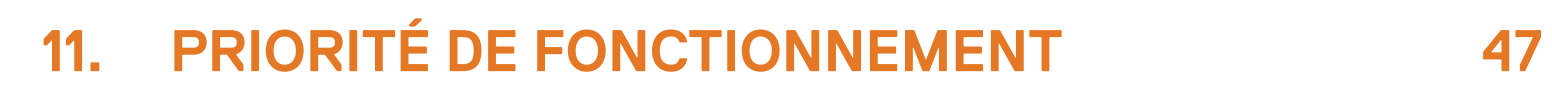

#### **11.1 [Priorité de fonctionnement](#page-46-0) 47**

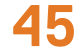

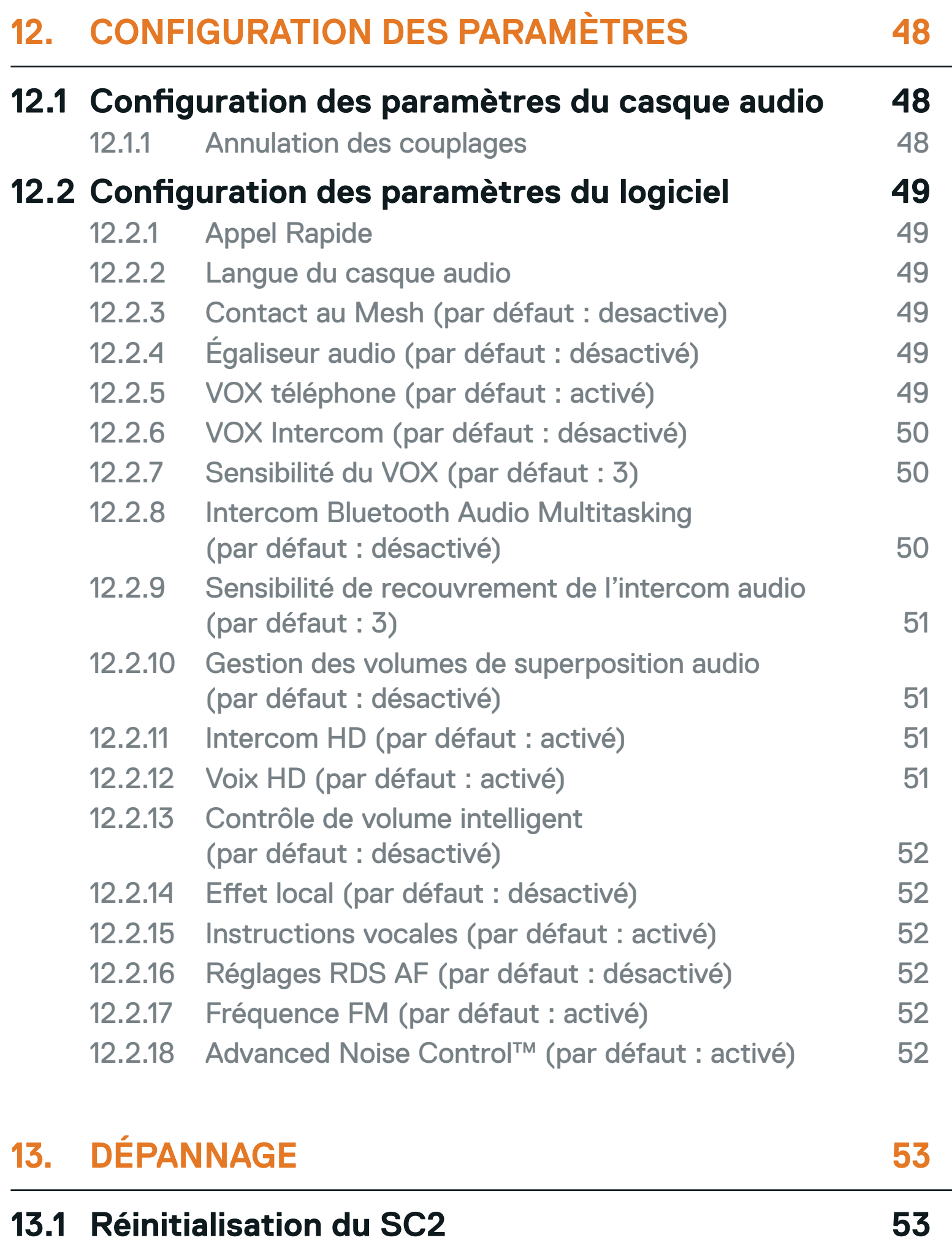

**13.2 [Réinitialisation de la commande à distance du](#page-52-0)  [SC2](#page-52-0) 53**

### **13.3 [Couplage de la commande à distance](#page-52-0) 53 13.4 [Réinitialisation par défaut du SC2](#page-53-0) 54**

- 
- 

## <span id="page-5-0"></span>**1. À PROPOS DU SC2**

### **1.1 Détails sur le produit**

1.1.1 SC2

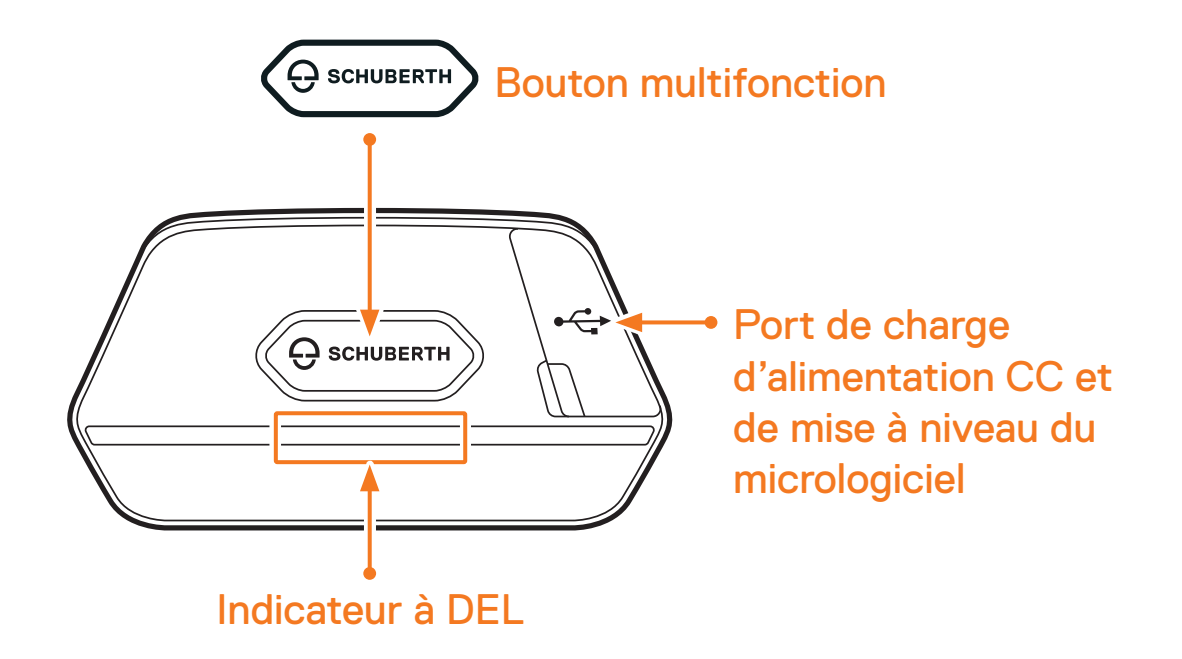

1.1.2 Commande à distance du SC2

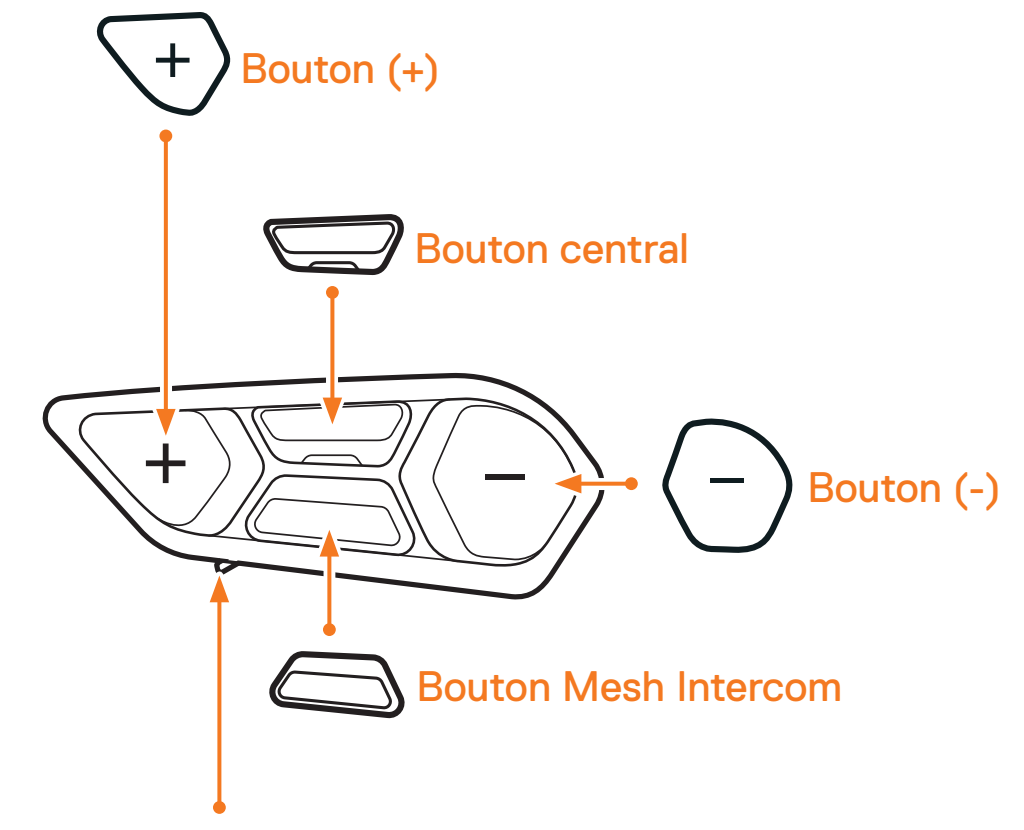

#### Emplacement pour la batterie

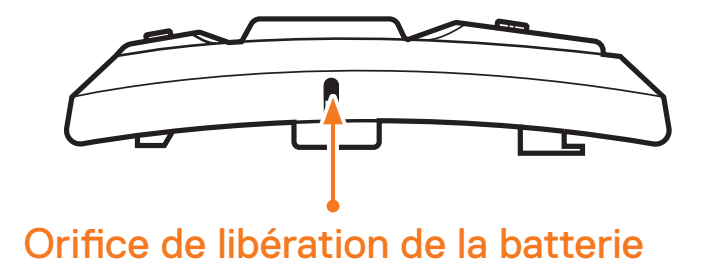

SC2 Motorcycle Bluetooth® Communication System with Mesh Intercom™ | 6

## <span id="page-6-0"></span>**1.2 Contenu du package**

# **O** SCHUBERTH

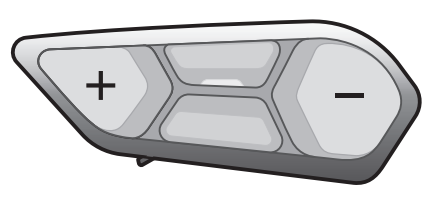

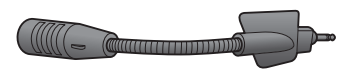

SC2 Commande à distance du SC2

Microphone sur tige HD pour SC2

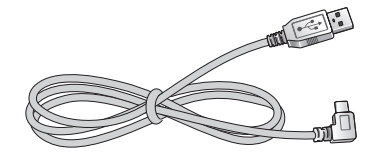

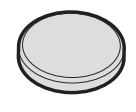

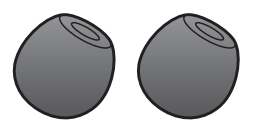

Câble d'alimentation et de données USB-C

Pile bouton

Bonnette en mousse pour microphone sur tige HD SC2 (2)

## **1.3 Accessoires en option**

Contactez SCHUBERTH ou votre revendeur agréé pour vous procurer des accessoires.

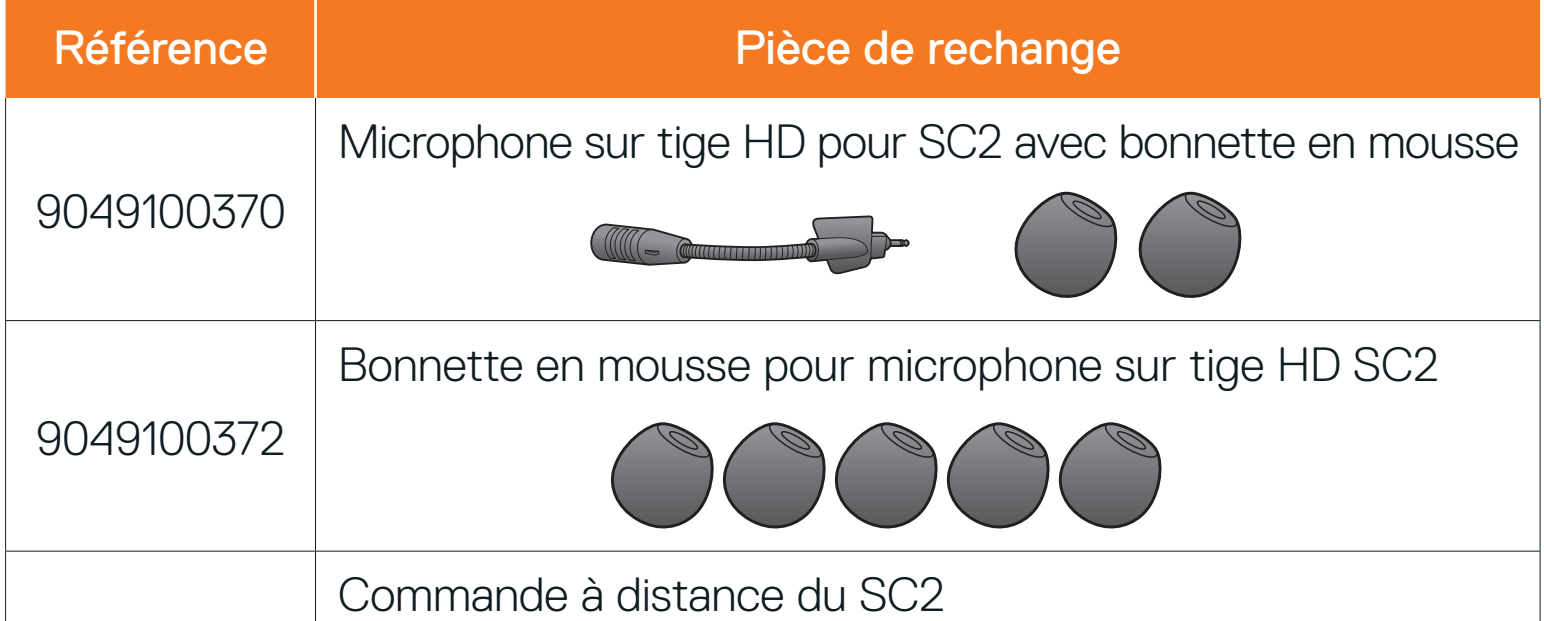

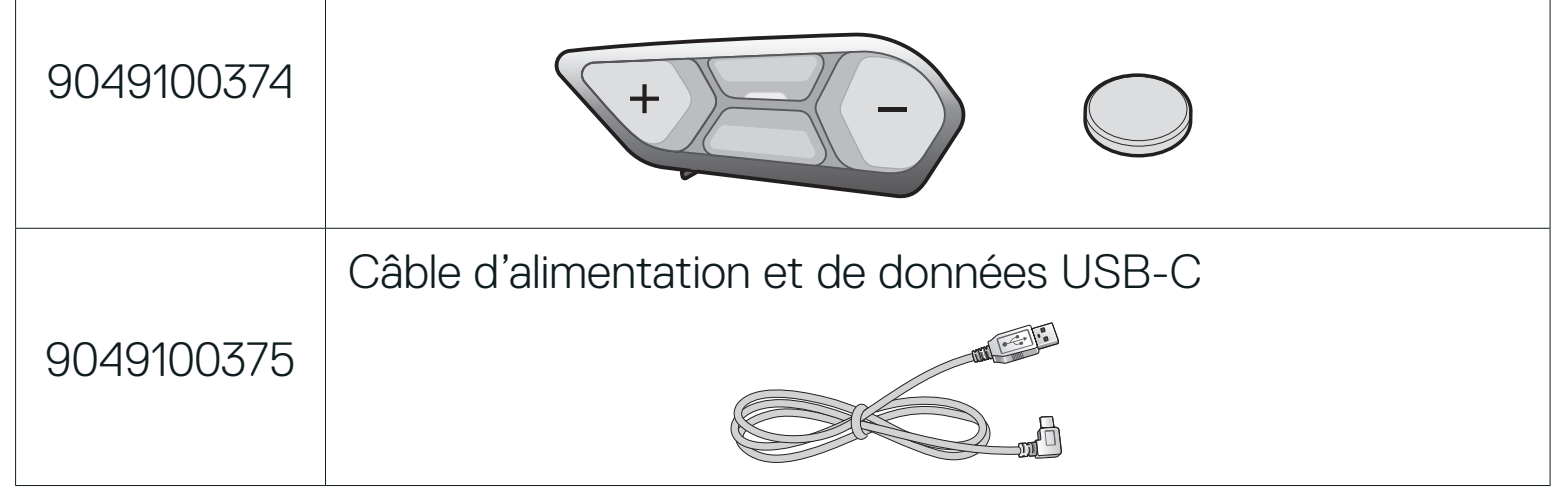

## <span id="page-7-0"></span>**2. INSTALLATION DU CASQUE AUDIO SUR VOTRE CASQUE MOTO**

### **2.1 Installation de la commande à distance du SC2**

1. Retirez le cache de la commande à distance du SC2 de votre casque.

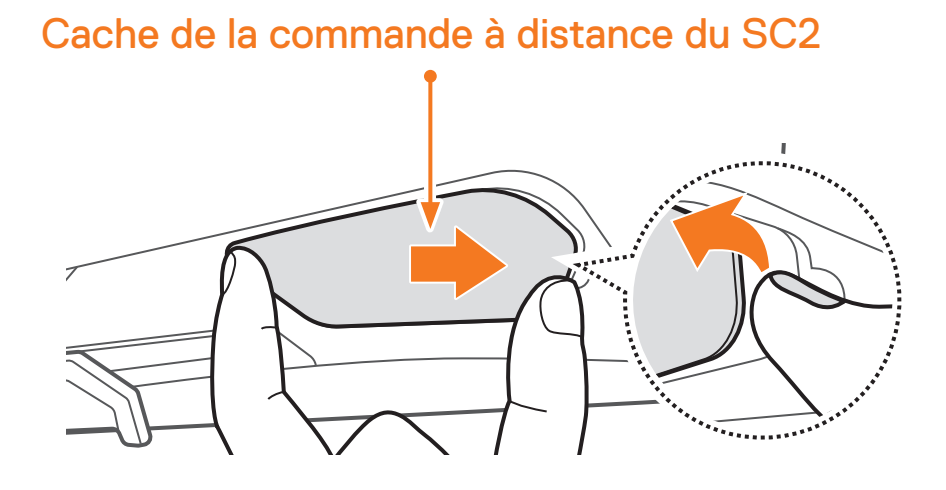

2. Glissez et insérez la commande à distance du SC2 dans votre casque.

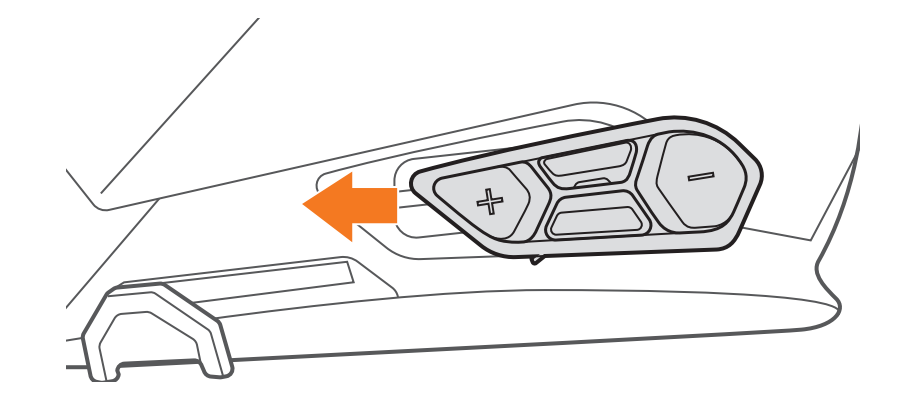

### **2.2 Installation du SC2**

1. Retirez le cache du SC2 de votre casque en le soulevant avec le cache de la commande à distance du SC2.

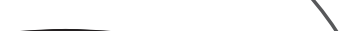

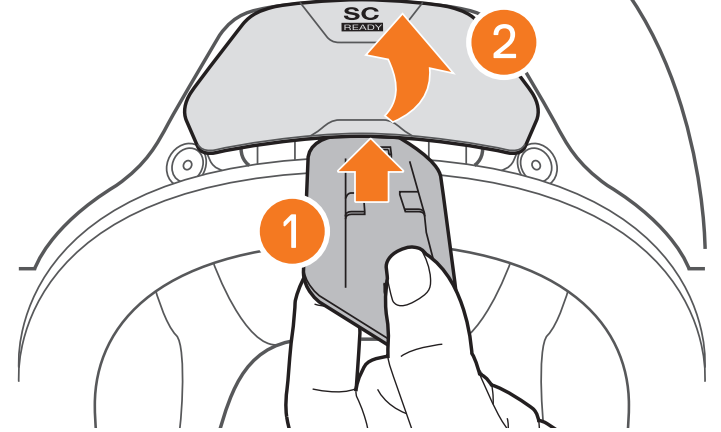

2. Retirez le support du câble d'antenne de sa position d'origine, et retirez les câbles d'antenne de l'espace supérieur. Ensuite, connectez correctement les câbles d'antenne du SC2 et les câbles d'antenne du casque.

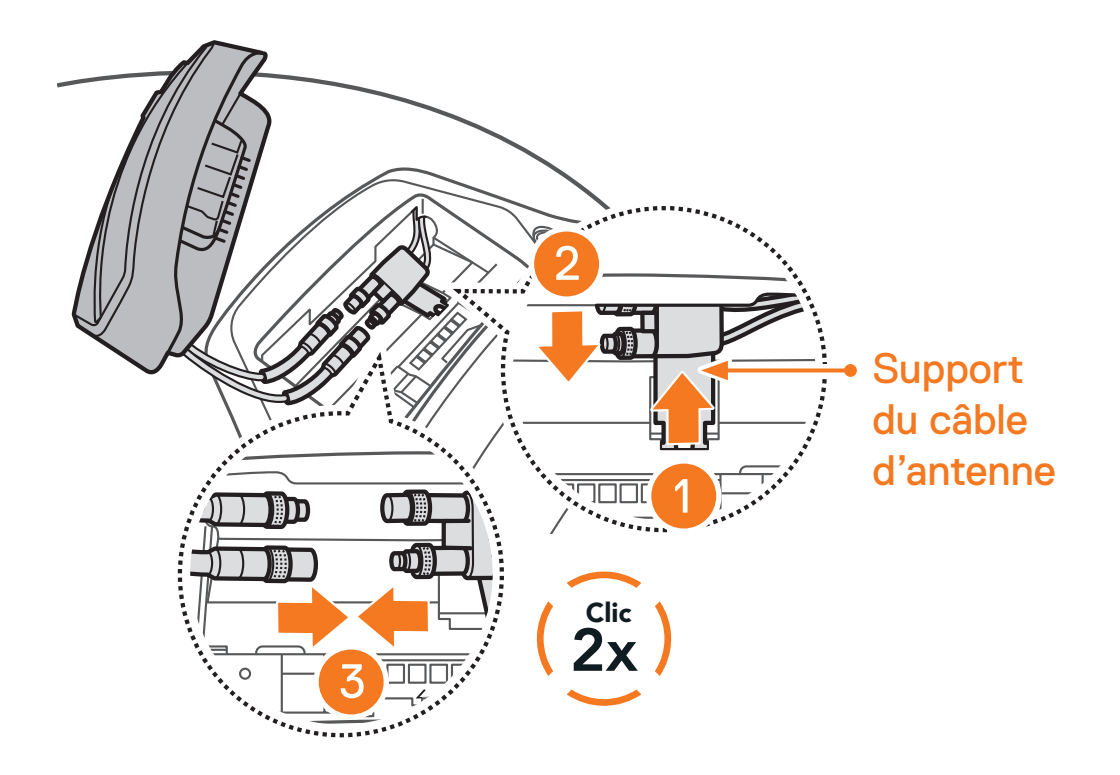

Remarque : assurez-vous que le support du câble d'antenne et les câbles connectés sont correctement positionnés avant d'installer le SC2. Sinon, les câbles peuvent être endommagés ou des interférences peuvent survenir.

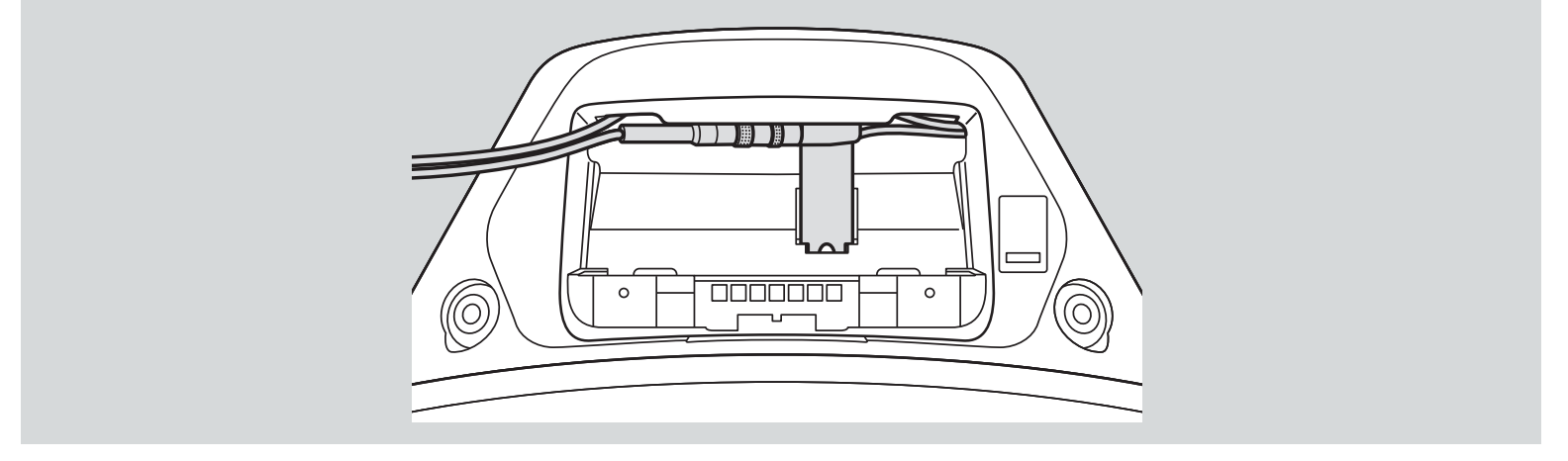

3. Remettez en place le support du câble d'antenne dans sa position d'origine, et placez les câbles connectés dans l'espace supérieur.

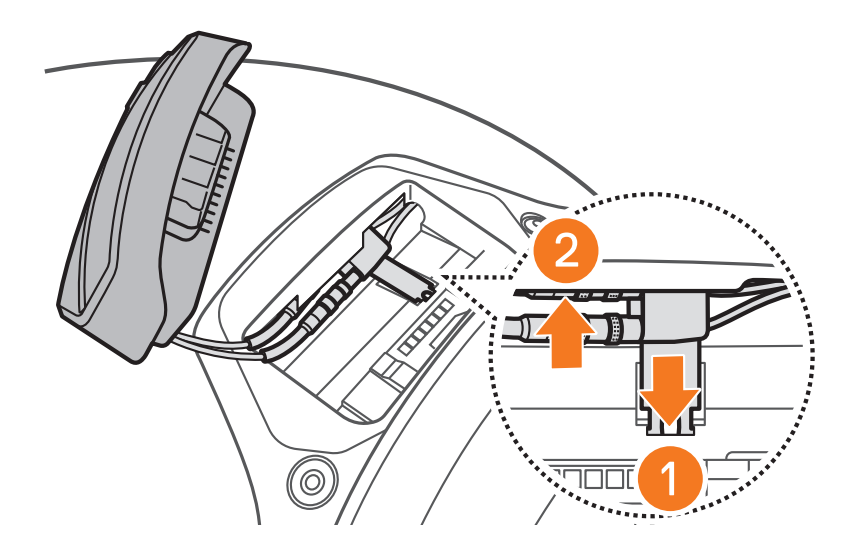

<span id="page-9-0"></span>4. Installez le SC2 dans le casque.

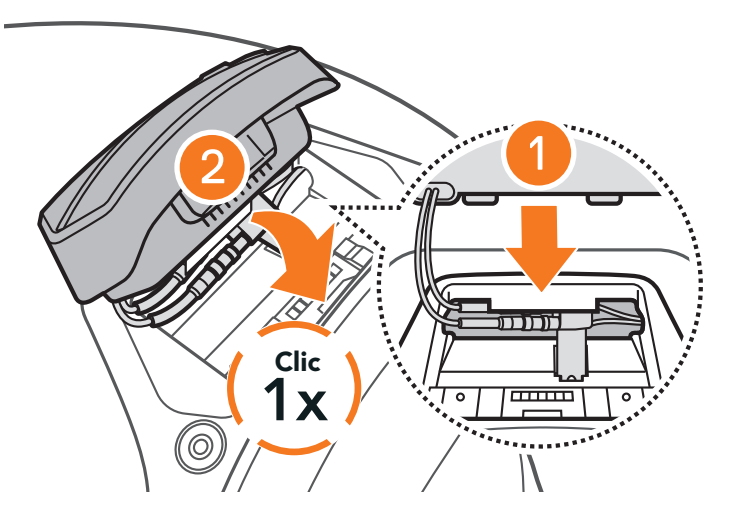

## **2.3 Retrait du SC2**

1. Retirez le SC2 installé dans le casque en le soulevant avec le cache de la commande à distance du SC2.

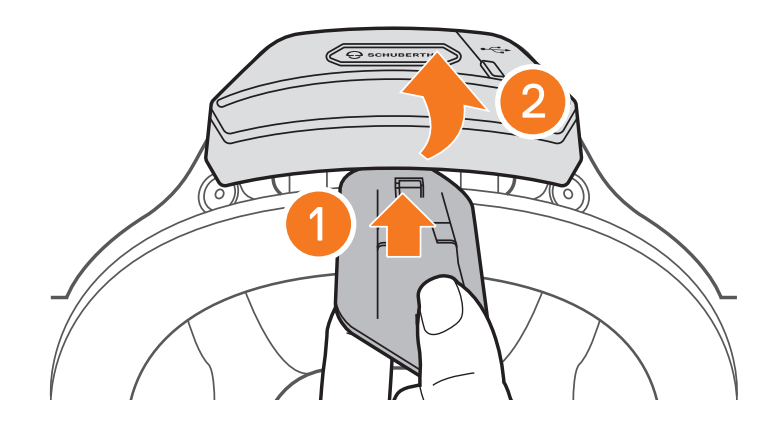

Remarque : si vous avez besoin de débrancher les connecteurs, bougez-les et tirez dessus. Cela permettra de les débrancher plus facilement.

SC2 Motorcycle Bluetooth<sup>®</sup> Communication System with Mesh Intercom<sup>™</sup> | 10

2. Retirez le support du câble d'antenne de sa position d'origine, et retirez les câbles connectés de l'espace supérieur. Débranchez ensuite les câbles correctement.

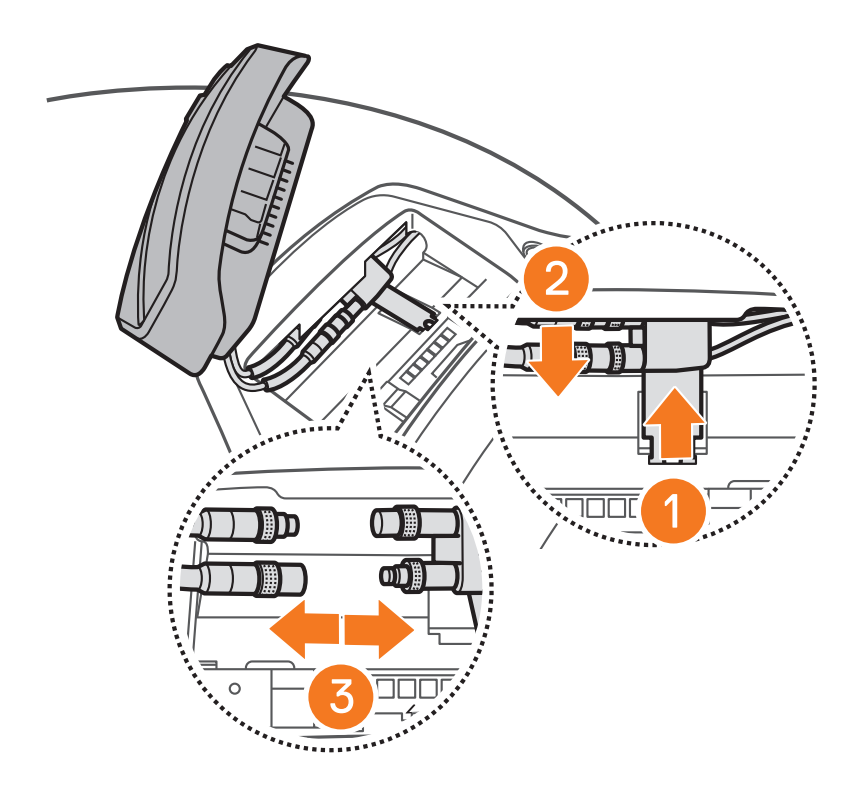

<span id="page-10-0"></span>3. Remettez en place le support du câble d'antenne dans sa position d'origine, et placez les câbles du casque dans l'espace supérieur.

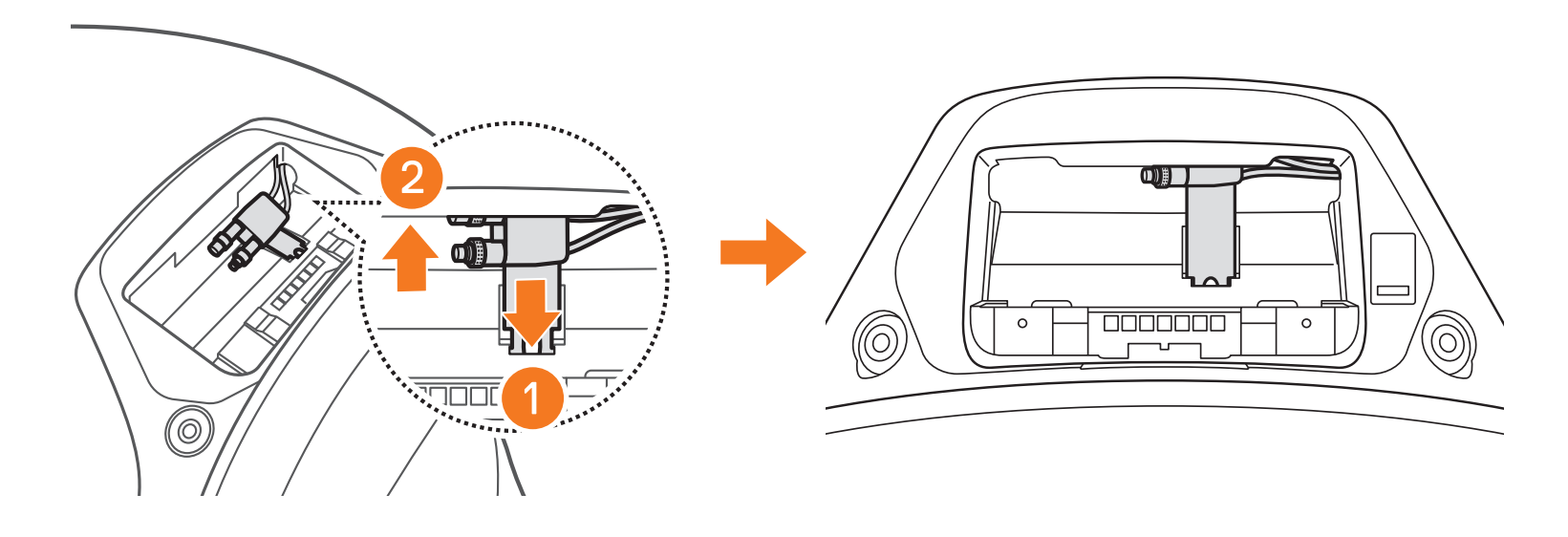

## **2.4 Installation du microphone (Sur le S3, le micro est préinstallé dans le casque)**

1. Retirez le cache en caoutchouc du microphone comme indiqué dans l'illustration pour installer le microphone.

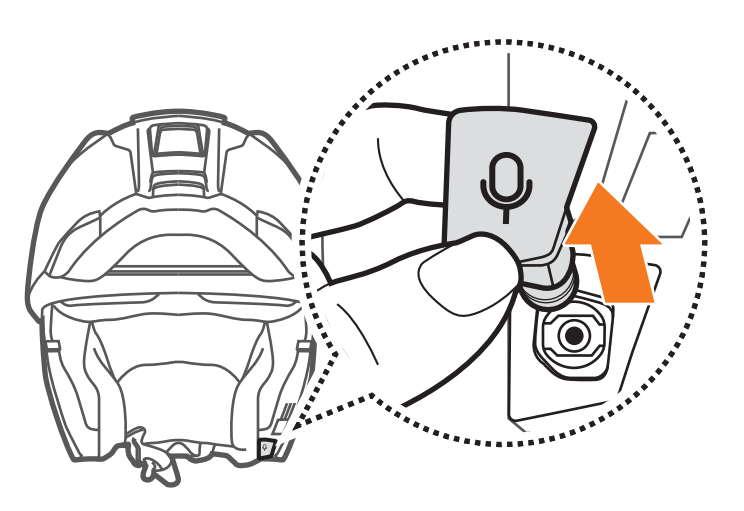

2. Installez le microphone en appuyant fermement sur la zone repérée par un cercle orange.

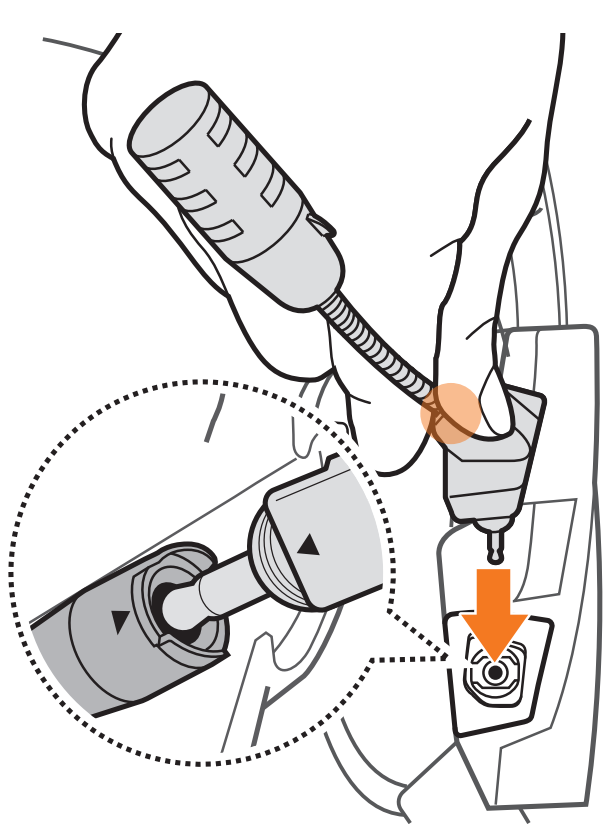

## <span id="page-11-0"></span>**3. MISE EN ROUTE**

## **3.1 Légende**

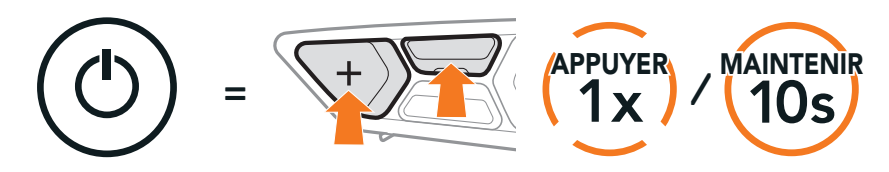

Fonction = Appuyer sur le(s) bouton(s) le nombre de fois indiqué ou maintenir appuyé(s) pendant la durée indiquée.

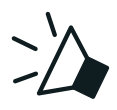

« Bonjour » Instructions vocales

- **•** Fonctions de l'application : Mesh Intercom, Intercom Bluetooth, Musique, Paramètres de l'appareil, Paramètres linguistiques
- **•** Télécharger
	- Android : Google Play Store > SCHUBERTH SC2
	- iOS : App Store > SCHUBERTH SC2

## **3.2 Logiciel téléchargeable**

3.2.1 Application SCHUBERTH SC2

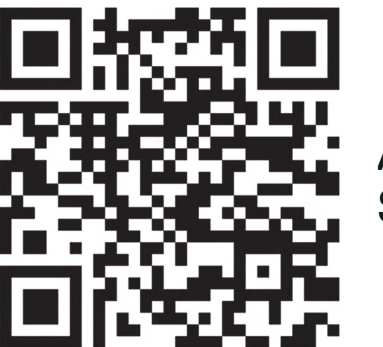

Application SCHUBERTH SC2

En couplant simplement votre téléphone avec votre casque audio, vous pouvez utiliser l'application SCHUBERTH SC2 pour une installation et une utilisation plus rapides et plus simples.

SCHUBERTH Device Manager vous permet de mettre à jour le micrologiciel et de configurer ses paramètres directement à partir de votre PC ou ordinateur Apple.

Téléchargez SCHUBERTH Device Manager depuis le site [oem.sena.com/schuberth/](http://oem.sena.com/schuberth/).

#### 3.2.2 SCHUBERTH Device Manager

#### **[Cliquez ici pour visiter oem.sena.com/schuberth/](http://oem.sena.com/schuberth/)**

## <span id="page-12-0"></span>**3.3 Mise sous tension et hors tension**

Pour mettre le SC2 en marche, maintenez le bouton multifonction appuyé pendant 2 secondes.

Pour éteindre le SC2, maintenez le bouton multifonction appuyé pendant 2 secondes jusqu'à ce que deux bips retentissent.

#### 3.3.1 Mise sous tension et hors tension du SC2

La commande à distance passe en mode veille lorsque vous éteignez le SC2. Pour réactiver la commande à distance après démarrage du SC2, appuyez sur le bouton (+) de la commande à distance.

#### Marche/Arrêt

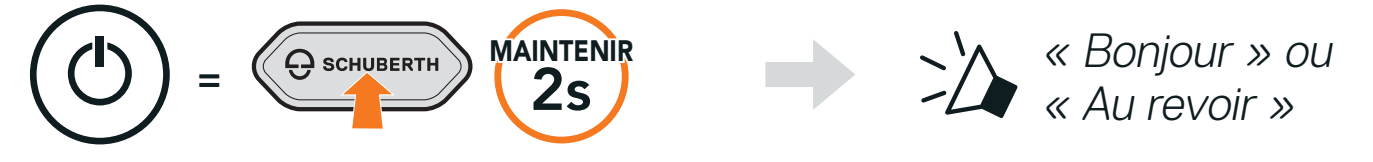

Remarque : le SC2 et la commande à distance du SC2 sont livrés déjà couplés. Ils se connectent automatiquement ensemble si le SC2 et la commande à distance du SC2 sont allumés.

#### 3.3.2 Mise sous tension et hors tension de la commande à distance du SC2

**•** Pour commencer à utiliser la commande à distance du SC2, enlevez la bande en plastique qui protège l'emplacement pour batterie.

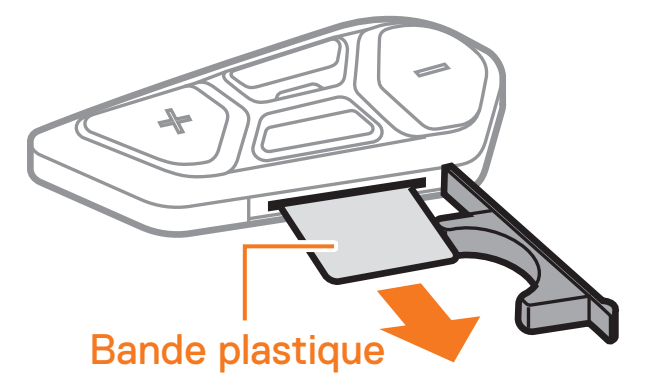

**•** Appuyer sur le bouton central.

#### Marche

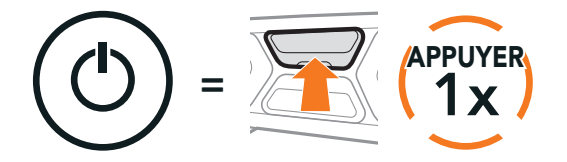

Maintenir le bouton (+) et le bouton central appuyés pendant 3 secondes.

#### Arrêt

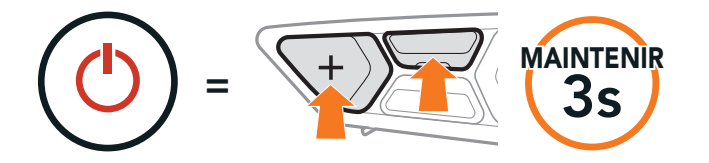

## <span id="page-13-0"></span>**3.4 Mise en charge du SC2**

#### Chargement du casque audio

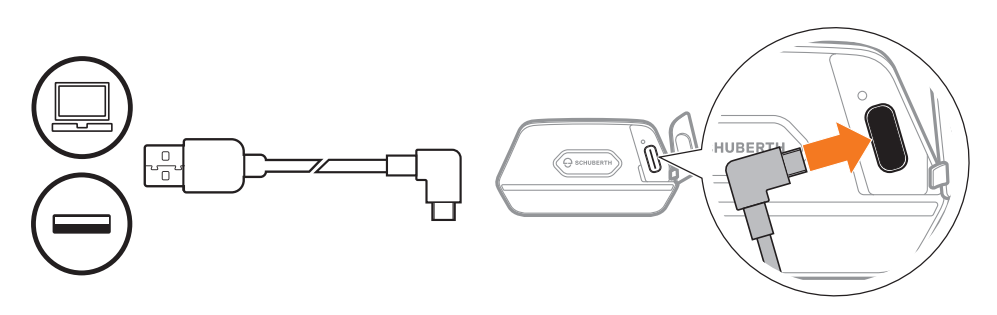

Le casque audio sera entièrement chargé en environ 2,5 heures. (Le temps de charge peut varier selon la méthode de chargement.)

#### Remarque :

- 1. Préparez une pile bouton CR2016 Lithium 3 V pour la commande à distance du SC2.
- 2. Ouvrez le cache de l'emplacement pour la batterie.

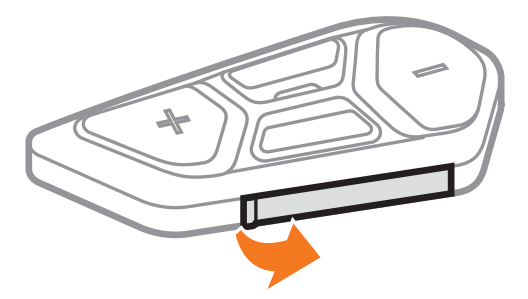

- **•** Veillez à ne pas porter le casque moto pendant la mise en charge. Le casque audio s'éteint automatiquement pendant la mise en charge.
- **•** Tout chargeur USB peut être utiliser avec le modem, s'il est aux normes FCC, CE, ou IC.
- **•** Le SC2 est compatible avec les équipements d'entrée 5 V/1 A à chargement USB uniquement.

### **3.5 Remplacement de la batterie**

Pour remplacer la batterie déchargée de la commande à distance du SC2, suivez les étapes ci-dessous :

3. Insérez un trombone dans l'orifice de libération de la batterie. Remplacez ensuite la batterie déchargée par une neuve.

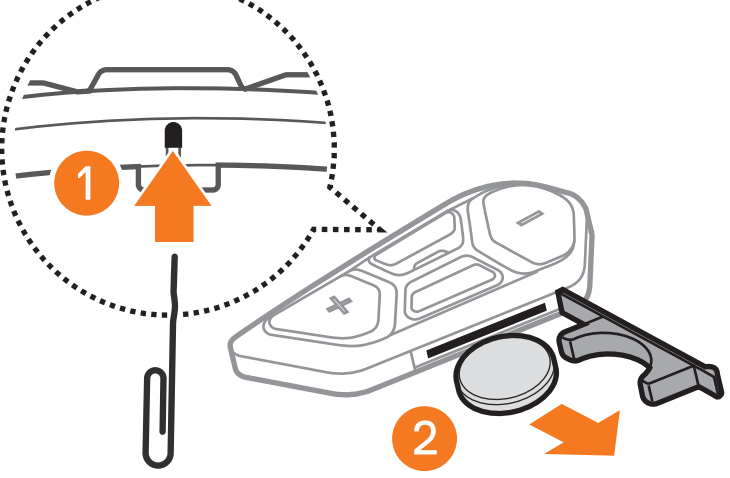

SC2 Motorcycle Bluetooth® Communication System with Mesh Intercom™ | 14

<span id="page-14-0"></span>4. Insérez la batterie neuve dans l'emplacement pour la batterie.

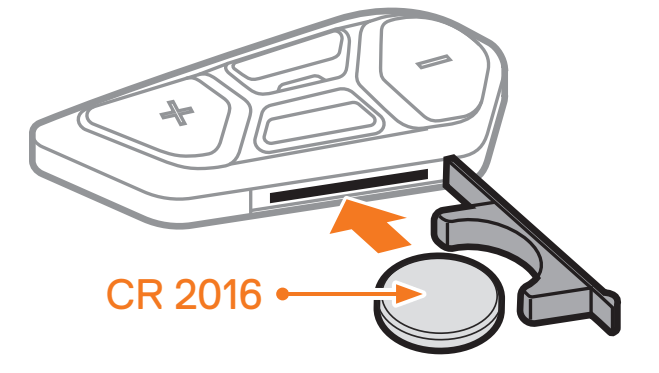

5. Fermez le cache de l'emplacement pour la batterie. Pour fermer le cache, insérez d'abord les deux guides de la batterie.

## **3.6 Vérification du niveau de charge de la batterie**

Les clignotements rouges lors de la mise en marche indiquent le niveau de charge.

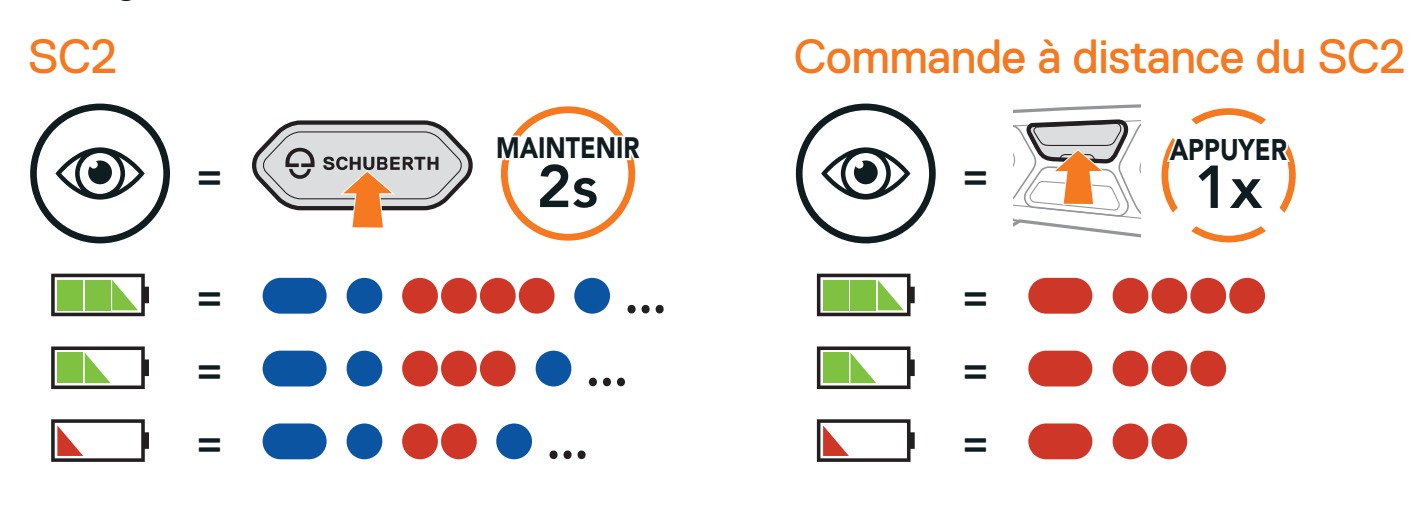

Remarque : lorsque la batterie du SC2 est faible pendant l'utilisation, vous entendez une instruction vocale indiquant « Batterie faible ».

## **3.7 Réglage du volume**

Vous pouvez facilement augmenter ou baisser le volume en appuyant sur le bouton (+) ou le bouton (-). Le volume est fixé et maintenu individuellement à différents niveaux pour chaque source audio (par exemple, téléphone, intercom) même après redémarrage du casque audio.

Augmenter le volume

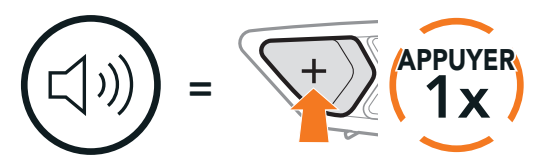

#### Baisser le volume

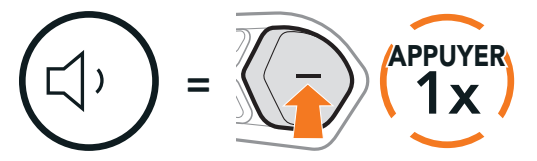

## <span id="page-15-0"></span>**4. COUPLAGE DU CASQUE AUDIO AVEC D'AUTRES APPAREILS BLUETOOTH**

Lorsque vous utilisez le casque audio avec d'autres appareils Bluetooth pour la première fois, ils auront besoin d'être « couplés ». Ceci leur permettra de se reconnaître et de communiquer entre eux lorsqu'ils sont à portée l'un de l'autre.

Le casque audio peut être couplé avec plusieurs périphériques Bluetooth tels qu'un téléphone mobile, un GPS, un lecteur MP3 ou un adaptateur radio bidirectionnel Sena SR10 via un couplage du téléphone mobile, un couplage d'un second téléphone mobile et un couplage de GPS. Le casque audio peut également être couplé avec maximum trois autres casques audio SCHUBERTH.

Couplage avec trois casques audio SCHUBERTH maximum

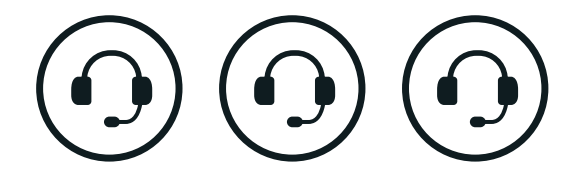

Couplage également avec :

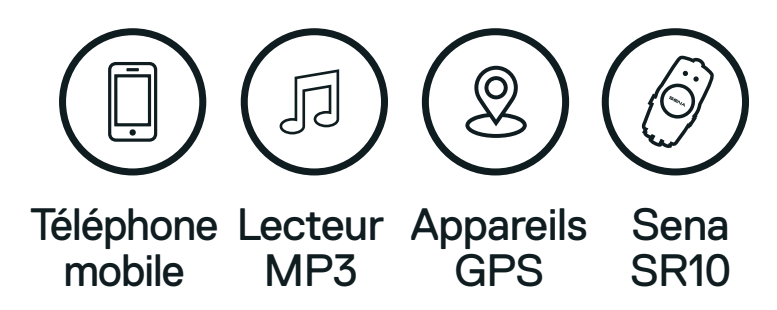

## **4.1 Couplage téléphone**

#### Couplage téléphone

1. Maintenez le bouton central appuyé pendant 10 secondes.

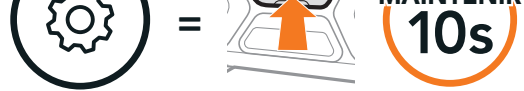

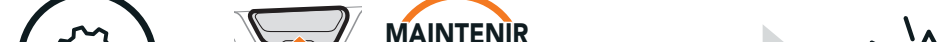

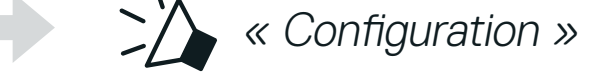

#### 2. Appuyez sur le bouton (+).

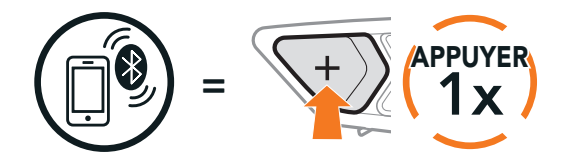

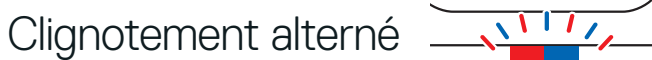

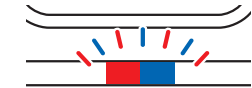

« Couplage téléphone »

<span id="page-16-0"></span>3. Lorsque votre téléphone mobile est en mode de couplage Bluetooth, sélectionnez SC2 dans la liste des appareils détectés.

Si votre téléphone vous demande un code PIN, saisissez 0000.

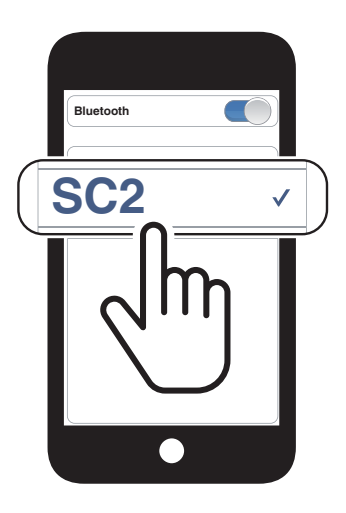

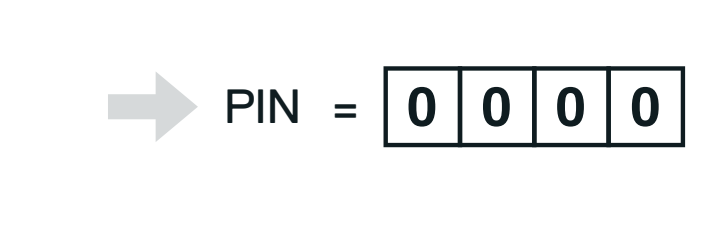

## **4.2 Couplage d'un second téléphone mobile second téléphone mobile, GPS et SR10**

1. Maintenez le bouton central appuyé pendant 10 secondes.

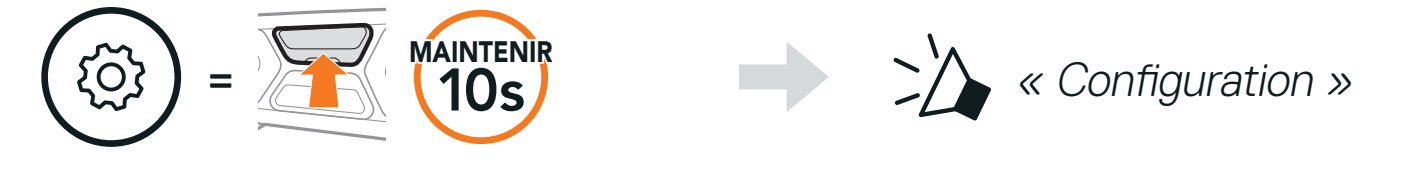

2. Appuyez deux fois sur le **bouton (+)**.

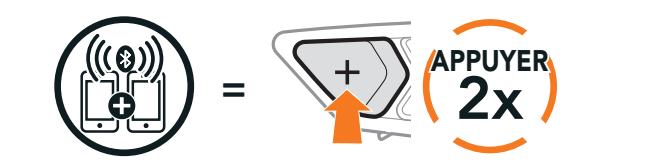

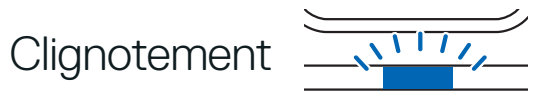

« Couplage d'un second téléphone mobile »

3. Lorsque votre appareil (second téléphone mobile, GPS ou SR10) est en mode de couplage Bluetooth, sélectionnez SC2 dans la liste des appareils détectés.

Si l'appareil vous demande un code PIN, saisissez 0000.

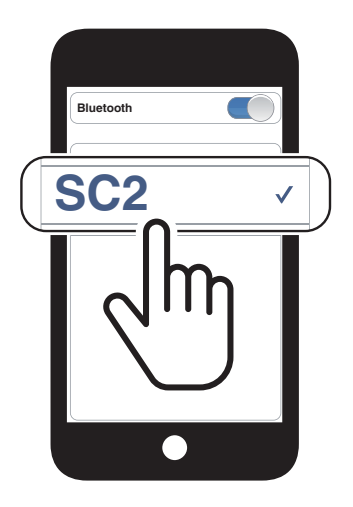

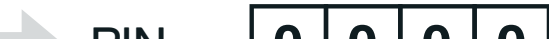

PIN =

## <span id="page-17-0"></span>**4.3 Couplage sélectif avancé : mains libres ou stéréo A2DP**

Le couplage du téléphone permet au casque audio d'établir deux profils Bluetooth : Mains libres ou Stéréo A2DP. Le Couplage sélectif avancé permet au casque audio de séparer les profils pour permettre la connexion de deux appareils.

#### 4.3.1 Couplage sélectif téléphone - Profil mains libres

1. Maintenez le bouton central appuyé pendant 10 secondes.

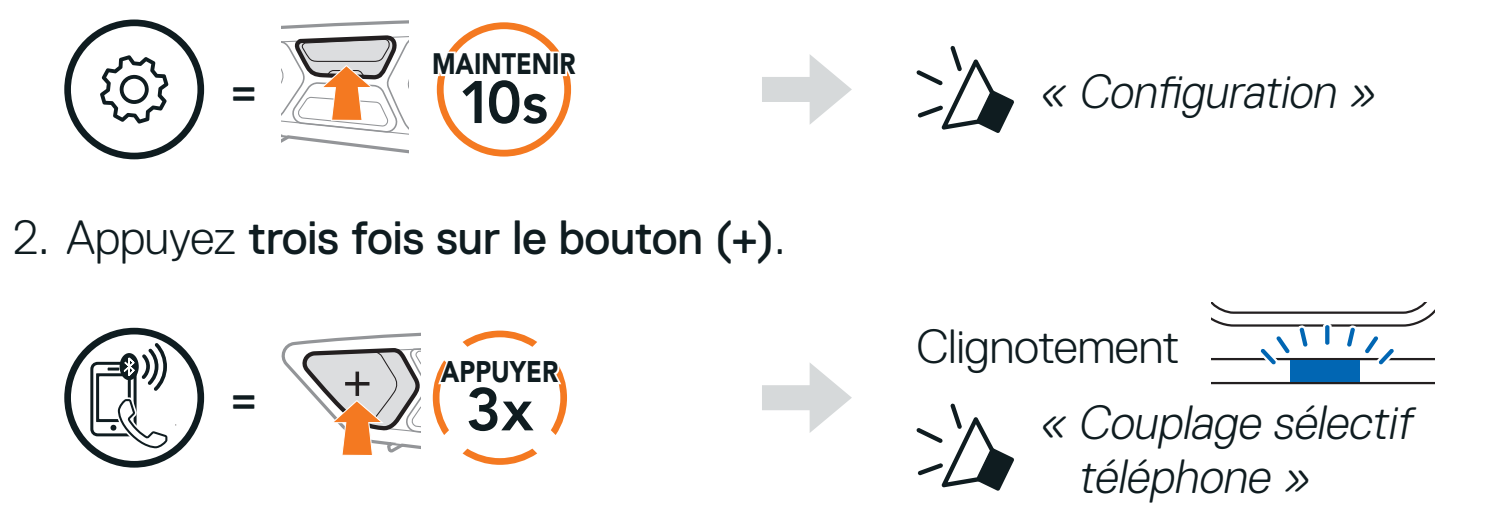

3. Sélectionnez SC2 dans la liste des appareils Bluetooth détectés. Si votre téléphone vous demande un code PIN, saisissez 0000.

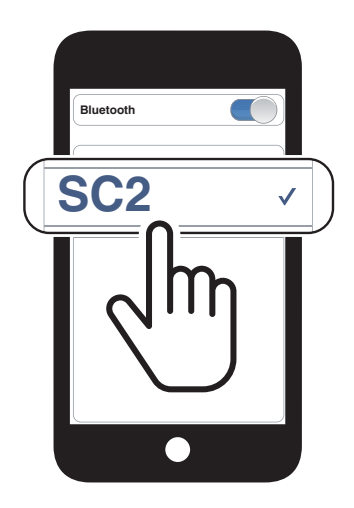

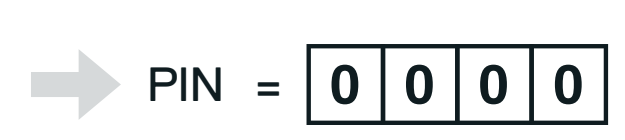

### 4.3.2 Couplage média - Profil A2DP

1. Maintenez le bouton central appuyé pendant 10 secondes.

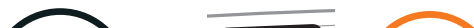

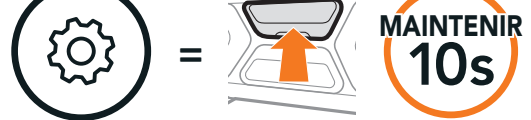

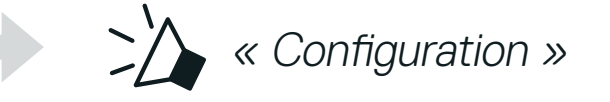

2. Appuyez quatre fois sur le bouton (+).

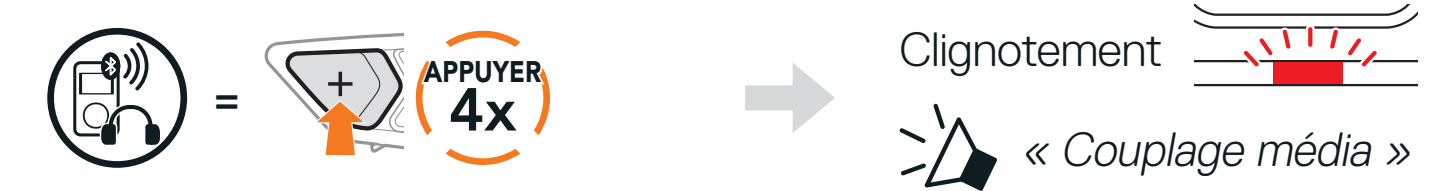

<span id="page-18-0"></span>3. Sélectionnez SC2 dans la liste des appareils Bluetooth détectés. Si votre téléphone vous demande un code PIN, saisissez 0000.

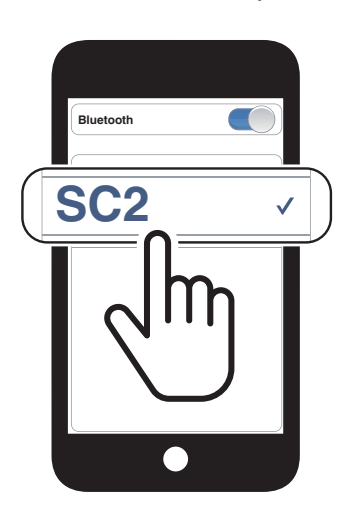

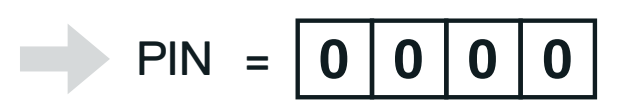

## **4.4 Couplage GPS**

1. Maintenez le bouton central appuyé pendant 10 secondes.

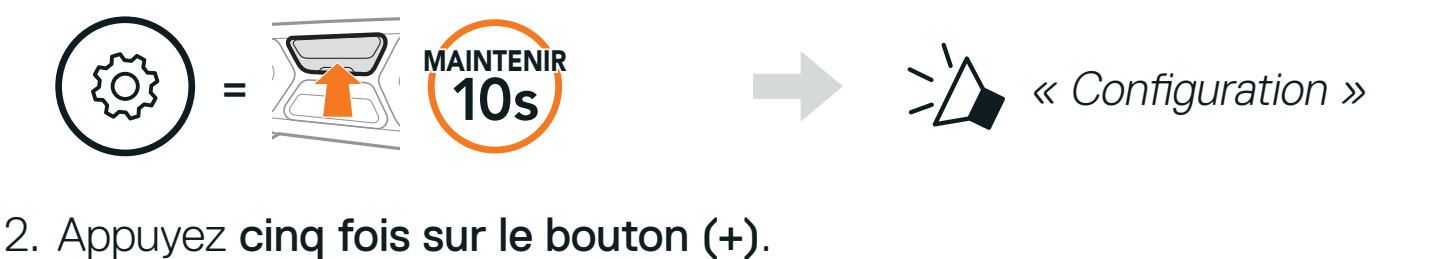

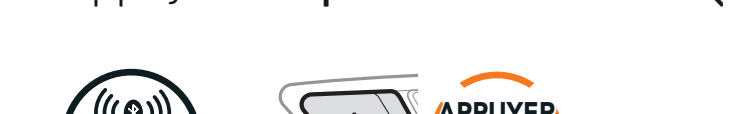

 $=$   $\frac{1}{2}$   $\frac{1}{2}$   $\frac{1}{2}$   $\frac{1}{2}$   $\frac{1}{2}$   $\frac{1}{2}$ 

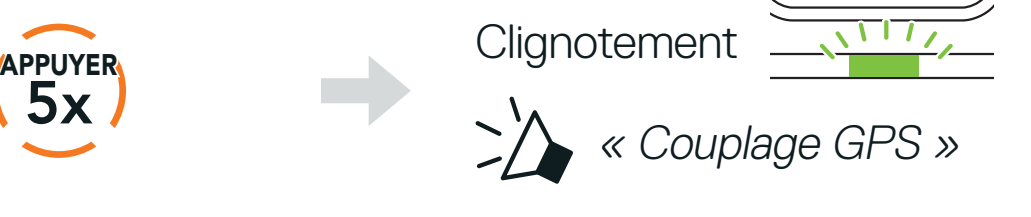

3. Sélectionnez SC2 dans la liste des appareils Bluetooth détectés. Si votre GPS vous demande un code PIN, saisissez 0000.

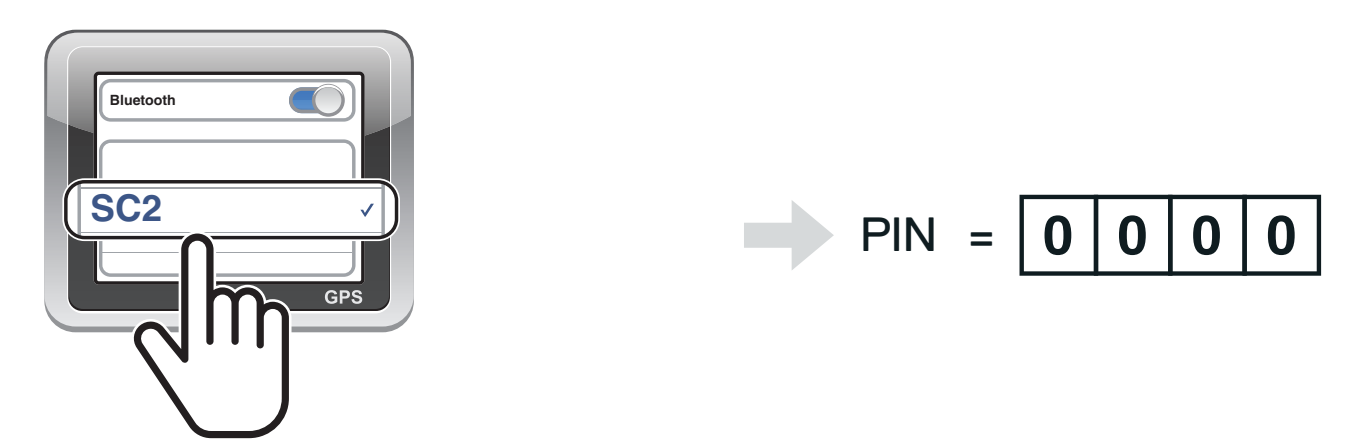

Remarque : si vous couplez votre appareil GPS via le couplage GPS, ses instructions n'interrompront pas vos conversations Mesh Intercom, mais se superposeront avec elles. En revanche, les conversations par Intercom Bluetooth seront interrompues par les instructions du GPS.

## <span id="page-19-0"></span>**5. UTILISATION DU TÉLÉPHONE MOBILE**

## **5.1 Passer et répondre à des appels**

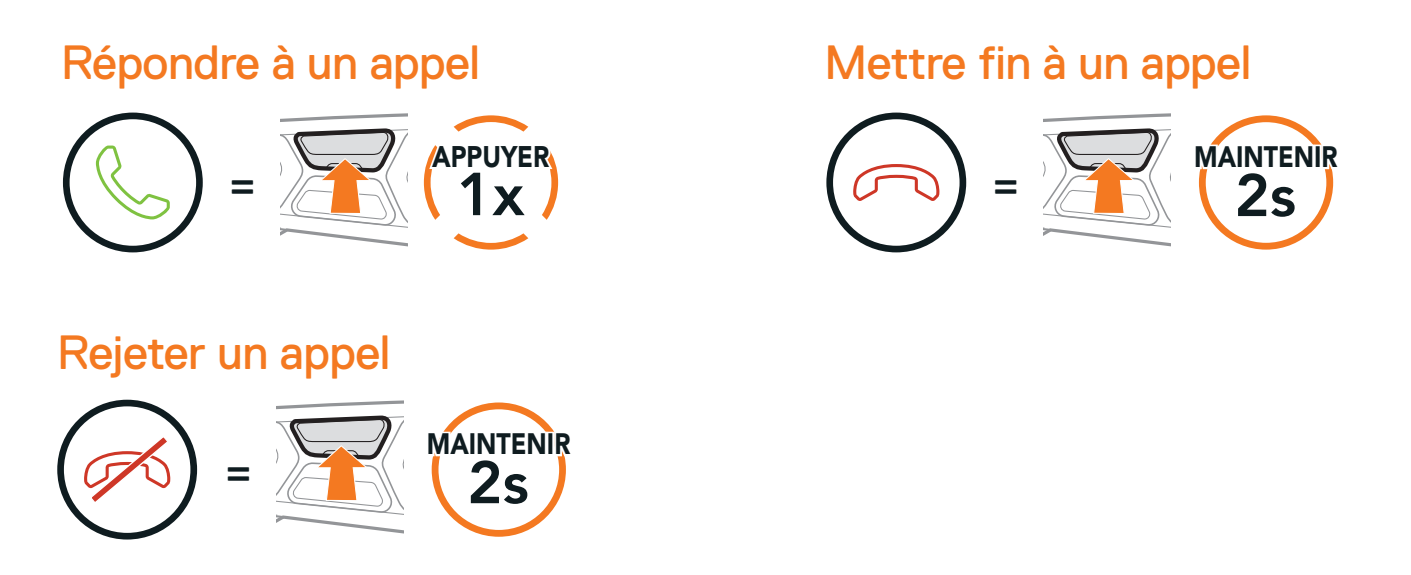

Remarque : si vous disposez d'un appareil GPS connecté, vous n'entendrez pas ses instructions de navigation vocales pendant un appel téléphonique.

## **5.2 Siri et Assistant Google**

Le casque audio prend en charge l'accès à Siri et Assistant Google directement. Vous pouvez activer Siri ou Assitant Google à l'aide d'une commande vocale via le microphone du casque audio en énonçant un mot de réveil. Il s'agit d'un mot clé ou d'un groupe de mots tels que « Hey Siri » ou « Hey Google ».

Activer l'assistant Siri ou Google selon l'application installée sur votre smartphone

=

« Hey Google » ou « Hey Siri »

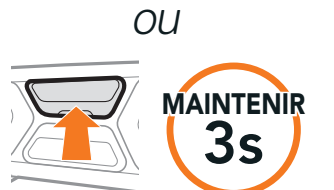

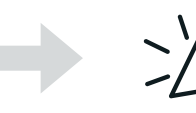

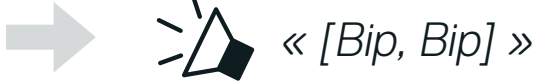

## <span id="page-20-0"></span>**5.3 Appel rapide**

#### 5.3.1 Affecter des présélections d'appel rapide

Les présélections d'appel rapide peuvent être assignées via l'application SCHUBERTH SC2 ou SCHUBERTH Device Manager.

#### 5.3.2 Utiliser des présélections d'appel rapide

1. Maintenez le bouton (+) enfoncé pendant 3 secondes.

Passer en mode appel rapide

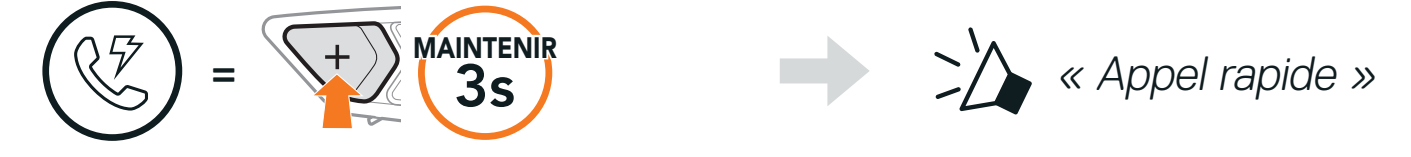

2. Appuyez sur le **bouton (+)** ou le **bouton (-)** pour parcourir les menus.

4. Pour recomposer le numéro du dernier appel, appuyez sur le **bouton** central.

Naviguer vers l'avant ou vers l'arrière dans les présélections d'appel rapide

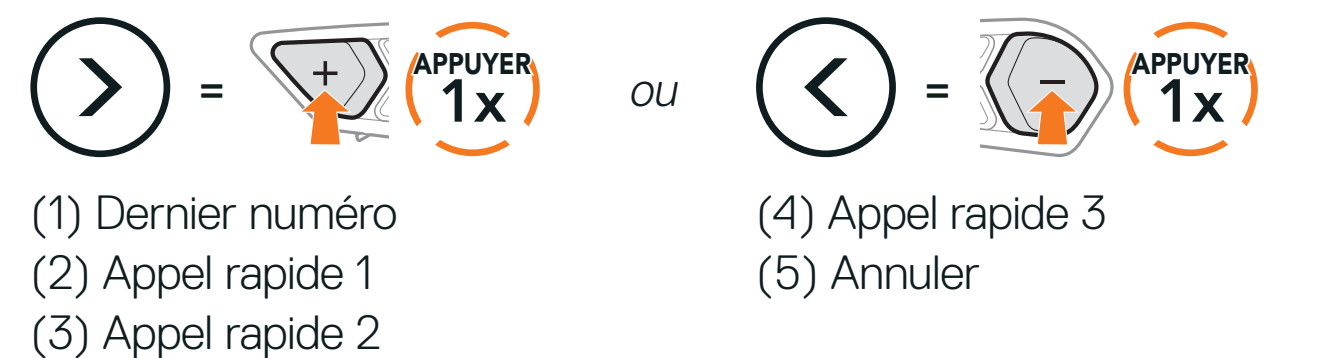

3. Pour appeler l'une de vos présélections d'appel rapide, appuyez sur le bouton central.

Appeler un numéro présélectionné d'appel rapide

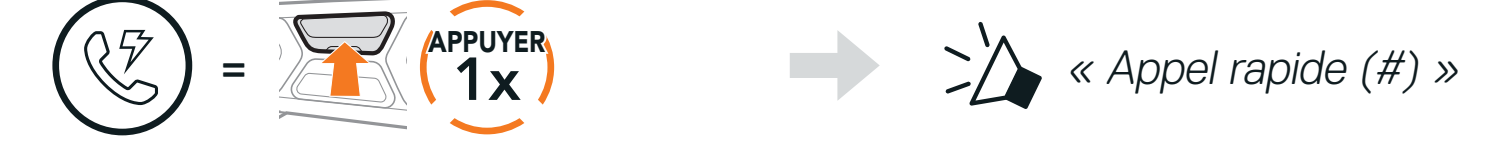

#### Recomposer le dernier numéro

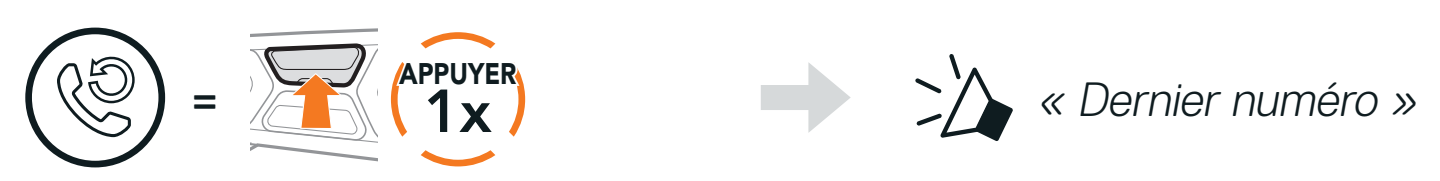

Lire / Mettre en pause de la musique  $=$   $25(1s)$ MAINTENIR<br> $\begin{array}{ccc} \text{MANTENIR} \\ \text{1 s} \end{array} \qquad \qquad \qquad \sum \qquad \text{``[Bip, Bip]''}$ Piste suivante et a précédente de la précédente du proposait de la précédente du proposait de la précédente du  $=$   $\frac{1}{2}$  1s **MAINTENIR**  $=$   $\sqrt{\frac{1}{1s}}$ **MAINTENIR** 

## <span id="page-21-0"></span>**6. MUSIQUE EN STÉRÉO**

## **6.1 Musique en stéréo Bluetooth**

### **6.2 Partage de musique**

Vous pouvez partager de la musique avec un interlocuteur à l'aide d'un lecteur de musique en stéréo Bluetooth lors d'une conversation par intercom bidirectionnelle et un participant d'un Mesh Intercom. Si vous commencez à partager de la musique alors que l'intercom Bluetooth et le Mesh Intercom fonctionnent simultanément, le partage de musique au cours de l'intercom Bluetooth est prioritaire par rapport au partage de musique au cours d'un Mesh Intercom.

#### Remarque :

- **•** Votre interlocuteur intercom et vous pouvez contrôler la lecture de musique à distance afin de passer à la piste suivante ou précédente.
- **•** Le partage de musique est mis en pause si vous utilisez votre téléphone mobile ou écoutez des instructions GPS.
- **•** Le partage de musique s'arrête si le casque audio commence une conférence intercom multidirectionnelle.

#### <span id="page-22-0"></span>6.2.1 Partage de musique par intercom Bluetooth

Vous pouvez partager de la musique avec un interlocuteur d'une conversation par intercom bidirectionnelle.

Maintenez le bouton (-) appuyé pendant 3 secondes.

Démarrer/Interrompre le partage de musique

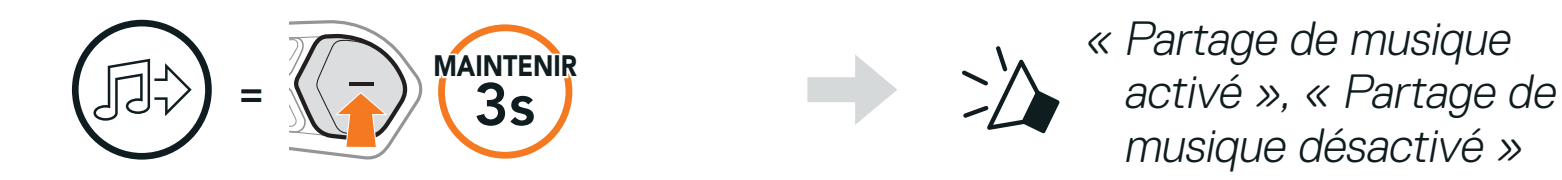

- « Acceptez-vous de partager votre musique ? »
- 2. Vous (Créateur) pouvez partager de la musique avec le premier participant qui accepte la requête en appuyant sur le bouton Mesh Intercom.

#### [Participant] Accepte [Participant] Refuse

#### 6.2.2 Partage de musique Mesh Intercom

Vous (Créateur) pouvez commencer à partager de la musique avec un participant d'un Mesh Intercom.

1. Pour envoyer un message de requête aux participants connectés pendant un Mesh Intercom, maintenez le bouton (-) enfoncé pendant 3 secondes.

[Vous (Créateur)]

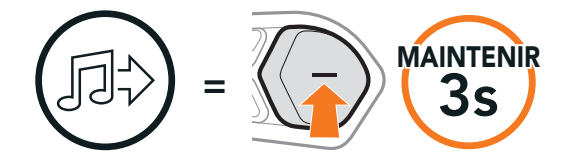

#### [Vous (Créateur)]

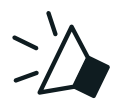

« Partage de musique activé »

#### [Participants]

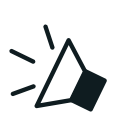

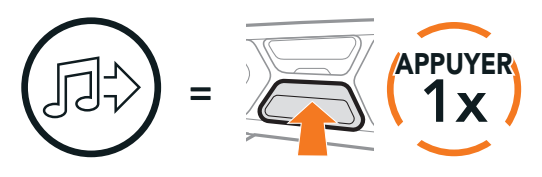

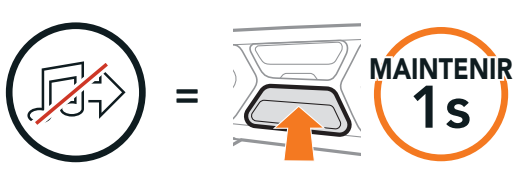

## <span id="page-23-0"></span>**7. MESH INTERCOM**

## **7.1 Qu'est-ce qu'un Mesh Intercom ?**

Mesh Intercom™ est un système de communication dynamique qui permet une communication instantanée et sans effort entre motos sans processus de pré-groupement. Mesh Intercom permet aux motards de se connecter et de communiquer instantanément avec des utilisateurs à proximité, sans qu'il soit nécessaire de pairer les casques audio entre eux.

Sur le même canal en Open Mesh™ ou le même groupe privé en Group Mesh™, six utilisateurs peuvent parler en même temps pour une conversation optimisée.

#### Mesh Intercom

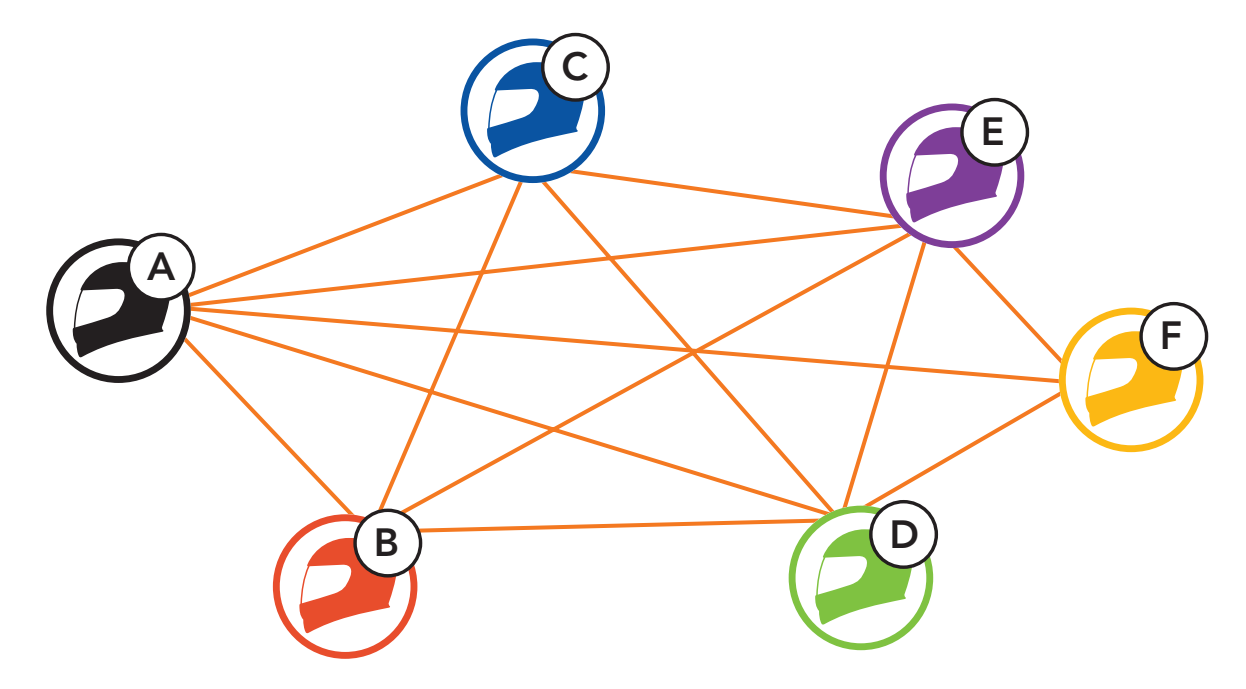

Remarque : Si le système de communication SC2 est installé sur des casques entièrement en carbone, la portée maximale de la communication est limitée à 400 m sur un terrain dégagé sans obstacles, en raison des propriétés de protection contre les interférences électromagnétiques de la fibre de carbone.

Open Mesh est une fonction par intercom en groupe ouvert. Les utilisateurs peuvent communiquer librement entre eux sur le même canal Open Mesh et sélectionner le canal  $(1 - 9)$  à utiliser sur le casque audio.

#### <span id="page-24-0"></span>7.1.1 Open Mesh

Il peut se connecter à un nombre quasi illimité d'utilisateurs sur chaque canal.

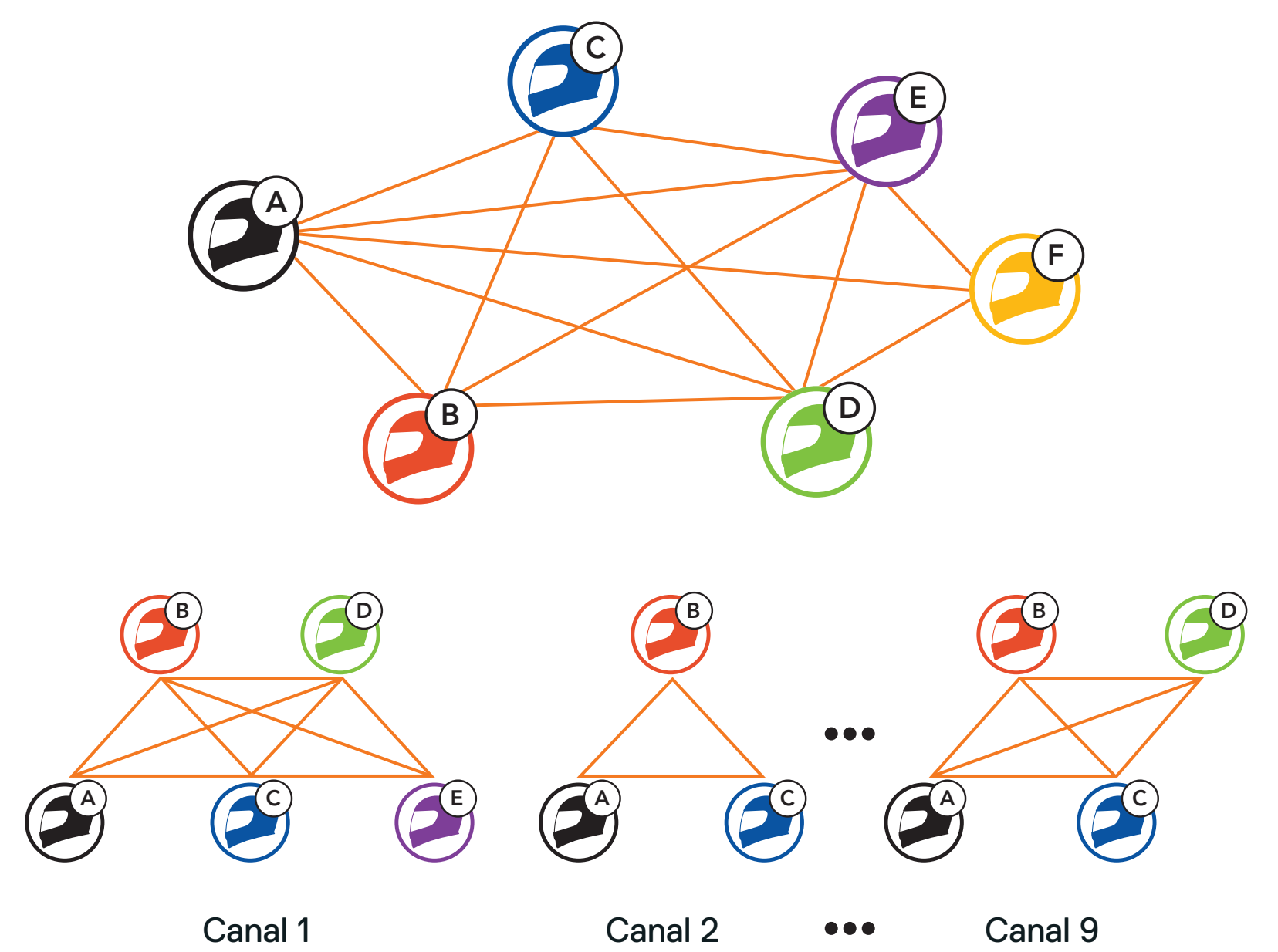

### <span id="page-25-0"></span>7.1.2 Group Mesh

Un Group Mesh est une fonction Intercom en groupe fermé qui permet aux utilisateurs de quitter, joindre ou rejoindre une conversation par intercom groupée sans coupler les casques audio. Les utilisateurs peuvent communiquer librement entre eux dans le même groupe privé en Group Mesh.

Pour des conversations intercom fermées utilisant **Mesh Intercom**, un Group Mesh doit être créé par les utilisateurs. Lorsque des utilisateurs créent un groupe privé Groupe Mesh grâce à la fonction Group Mesh, le casque audio bascule automatiquement de Open Mesh à Group Mesh. Jusqu'à 24 utilisateurs peuvent se connecter au même groupe privé.

APPUYER **APPUYER** désactivé »

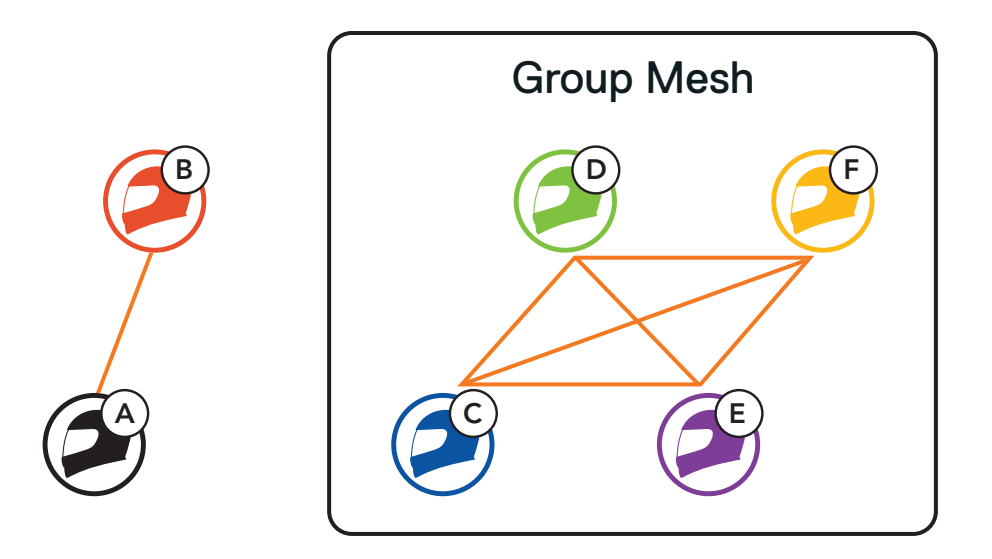

## **7.2 Démarrer le Mesh Intercom**

Lorsque Mesh Intercom est activé, le SC2 se connecte automatiquement à tous les utilisateurs Mesh à proximité et leur permet de discuter entre eux en appuyant sur le **bouton Mesh Intercom**.

#### Mesh Intercom activé

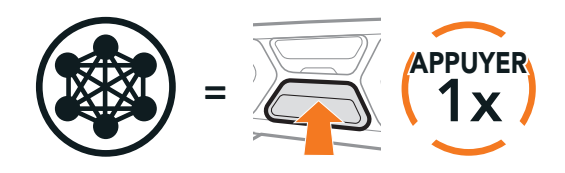

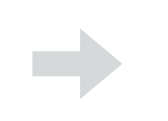

Clignotement

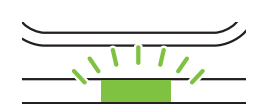

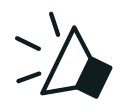

« Mesh intercom activé, Open Mesh, Canal 1 »

#### Mesh Intercom désactivé

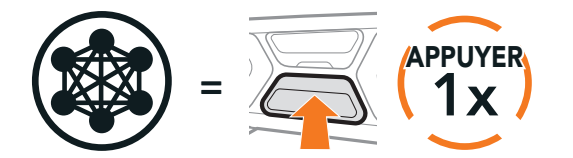

## <span id="page-26-0"></span>**7.3 Utilisation du Mesh en Open Mesh**

Lorsque Mesh Intercom est activé, le casque audio est réglé initialement sur Open Mesh (par défaut : canal 1).

Si la communication Open Mesh rencontre des interférences, car d'autres groupes utilisent aussi le canal 1 (par défaut), changez de canal. Sélectionnez un canal entre 1 et 9.

#### 7.3.1 Réglage du canal (par défaut : canal 1)

1. Appuyer deux fois sur le bouton Mesh Intercom.

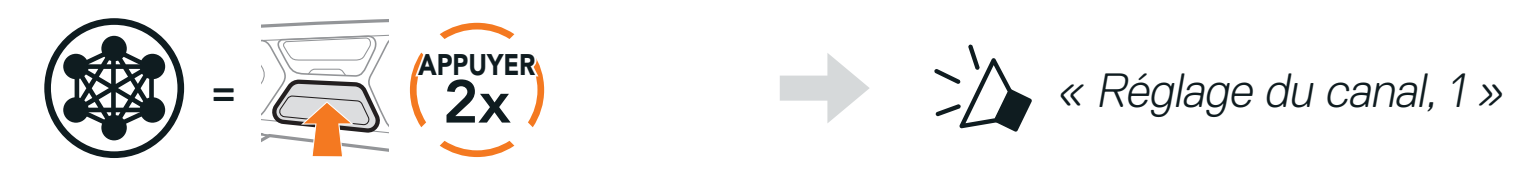

- 2. Appuyez sur le **bouton (+)** ou le **bouton (-)** pour parcourir les canaux.
	- $(1 \rightarrow 2 \rightarrow \bullet \bullet \bullet \rightarrow 8 \rightarrow 9 \rightarrow$  Fermer  $\rightarrow 1 \rightarrow \bullet \bullet \bullet$ )

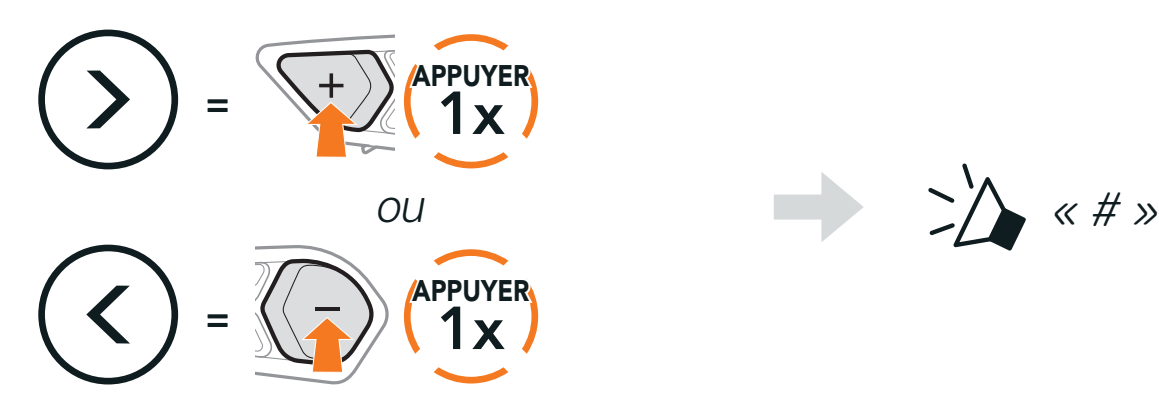

3. Appuyez sur le **bouton central** pour enregistrer le canal.

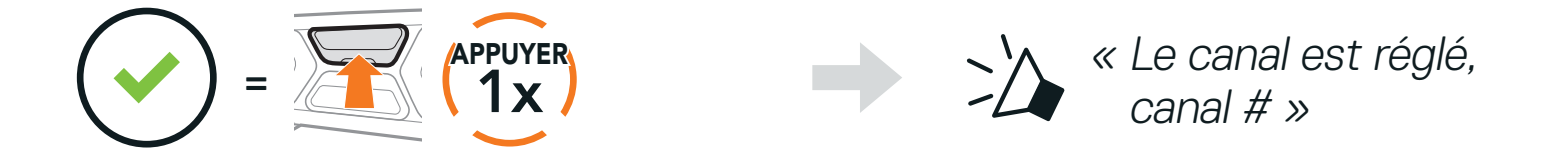

#### Remarque :

- **•** Le réglage du canal commence toujours par le canal 1.
- **•** Si vous n'appuyez sur aucun bouton pendant environ 10 secondes dans un canal spécifique, le canal est automatiquement sauvegardé.
- **•** Le canal est mémorisé même si vous désactivez le casque audio.
	-
- **•** Vous pouvez utiliser l'application SCHUBERTH SC2 pour changer de canal.

## <span id="page-27-0"></span>**7.4 Utilisation du Mesh en Group Mesh**

La création d'un Group Mesh nécessite au moins deux utilisateurs Open Mesh.

#### 7.4.1 Création d'un Group Mesh

1. Pour passer en Groupe Mesh et créer un Group Mesh, maintenez le bouton Mesh Intercom appuyé pendant 5 secondes sur les casques audio de Vous (C) et votre ami (D).

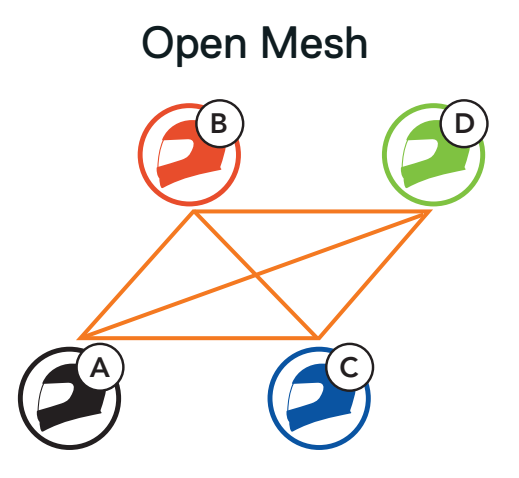

2. Les casques audio complètent le groupe Mesh et basculent automatiquement de Open Mesh à Group Mesh.

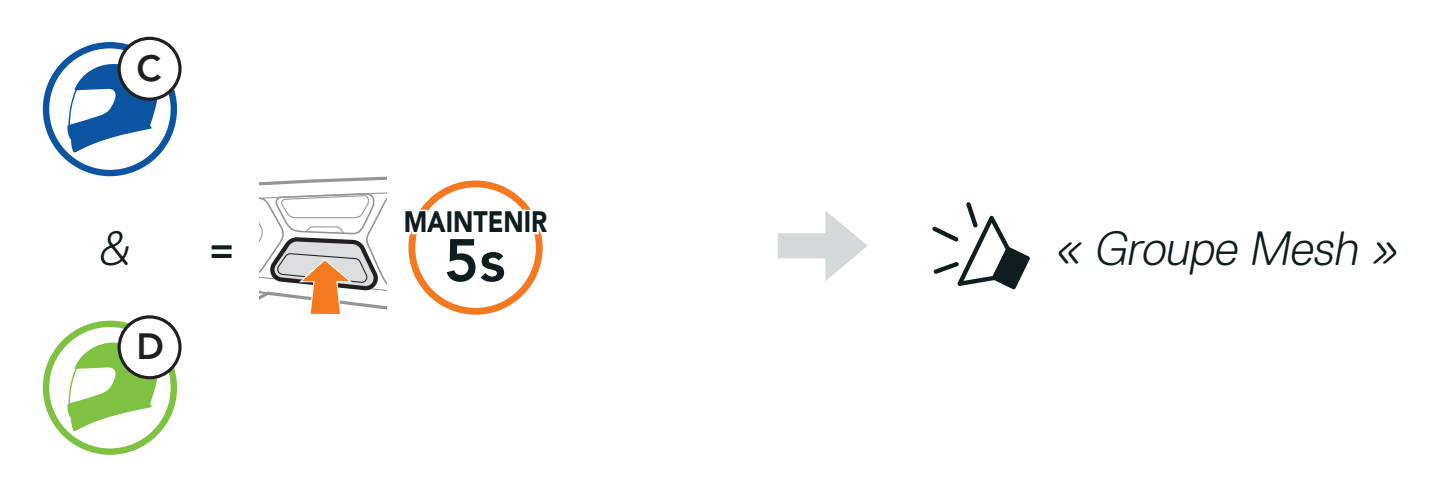

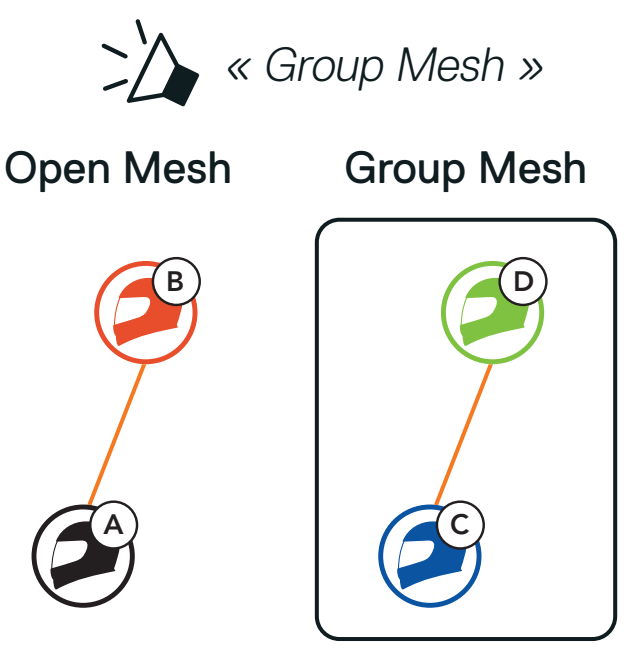

#### Remarque :

- **•** Si le groupe Mesh n'est pas terminé dans les 30 secondes, les utilisateurs entendent une instruction vocale, « Échec de regroupement ».
- **•** Si vous souhaitez annuler le groupe Mesh en cours, appuyez sur le bouton Mesh Intercom.

#### <span id="page-28-0"></span>7.4.2 Rejoindre un Group Mesh existant

L'un des membres du Group Mesh existant peut autoriser les nouveaux membres d'un Open Mesh à rejoindre le Group Mesh existant.

1. Pour passer en groupe Mesh et rejoindre le Group Mesh, maintenez le bouton Mesh Intercom appuyé pendant 5 secondes sur le casque audio de l'un des membres actuels (E) et un nouveau membre (vous [C]).

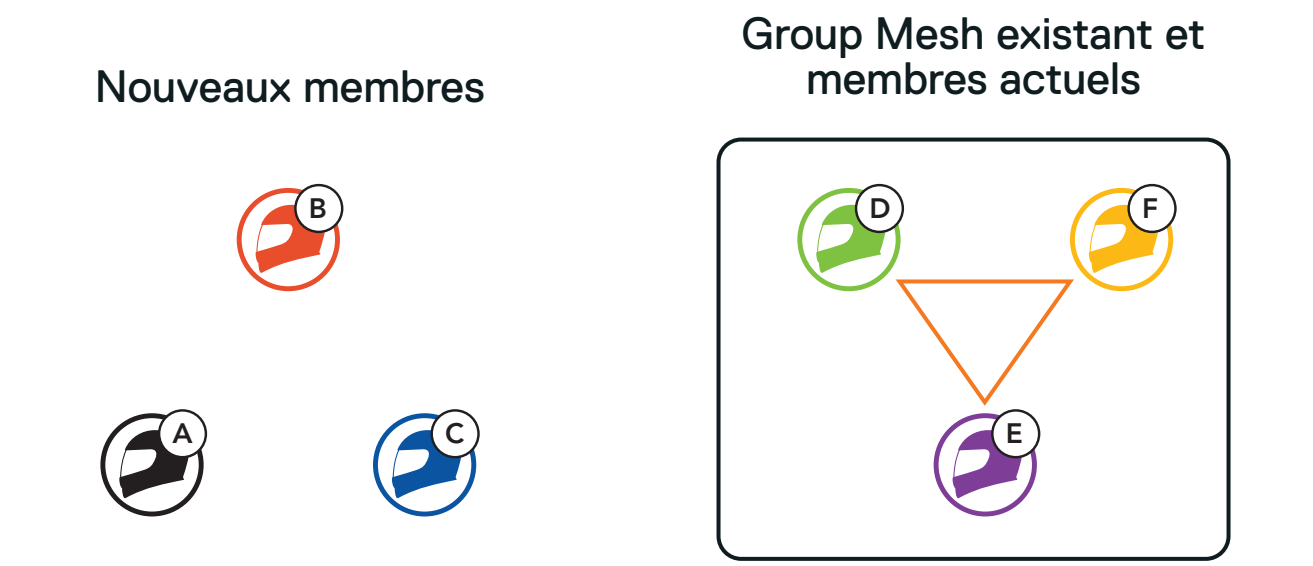

2. Les casques audio complètent le groupe Mesh. Les nouveaux membres entendent une instruction vocale dans leur casque audio et basculent automatiquement de Open Mesh à Group Mesh.

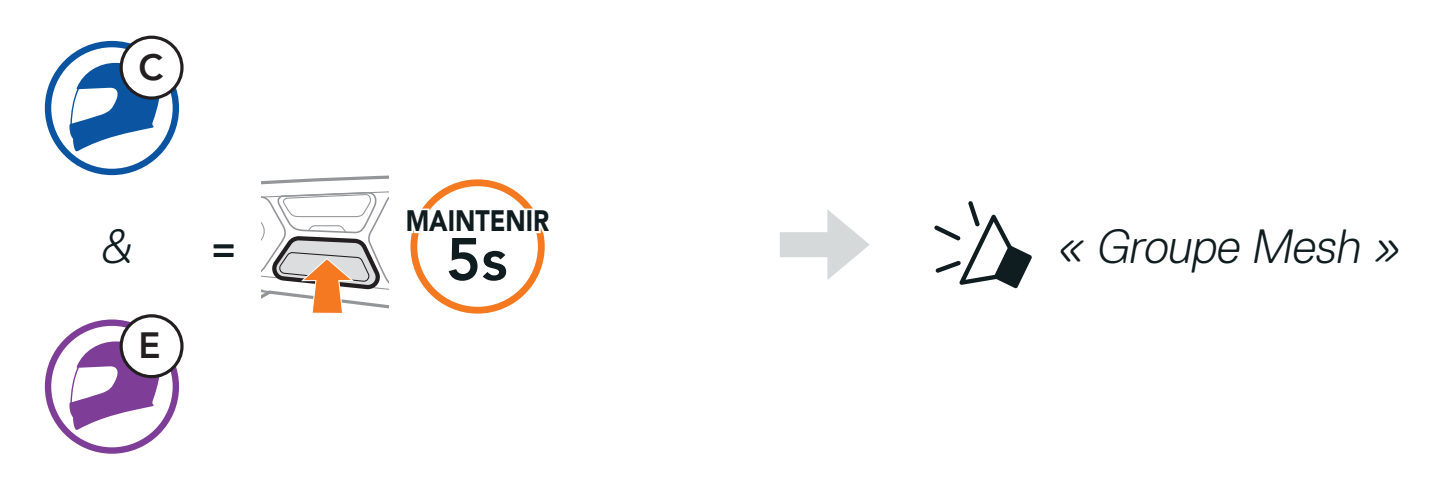

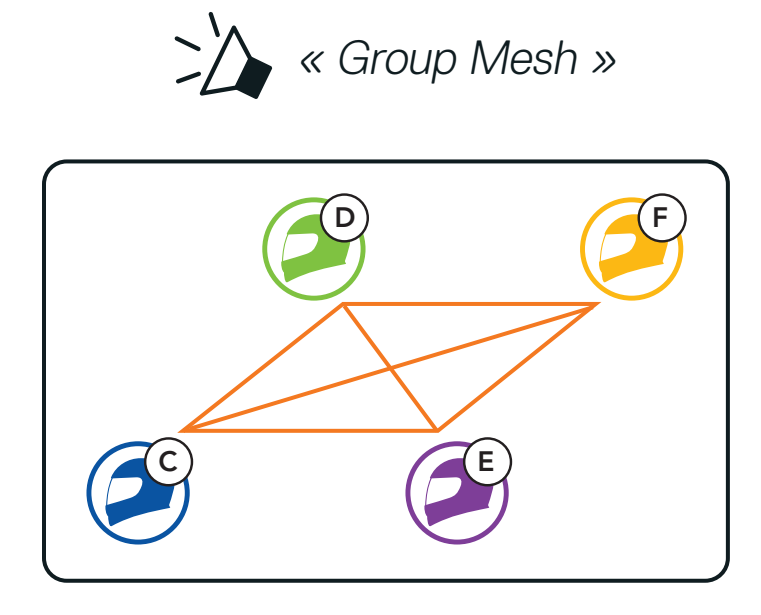

Remarque : si le groupe Mesh n'est pas terminé dans les 30 secondes, les membres actuels entendent un double bip sonore grave et un nouveau membre entend une instruction vocale, « Échec de regroupement ».

## <span id="page-29-0"></span>**7.5 Activer / Désactiver le microphone (par défaut : activé)**

Les utilisateurs peuvent activer / désactiver le microphone lors de la communication en Mesh Intercom.

> MAINTENIR **MAINTENIR A** Micro activé » ou « Micro désactivé »

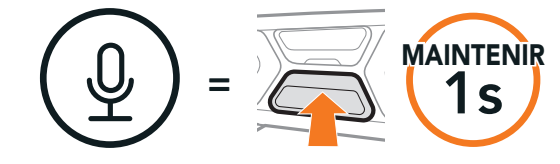

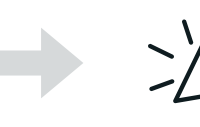

## **7.6 Basculement Open Mesh/Group Mesh**

Les utilisateurs peuvent basculer entre le Open Mesh et Group Mesh sans reconfigurer le Mesh. Cela permet aux utilisateurs de garder les informations de connexion du Réseau Group Mesh en Open Mesh.

Les utilisateurs peuvent passer au Group Mesh pour communiquer avec les participants à partir des informations de connexion stockées sur le Réseau Group Mesh.

#### Basculement entre Open Mesh et Group Mesh

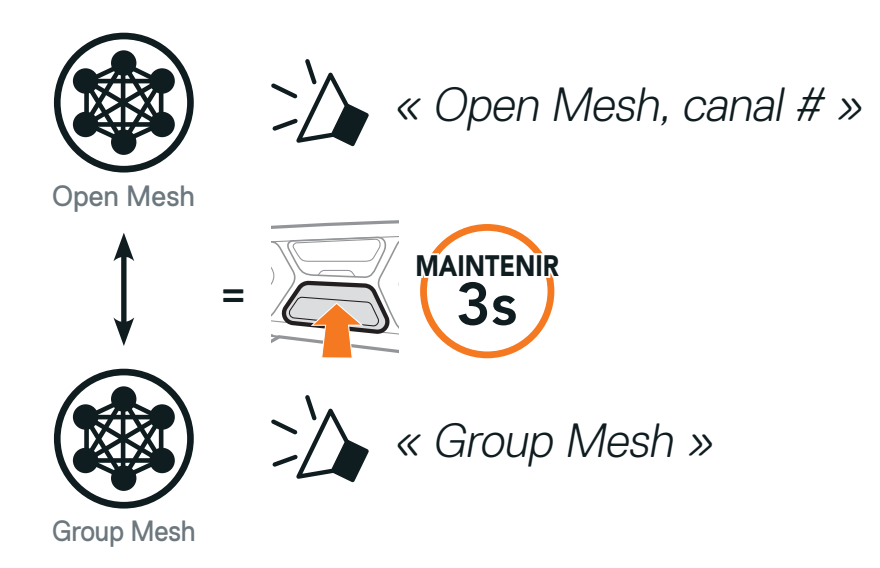

Remarque : si vous n'avez jamais participé à un Group Mesh, vous ne pouvez pas basculer entre Open Mesh et Group Mesh. Vous entendez alors l'instruction vocale « Aucun groupe disponible ».

## <span id="page-30-0"></span>**7.7 Demande de contact au Mesh**

Vous (l'appelant) pouvez envoyer un message de demande d'activation du Mesh Intercom aux interlocuteurs à proximité\* s'ils l'ont désactivé.

> $\mathcal{M} \times$  Demande de contact au Mesh »

- 1. Si vous souhaitez envoyer ou recevoir un message de demande, vous devez activer l'option Contact au Mesh dans l'application SCHUBERTH SC2. Consultez la section 12.2 : « Configuration des paramètres du logiciel ».
- 2. Lorsque le Mesh Intercom de votre casque audio est activé, vous (l'appelant) envoyez un message de demande à l'aide du bouton du casque audio ou de l'application SCHUBERTH SC2.

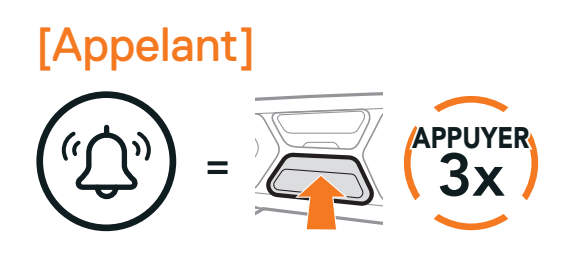

#### [Appelant]

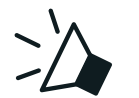

Si un casque audio en mode Open Mesh ou Group Mesh réinitialise le Mesh, il repasse automatiquement en Open Mesh (par défaut : canal 1).

#### [Interlocuteurs à proximité]

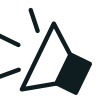

« Intercom Mesh demandé »

3. Les interlocuteurs recevant le message de demande doivent activer manuellement leur Mesh Intercom à l'aide du bouton du casque audio ou de l'application SCHUBERTH SC2.

#### Remarque :

- **•** \* : jusqu'à 100 m sur terrain dégagé
- **•** Pour utiliser la fonction Demande de contact au Mesh, vous (l'appelant) qui envoyez un message de demande et les interlocuteurs qui reçoivent le message doivent mettre à jour le micrologiciel du casque audio et l'application avec la version la plus récente.

## **7.8 Réinitialiser le Mesh**

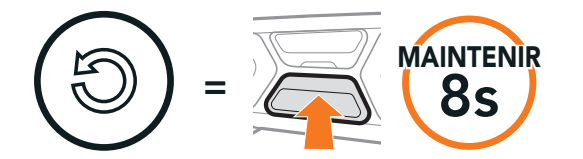

 $\sum_{k=1}^{\infty}$  « Réinitialiser le Mesh »

## <span id="page-31-0"></span>**8. INTERCOM BLUETOOTH**

Jusqu'à trois personnes peuvent communiquer par intercom avec le casque, simplement en couplant les casques audio.

#### Couplage avec des interlocuteurs

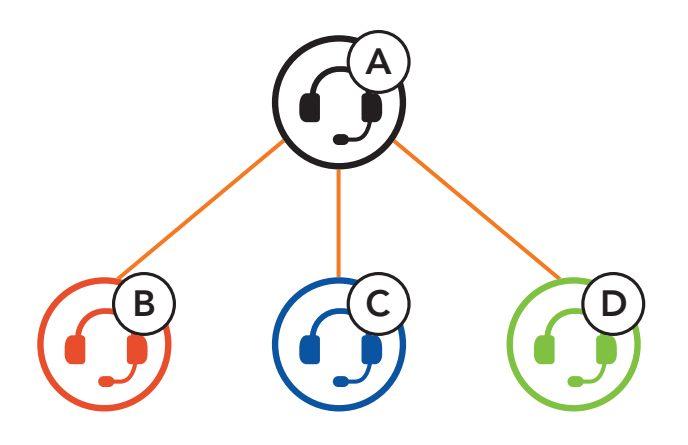

Remarque : Si le système de communication SC2 est installé sur des casques entièrement en carbone, la portée maximale de la communication est limitée à 400 m sur un terrain dégagé sans obstacles, en raison des propriétés de protection contre les interférences électromagnétiques de la fibre de carbone.

SIP vous permet de coupler rapidement les téléphones mobiles de vos amis pour établir une communication par intercom en scannant le code QR via l'application SCHUBERTH SC2 sans avoir à vous souvenir de la séquence de boutons à utiliser.

## **8.1 Couplage intercom**

Il existe deux façons de coupler le casque audio :

#### 8.1.1 Utilisation du menu Smart Intercom Pairing (SIP)

- 1. Couplez le téléphone mobile et le casque audio.
- 2. Ouvrez l'application SCHUBERTH SC2 et appuyez sur [-] (menu Smart Intercom Pairing).

3. Scannez le Code QR affiché sur le téléphone mobile de votre ami (B).

**•** Votre ami (B) peut afficher le code QR sur son téléphone mobile en appuyant sur  $\frac{1}{2}$  > Code QR ( $\frac{100}{100}$ ) dans l'application SCHUBERTH SC2.

<span id="page-32-0"></span>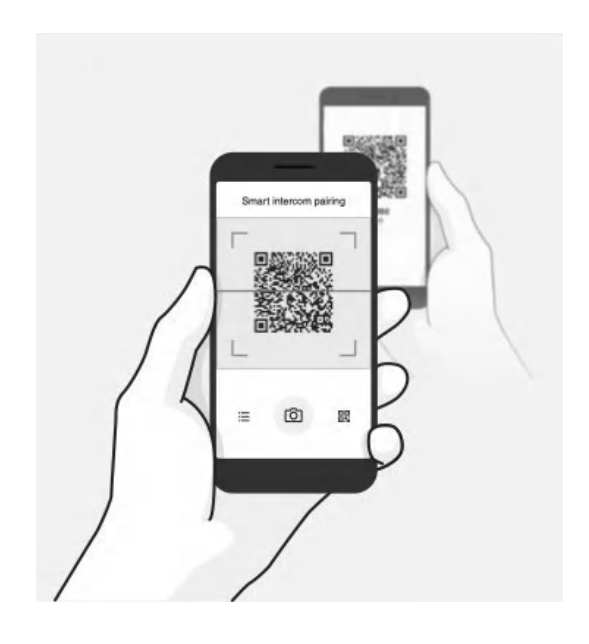

- 4. Cliquez sur *Enregistrer* et vérifiez que le couplage entre votre ami (B) et vous-même (A) a été correctement établi.
- 5. Appuyez sur **Scanner** ([0]) et répétez les étapes 3 à 4 pour établir un couplage avec les interlocuteurs (C) et (D).

Remarque : Smart Intercom Pairing (SIP) n'est pas compatible avec les produits Sena dotés de la technologie **Bluetooth 3.0** ou de toute version antérieure.

1. Maintenez sur chacun des deux casques audio le **bouton central** pendant 5 secondes jusqu'à ce que vous entendiez l'instruction vocale « Couplage intercom ».

#### 8.1.2 Utilisation du bouton central

Couplage du casque audio A avec le casque audio B

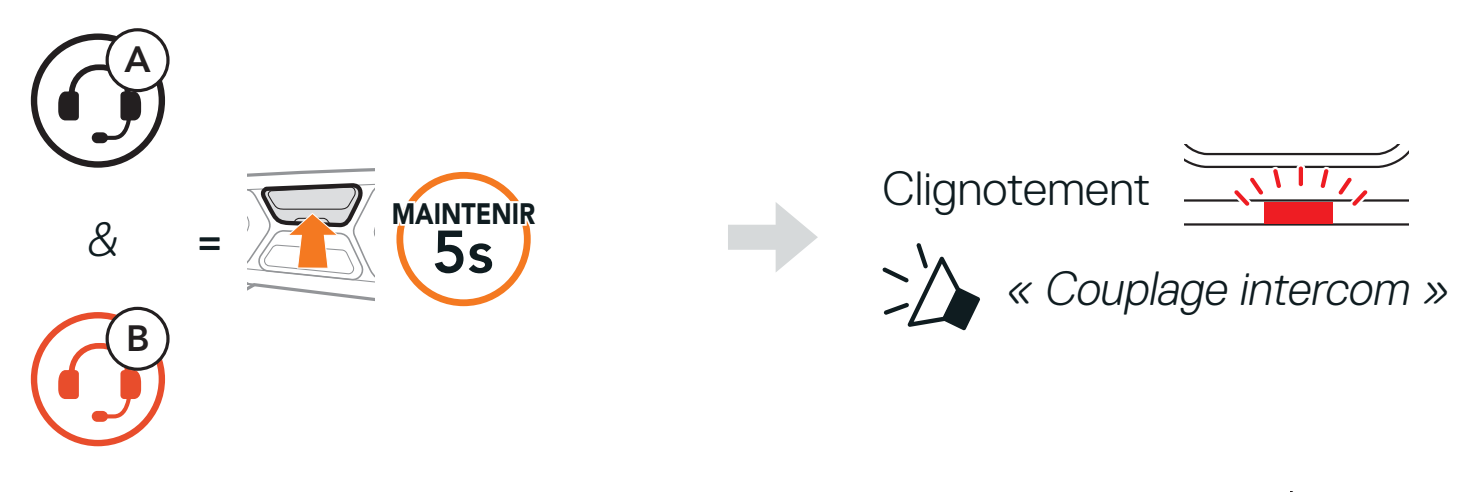

2. Le SC2 est automatiquement couplé avec un casque audio SCHUBERTH.

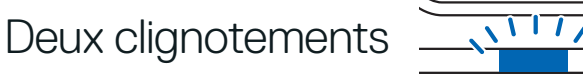

Confirme que les intercoms sont couplés

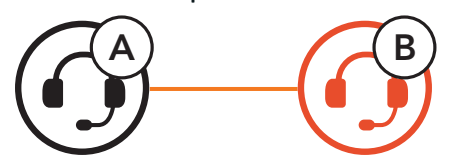

3. Répétez les étapes précédentes pour effectuer un couplage avec les interlocuteurs C et D.

SC2 Motorcycle Bluetooth® Communication System with Mesh Intercom™ | 33

## <span id="page-33-0"></span>**8.2 Dernier arrivé, premier servi**

La file de couplage intercom fonctionne selon le principe du dernier arrivé, premier servi. Si un casque audio est couplé à plusieurs autres casques audio dans le cadre d'une conversation par intercom, le dernier casque audio couplé est défini comme le premier interlocuteur. Par exemple, après les procédures de couplage indiquées ci-dessus, le casque audio (D) est le premier interlocuteur du casque audio (A). Le casque audio (C) est le deuxième interlocuteur du casque audio (A), et le casque audio (B) est le troisième interlocuteur du casque audio (A).

Vous pouvez commencer une conversation par intercom avec un interlocuteur intercom ou y mettre fin en appuyant sur le **bouton central**.

#### Dernier arrivé, premier servi

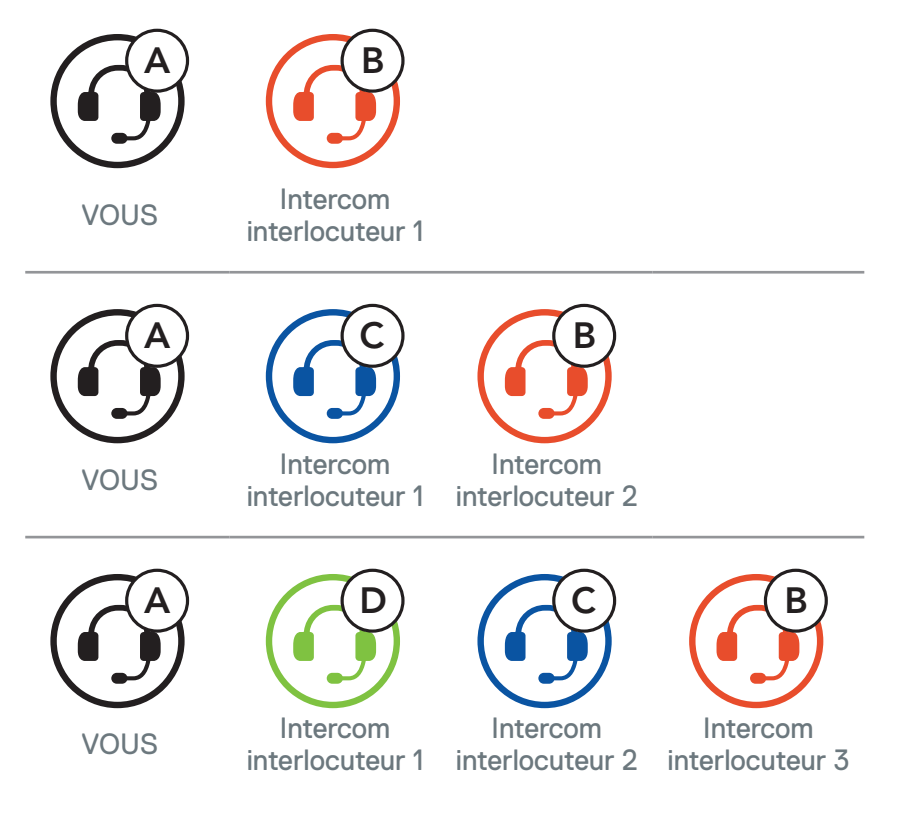

## **8.3 Intercom bidirectionnel**

1. Appuyez une fois pour interlocuteur intercom 1.

Démarrer / Terminer avec interlocuteur 1

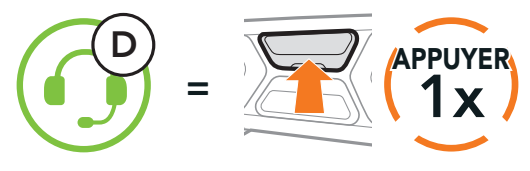

2. Appuyez deux fois pour interlocuteur intercom 2.

Démarrer / Terminer avec interlocuteur 2

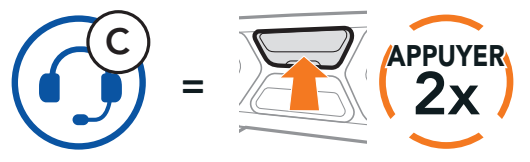

<span id="page-34-0"></span>3. Appuyez trois fois pour interlocuteur intercom 3.

Démarrer / Terminer avec interlocuteur 3

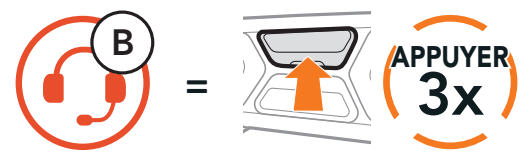

## **8.4 Intercom multidirectionnel**

L'intercom multidirectionnel permet de réaliser des conversations de type appel en conférence avec jusqu'à trois interlocuteurs intercom simultanément. Lorsqu'une conversation par intercom multidirectionnel est en cours, la connexion au téléphone mobile est temporairement interrompue. Toutefois, dès que l'intercom multidirectionnel se termine, la connexion du téléphone est rétablie.

1. Couplez votre casque audio (A) avec ceux de deux autres interlocuteurs intercom (B & C).

2. Démarrez une conversation par intercom avec l'un des deux interlocuteurs. Par exemple, vous (A) pouvez entamer une conversation par intercom avec l'interlocuteur intercom (B). Ou l'interlocuteur (B) peut entamer une conversation par intercom avec vous (A).

#### 8.4.1 Démarrer une conversation par intercom tridirectionnel

Vous (A) pouvez établir une conversation par intercom tridirectionnel avec deux autres interlocuteurs intercom (B et C) en établissant deux connexions simultanées par intercom.

Coupler avec interlocuteurs B et C, reportez-vous à la Section 8.1 : « Couplage intercom »

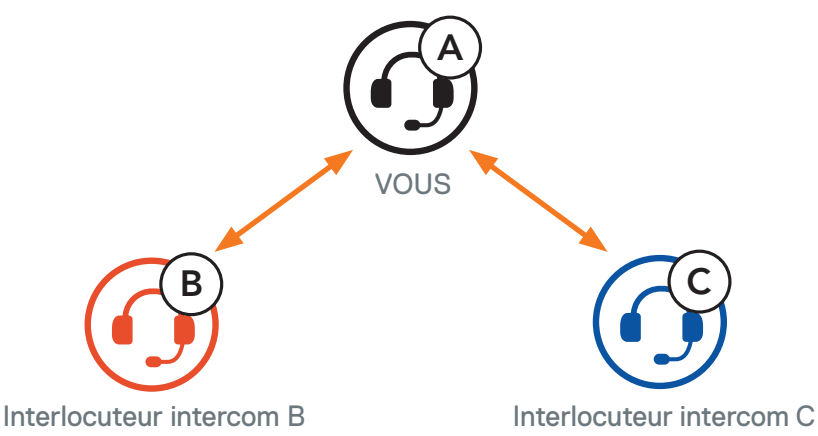

#### Démarrer une conversation intercom avec l'interlocuteur B

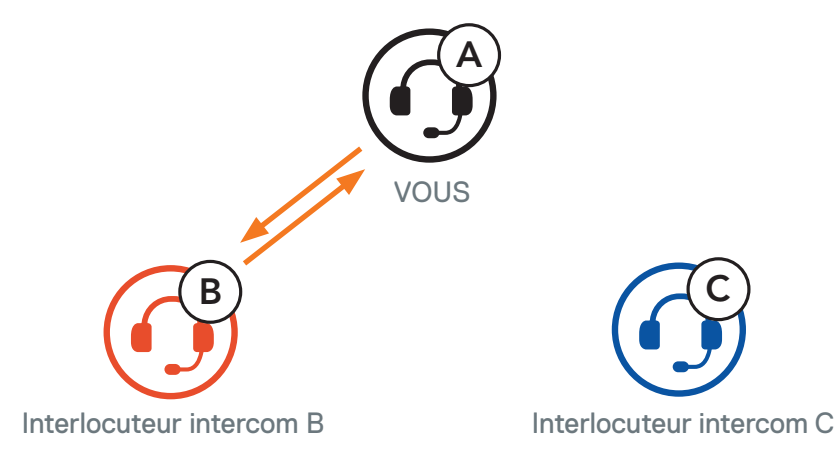

<span id="page-35-0"></span>3. Ensuite, vous (A) pouvez alors appeler le second interlocuteur (C) ou le second interlocuteur (C) peut rejoindre la conversation par intercom en vous (A) appelant.

4. Vous (A) et vos deux interlocuteurs intercom (B et C) participez désormais à une conversation par intercom tridirectionnelle.

Démarrer une conversation intercom avec l'interlocuteur C

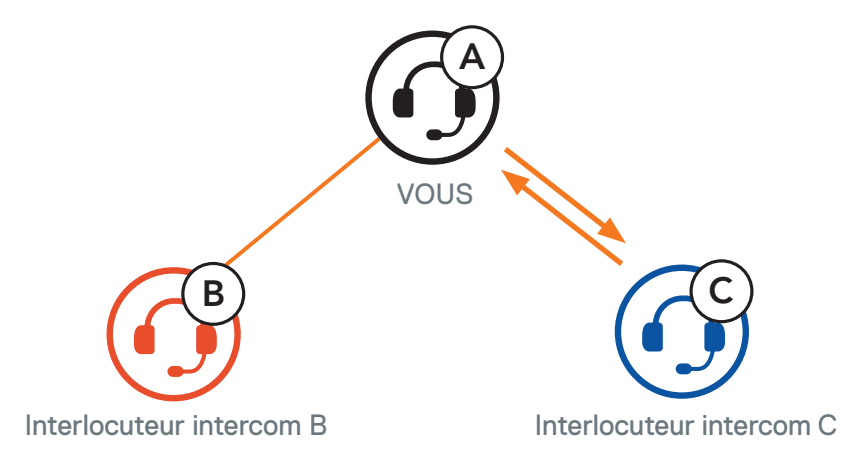

Avec trois interlocuteurs connectés, un nouveau participant (D) peut la transformer en conversation par intercom quadridirectionnelle en lançant un appel intercom avec (B) ou (C).

Conversation intercom tridirectionnelle

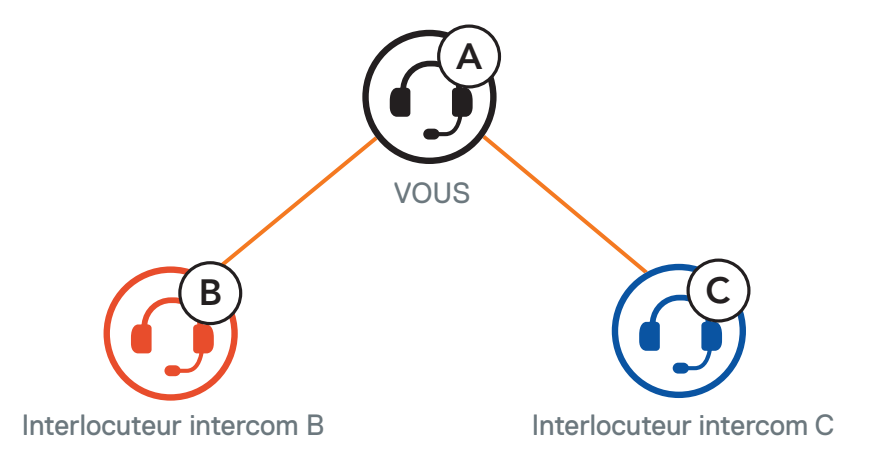

### 8.4.2 Démarrer une conversation par intercom quadridirectionnel

- 1. Maintenez le **bouton central** appuyé pendant **3 secondes** jusqu'à ce que vous entendiez un bip qui met fin à toutes les connexions intercom.
- 2. Appuyez sur le **bouton central** pour vous déconnecter de votre premier interlocuteur. Appuyez deux fois sur le bouton central pour vous déconnecter de votre second interlocuteur.

#### Démarrage d'une conversation par intercom quadridirectionnelle

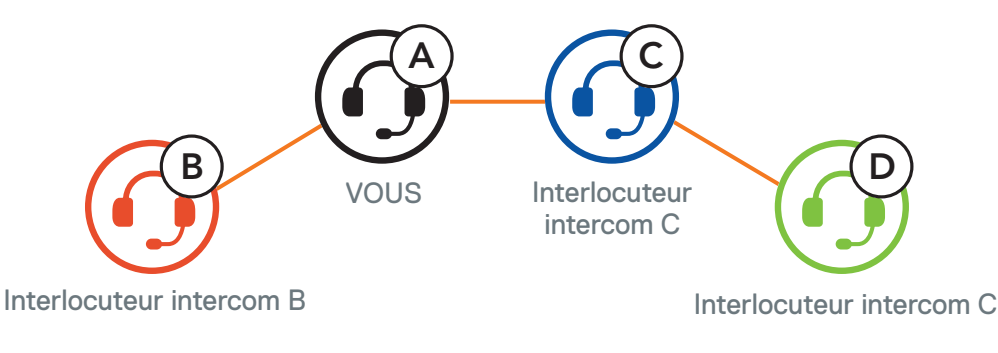

#### 8.4.3 Interruption d'une conversation par intercom multidirectionnel

Vous pouvez établir une conférence téléphonique tridirectionnelle en ajoutant un interlocuteur à l'appel en cours.

## <span id="page-36-0"></span>**8.5 Conférence téléphonique tridirectionnelle avec interlocuteurs intercom**

1. Lors d'un appel de téléphone mobile, appuyez une fois, deux fois ou trois fois sur le bouton central pour inviter l'un de vos interlocuteurs à la conversation.

Inviter un interlocuteur à une conférence téléphonique

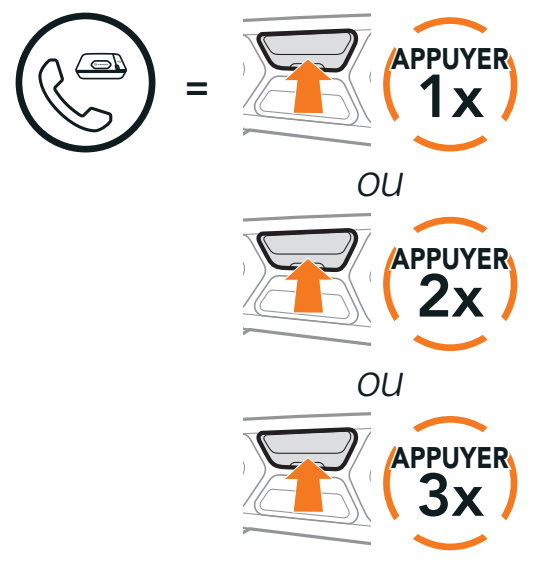

Remarque : lorsqu'un appel intercom entrant arrive pendant un appel de téléphone mobile, des bips doubles à fort volume retentissent.

2. Pour déconnecter l'Intercom au cours d'une conférence téléphonique, appuyez une fois, deux fois ou trois fois sur le bouton central.

Déconnecter l'interlocuteur de la conférence

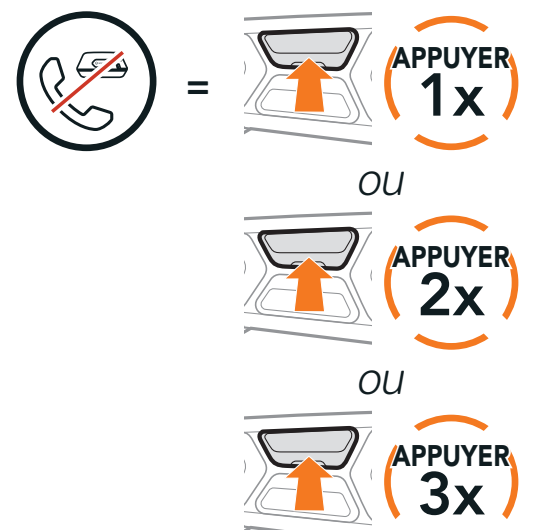

3. Pour déconnecter l'appel téléphonique pendant un appel en conférence, maintenez le bouton central appuyé pendant 2 secondes.

#### Terminer l'appel téléphonique de la conférence

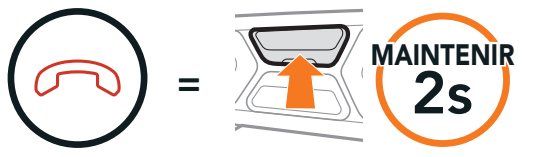

## <span id="page-37-0"></span>**8.6 Group Intercom**

La fonction Group Intercom vous permet de créer instantanément une conversation par intercom multidirectionnel avec les trois autres casques audio les plus récemment couplés.

#### Démarrer le Group Intercom

Pour mettre fin au Group Intercom, maintenez le bouton central appuyé pendant 3 secondes.

- 1. Accédez au couplage intercom avec maximum 3 casques audio avec lesquels vous souhaitez partager un Group Intercom.
- 2. Appuyez sur le bouton (+) et le bouton (-) pour démarrer un Group Intercom.

Les utilisateurs peuvent utiliser simultanément l'intercom Bluetooth et la fonction Mesh Intercom. Dans ce cas, il est recommandé de communiquer avec d'autres casques audio SCHUBERTH via une connexion d'Intercom Bluetooth et d'utiliser Mesh Intercom entre les casques audio SC2. Un utilisateur en Open Mesh ou en Group Mesh lorsqu'il utilise Mesh Intercom peut inclure jusqu'à 3 de ses interlocuteurs Bluetooth. Vous pouvez démarrer une conversation Intercom bidirectionnelle avec l'un de vos trois interlocuteurs pour les inclure dans le Mesh.

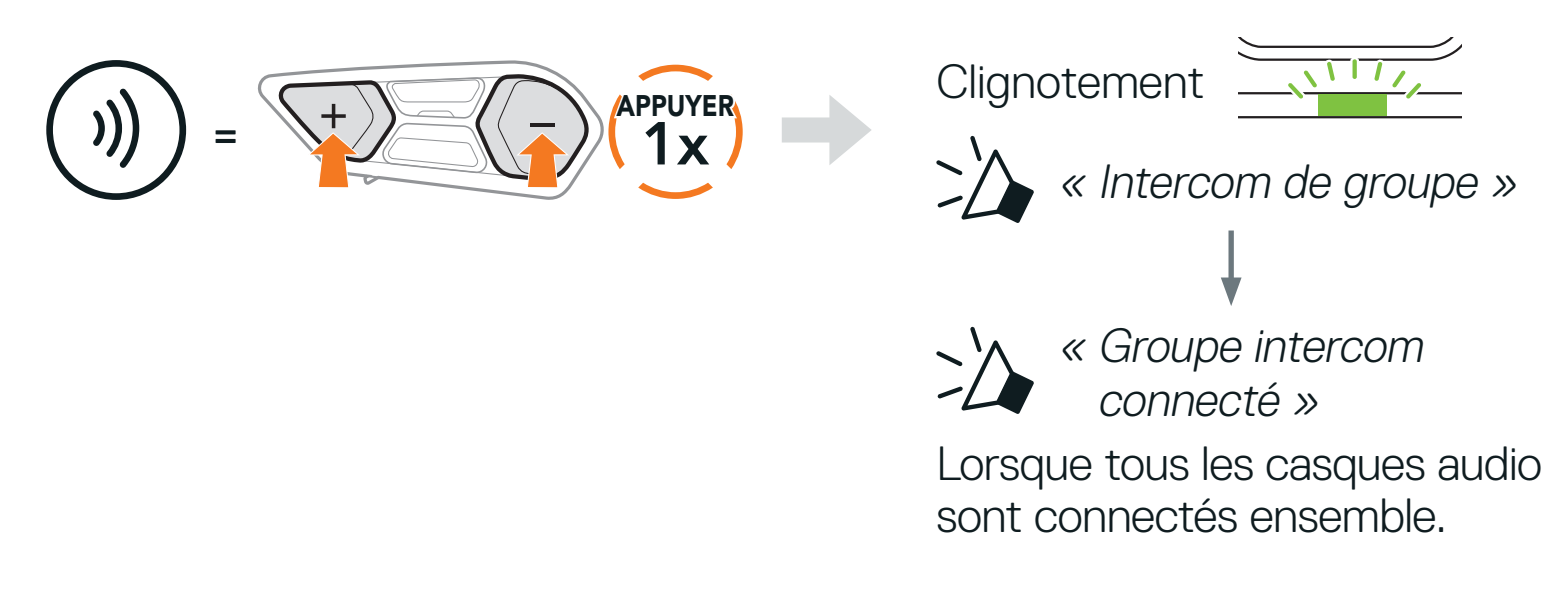

#### Terminer le Group Intercom

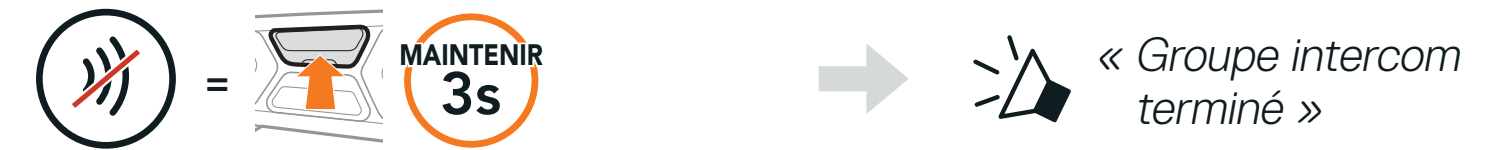

### **8.7 Conférence Mesh Intercom avec interlocuteur Intercom Bluetooth**

#### Remarque :

**•** Si Intercom Bluetooth est activé accidentellement pendant une communication Mesh Intercom entre des casques audio SC2 , comme indiqué ci-dessous, vous entendez une instruction vocale, « Intercom Mesh désactivé. Intercom Bluetooth connecté » toutes les minutes. Si vous désactivez la fonction Intercom Bluetooth ou le Mesh Intercom, l'instruction vocale n'est plus prononcée.

- **•** la qualité audio est réduite si un SC2 connecte 2 interlocuteurs Bluetooth ou plus en Open Mesh ou en Group Mesh lorsqu'il utilise Mesh Intercom.
- **•** Si une boucle fermée est créée, comme indiqué ci-dessous, chaque utilisateur subira des graves problèmes de bruit. SCHUBERTH recommande de ne pas créer une boucle fermée.

#### Casque audio SCHUBERTH

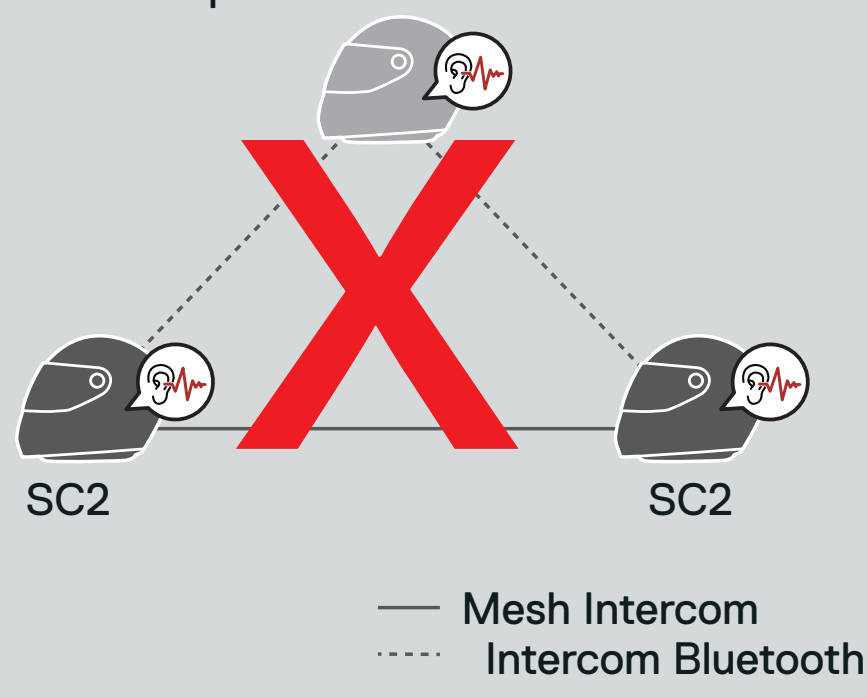

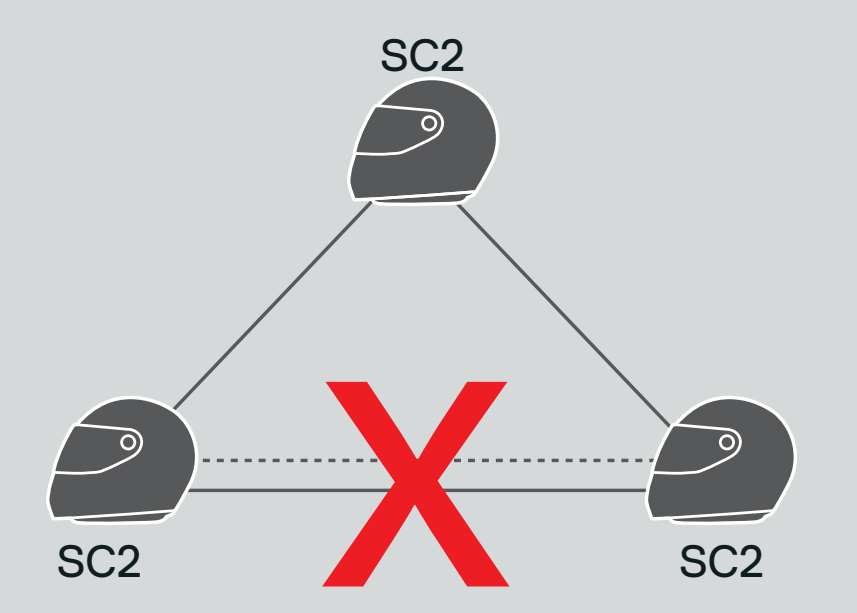

#### Mesh Intercom Intercom Bluetooth

Universal Intercom vous permet d'avoir des conversations par intercom avec des utilisateurs de casques audio Bluetooth d'autres fabricants que SCHUBERTH. Les casques audio Bluetooth d'autres fabricants que SCHUBERTH peuvent être connectés au casque audio SCHUBERTH s'ils sont compatibles avec le profil mains libres Bluetooth. Vous pouvez coupler votre casque audio avec un seul casque audio d'autres fabricants que SCHUBERTH à la fois. La distance de l'intercom dépend de la puissance du casque audio Bluetooth auquel il est connecté. Lorsqu'un casque audio d'autres fabricants que SCHUBERTH est couplé avec le casque audio SCHUBERTH, si un autre appareil Bluetooth est couplé via le Couplage d'un second téléphone mobile, il sera déconnecté.

1. Maintenez le bouton central appuyé pendant 10 secondes.

## <span id="page-39-0"></span>**8.8 Universal Intercom**

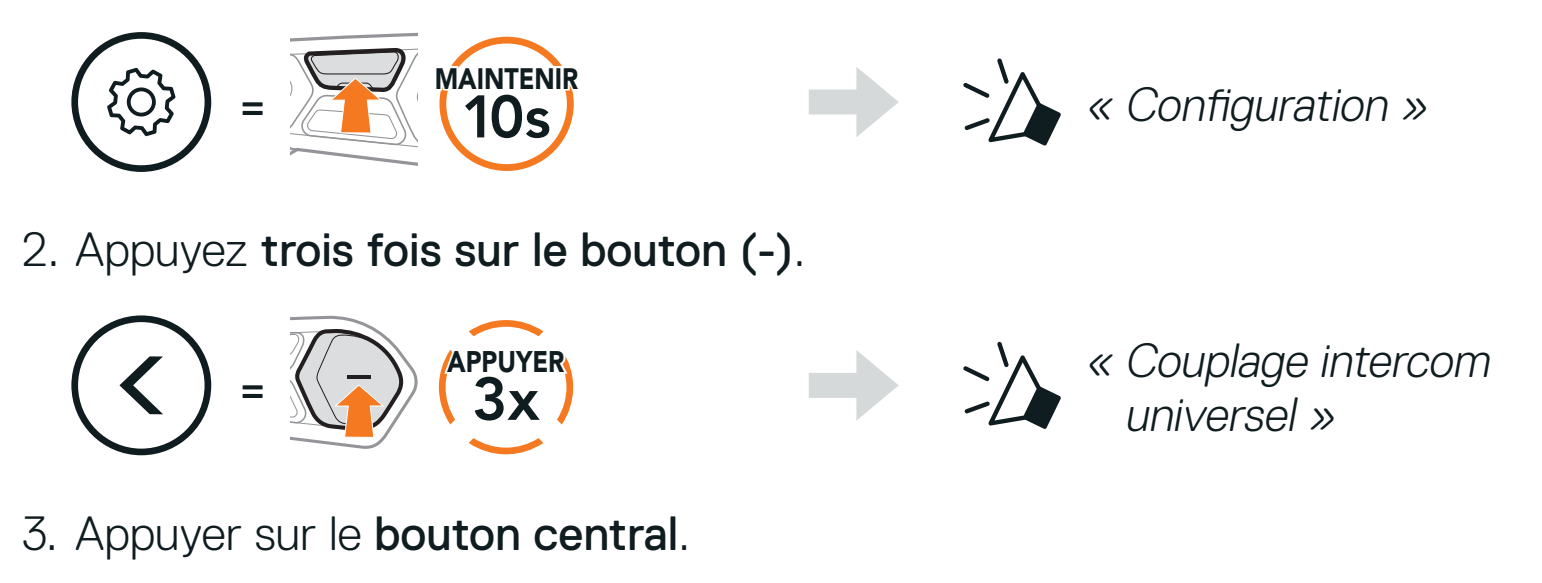

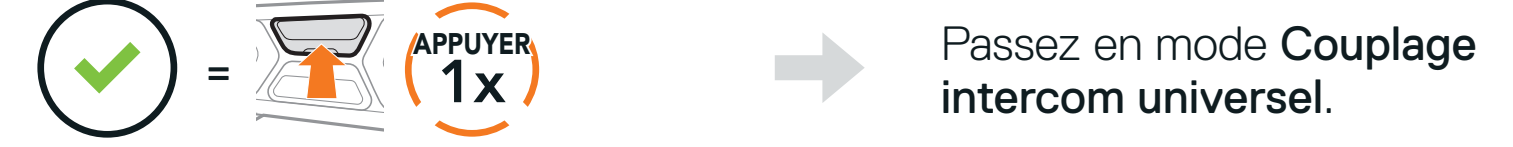

- 4. Mettez le casque audio Bluetooth d'un autre fabricant que SCHUBERTH en mode de couplage. Le casque audio se couplera automatiquement avec un casque audio Bluetooth d'autres fabricants que SCHUBERTH.
- 5. Vous pouvez établir une communication Intercom bidirectionnelle ou Intercom multidirectionnelle avec jusqu'à trois interlocuteurs intercom à l'aide de casques audio d'autres fabricants que SCHUBERTH en suivant les procédures décrites ci-dessous.

#### Exemple d'un Universal Intercom tridirectionnel

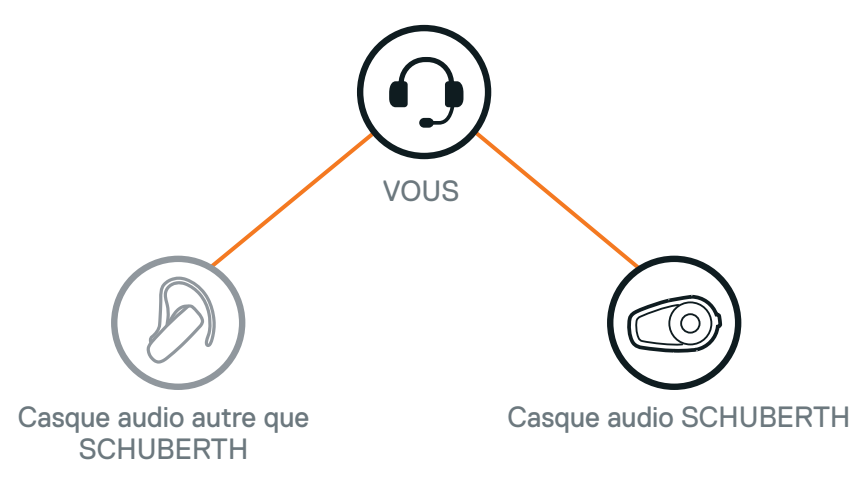

#### <span id="page-40-0"></span>Exemple d'un Universal Intercom quadridirectionnel VOUS Casque audio **SCHUBERTH** Casque audio autre que **SCHUBERTH** Casque audio autre que **SCHUBERTH**

Remarque : certains casques audio provenant d'autres fabricants que SCHUBERTH peuvent ne pas prendre en charge la connexion Universal Intercom à plusieurs.

## **8.9 Conférence par Mesh Intercom avec interlocuteur Universal Intercom bidirectionnel**

Les utilisateurs peuvent utiliser simultanément Universal Intercom bidirectionnel et la fonction Mesh Intercom. Dans ce cas, il est recommandé de communiquer avec un casque audio d'un fabricant autre que SCHUBERTH via une connexion Universal Intercom bidirectionnel et d'utiliser Mesh Intercom entre les casques audio SC2. Lorsqu'il utilise Mesh Intercom, un utilisateur en Open Mesh ou en Group Mesh peut inclure un interlocuteur Universal Intercom. Vous pouvez démarrer une conversation Universal Intercom bidirectionnel avec votre

interlocuteur Universal Intercom pour l'inclure dans le Mesh.

SC2 Motorcycle Bluetooth® Communication System with Mesh Intercom™ | 41

## <span id="page-41-0"></span>**9. UTILISATION DE LA RADIO FM**

## **9.1 Allumer ou éteindre la radio FM**

#### Allumer la radio FM

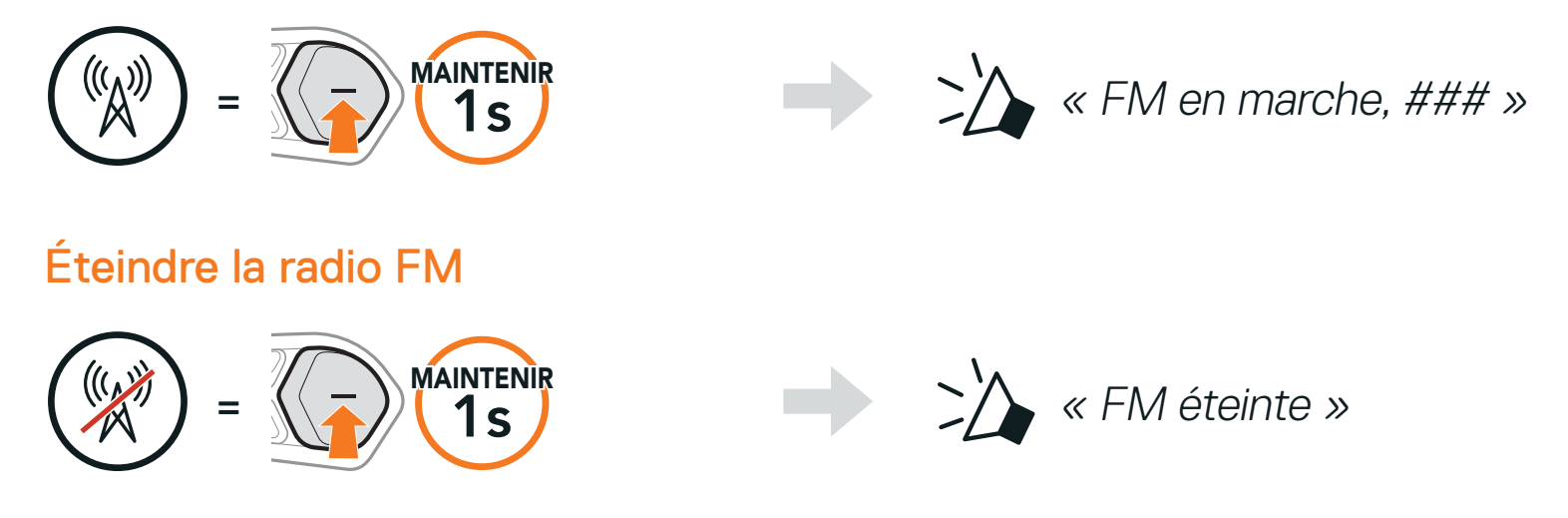

## **9.2 Recherche et enregistrement de stations de radio**

La fonction « Recherche » recherche les stations de radio.

1. Rechercher des stations de radio.

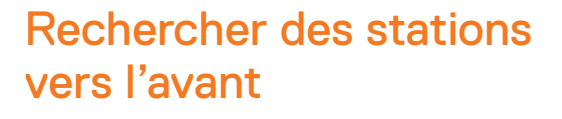

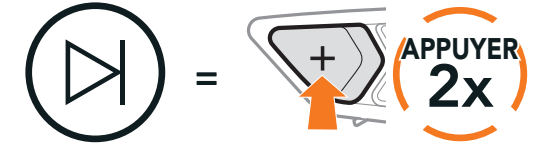

Rechercher des stations vers l'arrière

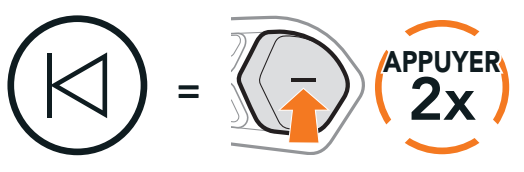

2. Enregistrer la station en cours.

#### Passer en mode sélection de préréglage

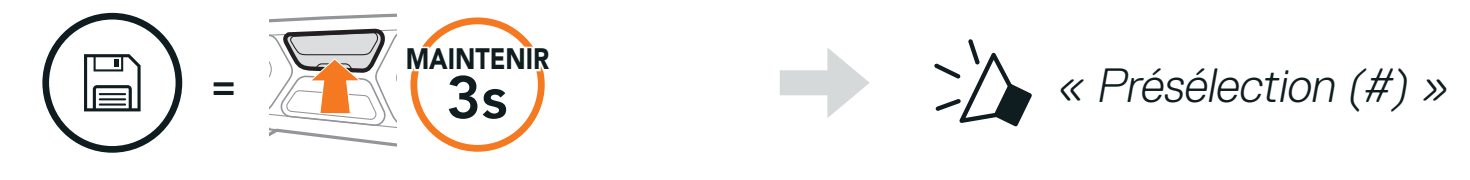

3. Naviguer dans les présélections que vous souhaitez stocker.

Naviguer vers l'avant/vers l'arrière dans les stations présélectionnées

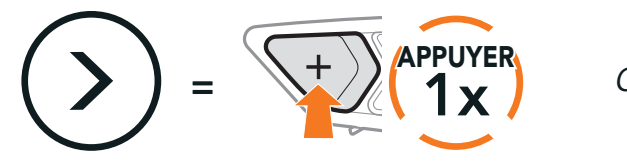

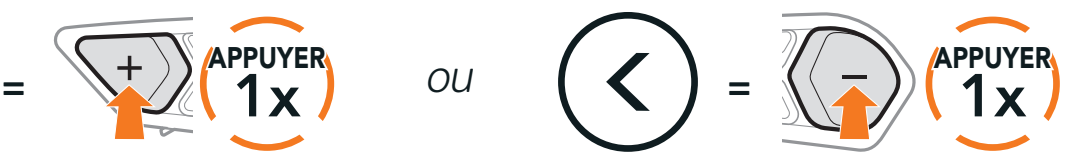

<span id="page-42-0"></span>4. Enregistrez la station sur le numéro présélectionné choisi ou supprimez la station de la mémoire.

Enregistrer la station sur un numéro présélectionné

La fonction « Balayage » recherche automatiquement les stations de radio, en commençant par la fréquence de la station en cours dans l'ordre croissant.

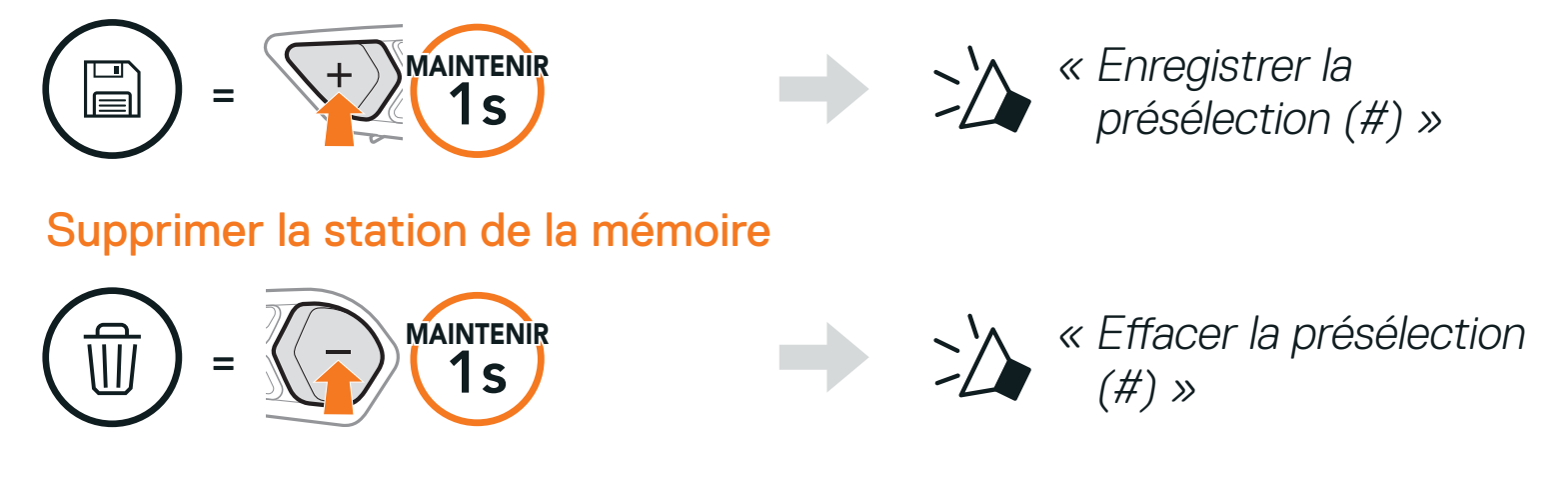

## **9.3 Balayage et enregistrement de stations de radio**

1. Balayer les stations.

Démarrer le balayage

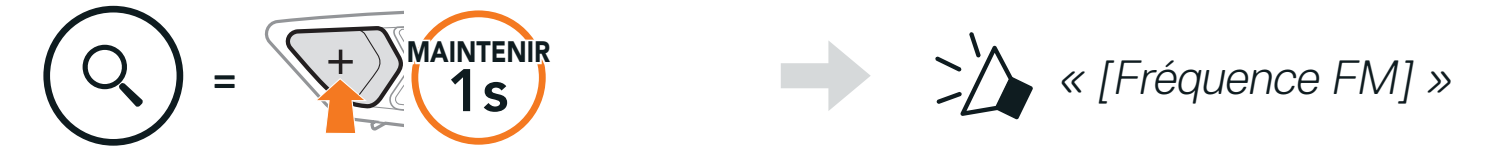

- 2. Le tuner SCHUBERTH effectue une pause sur chaque station qu'il trouve pendant 8 secondes avant de passer à la suivante.
- 3. Enregistrer la station en cours. La station est enregistrée sous le numéro de présélection suivant.

Enregistrer la station en cours

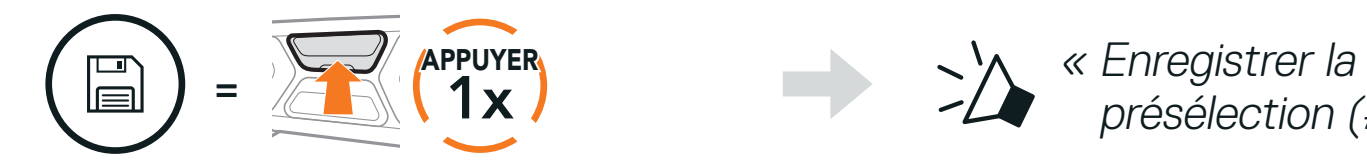

présélection (#) »

4. Interrompre le balayage. Interrompre le balayage

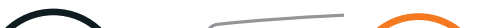

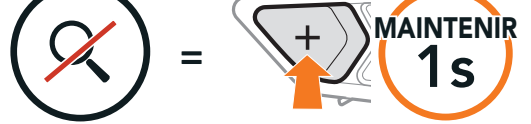

#### Remarque :

- **•** vous pouvez utiliser SCHUBERTH Device Manager ou l'application SCHUBERTH SC2 pour enregistrer les stations présélectionnées.
- **•** Si le SC2 est installé sur un casque entièrement en carbone, les propriétés de protection contre les interférences électromagnétiques de la coque en fibre de carbone peuvent affecter la clarté des signaux FM.

SC2 Motorcycle Bluetooth® Communication System with Mesh Intercom™ | 43

## <span id="page-43-0"></span>**9.4 Navigation entre les stations présélectionnées**

Les méthodes ci-dessus permettent d'enregistrer jusqu'à 10 stations de radio. Vous pouvez naviguer entre les stations enregistrées.

La fonction Présélection temporaire trouve et enregistre automatiquement les 10 stations de radio les plus proches sans changer les stations existantes.

Naviguer dans les stations présélectionnées

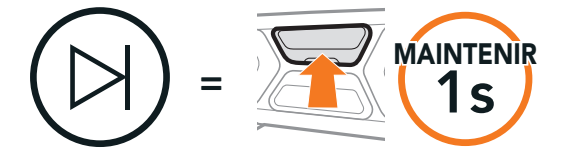

## **9.5 Présélection temporaire des stations**

1. Trouver et enregistrer automatiquement 10 stations.

#### Stations temporaires

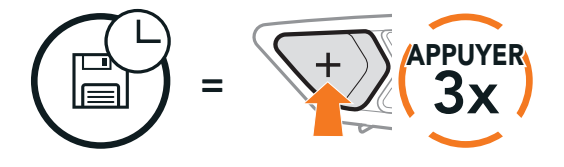

2. Les stations préréglées temporaires seront effacées lorsque le casque audio redémarre.

## **9.6 Sélection de la région**

Vous pouvez sélectionner la gamme de fréquences FM du lieu où vous vous trouvez à partir de SCHUBERTH Device Manager ou l'application SCHUBERTH SC2. Avec la configuration de la région, vous pouvez optimiser la fonction de recherche pour éviter les gammes de fréquence qui ne sont pas nécessaires.

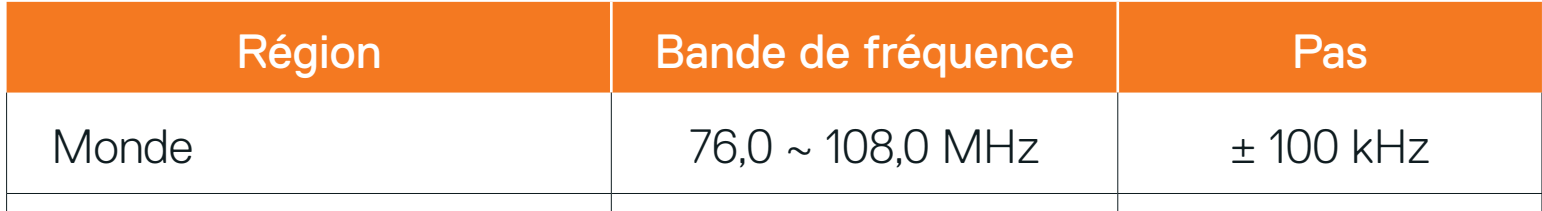

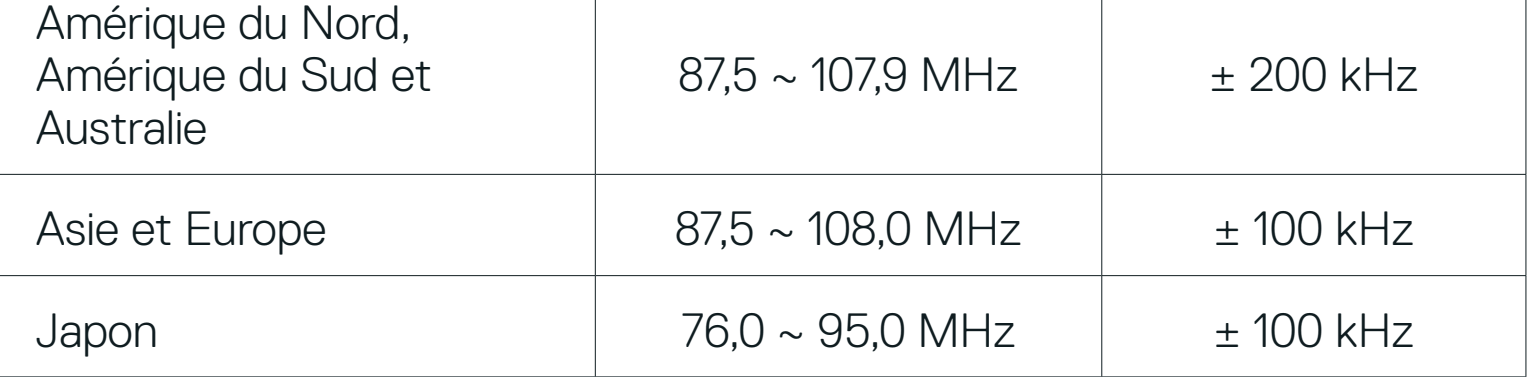

## <span id="page-44-0"></span>**10. COMMANDE VOCALE**

La Commande vocale du casque audio vous permet d'effectuer certaines opérations en utilisant simplement votre voix. Vous pouvez contrôler le casque audio complètement en mains libres en utilisant la reconnaissance vocale. La commande vocale prend en charge les langues suivantes : anglais, français, allemand, espagnol, italien, chinois, japonais et russe.

#### Liste des commandes vocales

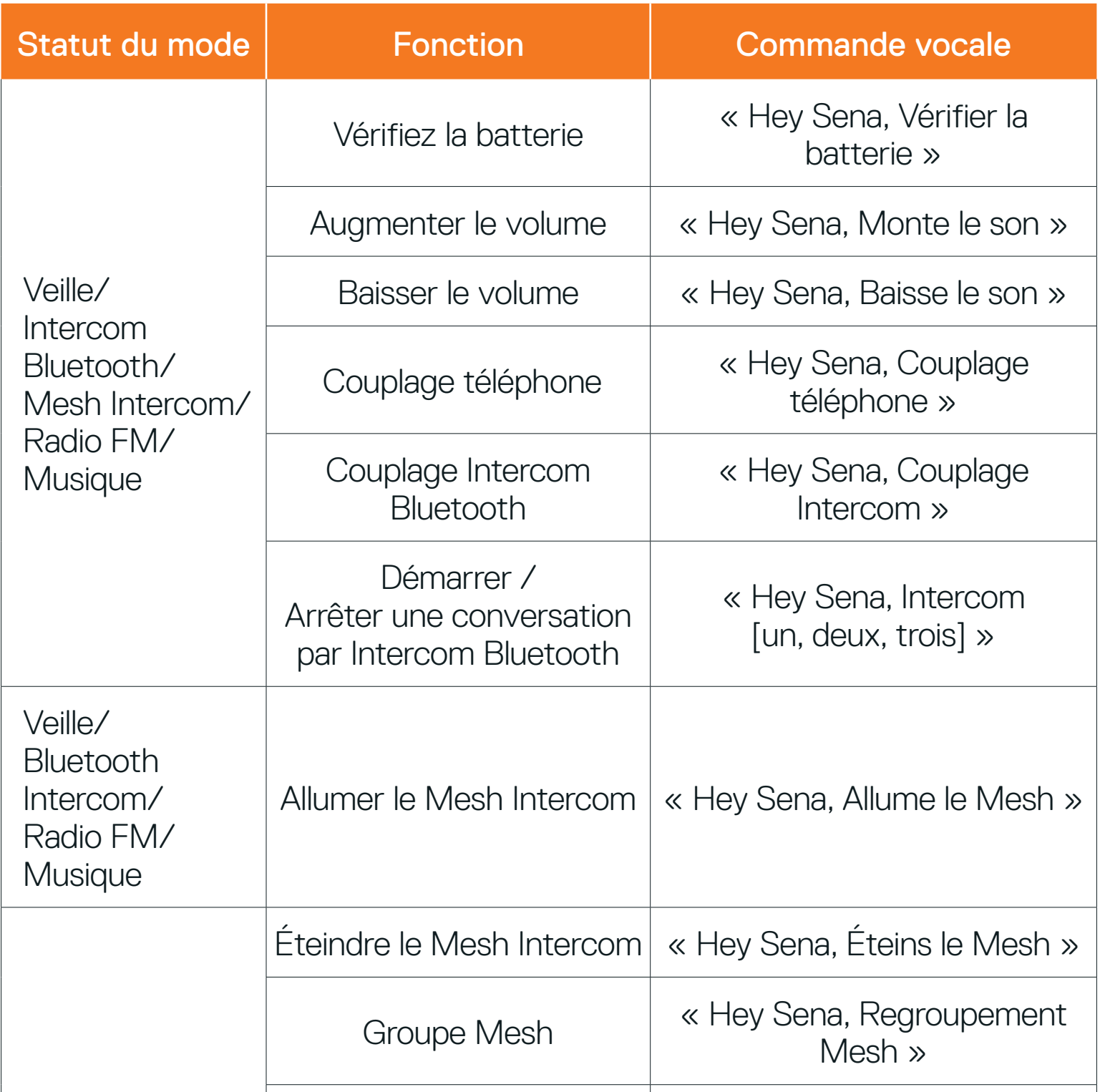

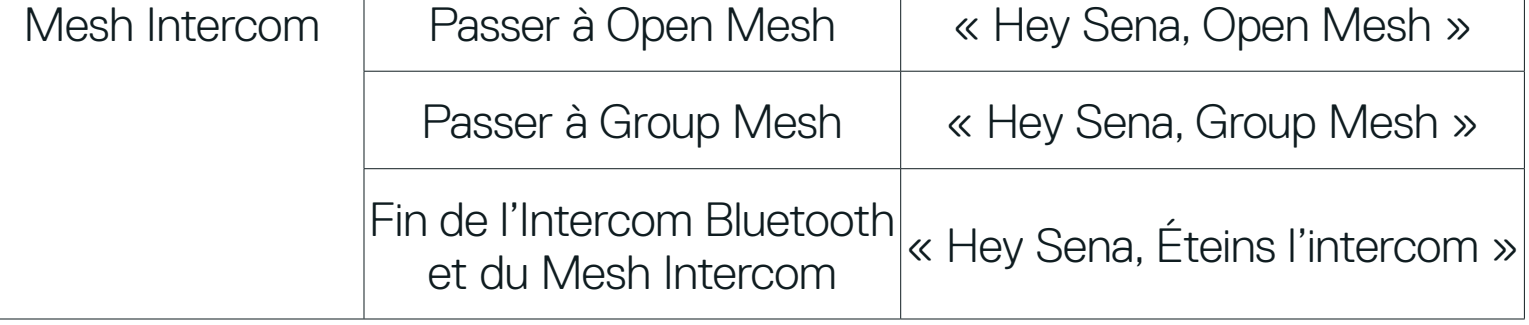

SC2 Motorcycle Bluetooth® Communication System with Mesh Intercom™ | 45

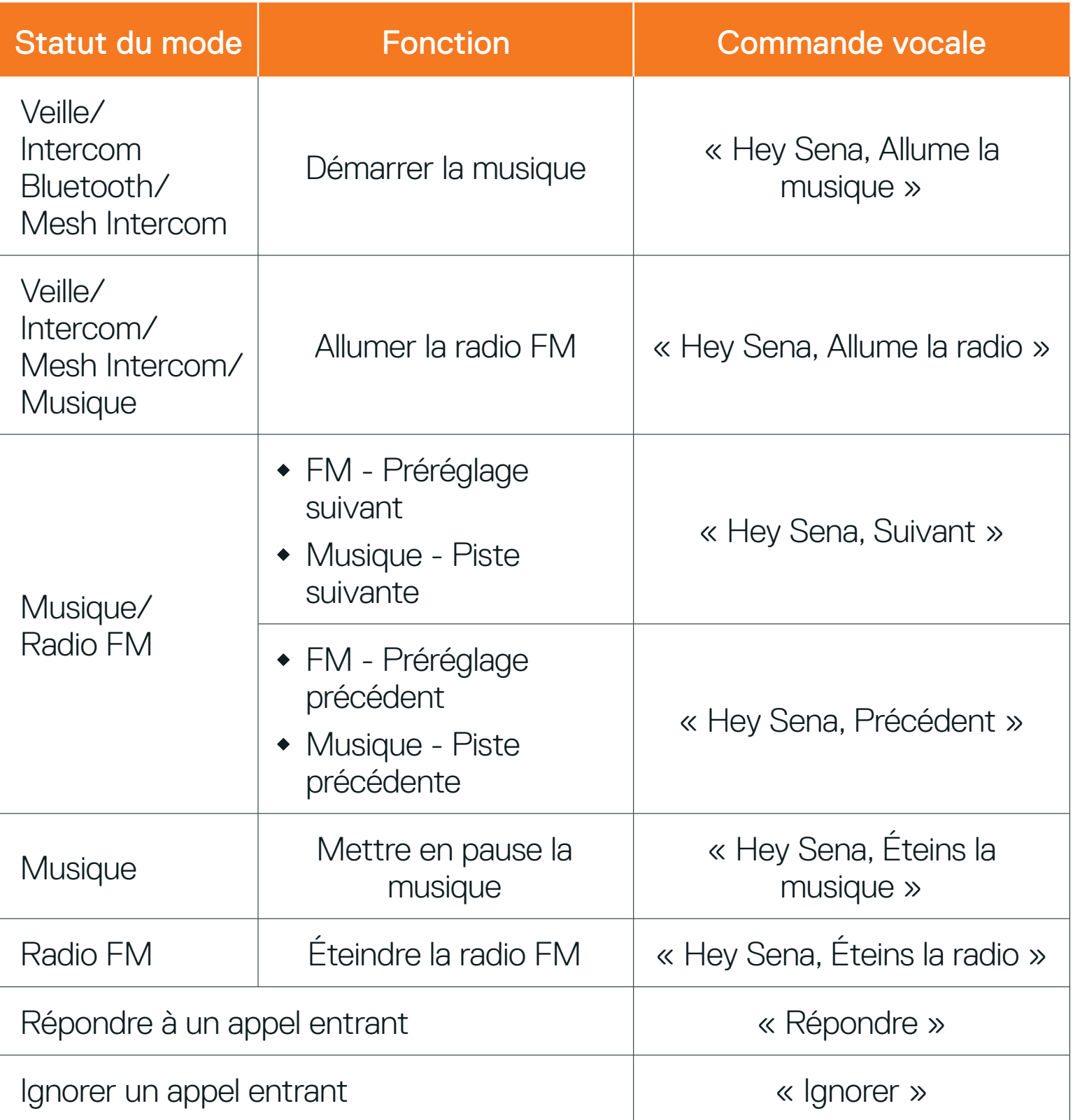

#### Remarque :

- **•** Vous pouvez définir une langue en utilisant la fonction Langue du casque audio dans l'application SCHUBERTH SC2.
- **•** Si vous définissez une langue qui ne prend pas en charge les commandes vocales, la commande vocale fonctionnera uniquement en anglais.
- **•** Vous pouvez voir la liste des commandes vocales dans une autre langue dans l'application SCHUBERTH SC2.
- **•** Les performances de la Commande vocale peuvent varier en fonction

des conditions environnementales, y compris la vitesse de conduite, le type de casque et le bruit ambiant.

SC2 Motorcycle Bluetooth® Communication System with Mesh Intercom™ | 46

## <span id="page-46-0"></span>**11. PRIORITÉ DE FONCTIONNEMENT**

## **11.1 Priorité de fonctionnement**

Le casque audio priorise les appareils connectés dans l'ordre suivant :

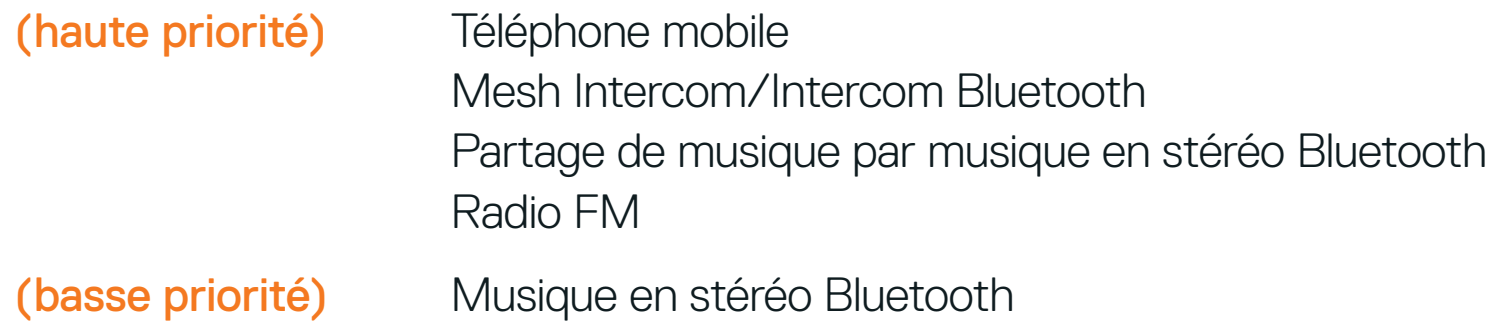

Une fonction de priorité moindre est interrompue par une fonction de plus haute priorité. Par exemple, la musique en stéréo est interrompue par une conversation par intercom ; une conversation par intercom est interrompue par un appel entrant par téléphone mobile.

## <span id="page-47-0"></span>**12. CONFIGURATION DES PARAMÈTRES**

#### <sup>=</sup> 10s MAINTENIR {်

## **12.1 Configuration des paramètres du casque audio**

#### Accéder à Configuration

#### Naviguer entre les options du menu

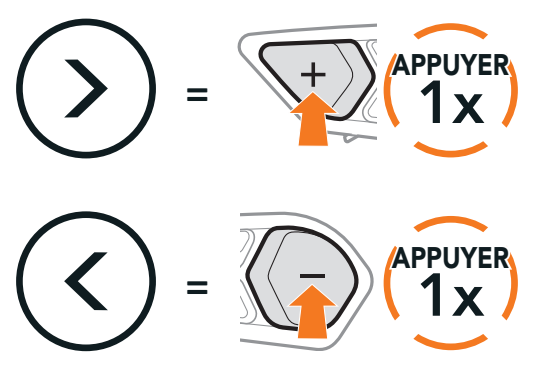

#### Activer ou Exécuter des options du menu

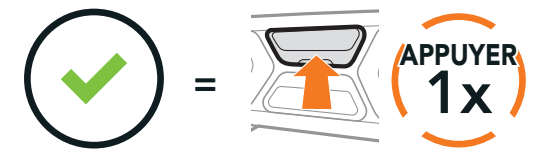

#### Menu de configuration du casque audio

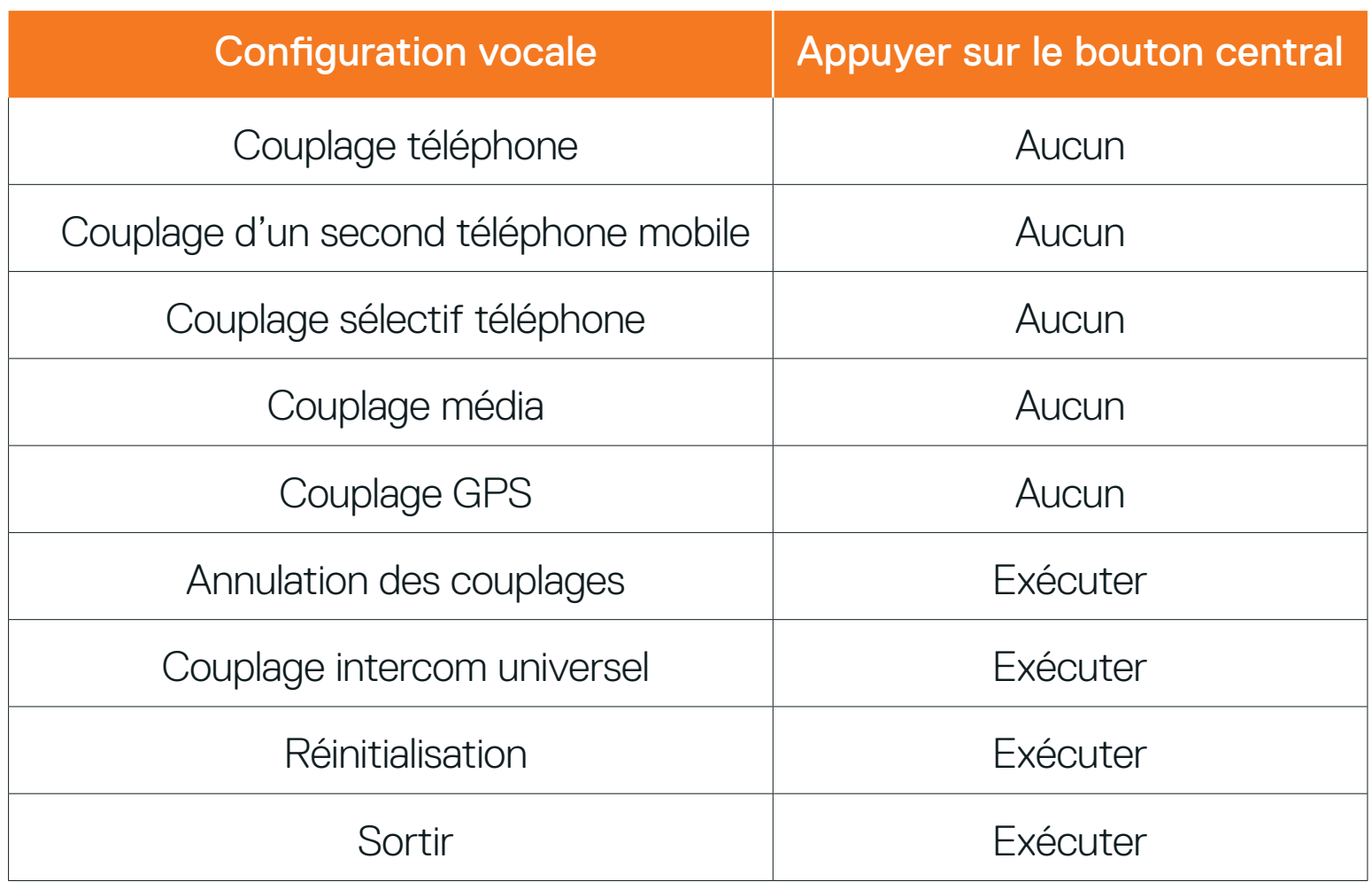

#### 12.1.1 Annulation des couplages

#### Annuler toutes les informations de couplage Bluetooth enregistrées dans le casque audio.

## <span id="page-48-0"></span>**12.2 Configuration des paramètres du logiciel**

Vous pouvez modifier les paramètres du casque audio à l'aide du logiciel SCHUBERTH Device Manager ou l'application SCHUBERTH SC2.

#### 12.2.1 Appel Rapide

Vous pouvez assigner des numéros de téléphone à la fonction d'appel rapide pour passer des appels plus rapidement.

#### 12.2.2 Langue du casque audio

Vous pouvez sélectionner la langue de l'appareil. La langue sélectionnée est conservée même en cas de redémarrage du casque audio.

Vous pouvez utiliser l'égaliseur audio pour augmenter/réduire le niveau de décibels des différentes gammes de fréquences audio.

#### 12.2.3 Contact au Mesh (par défaut : desactive)

Si l'option Contact au Mesh est activée, le message de demande de contact au Mesh peut être envoyé ou reçu. Si l'option Contact au Mesh est désactivée, le message de demande de contact au Mesh ne peut pas être envoyé ou reçu.

### 12.2.4 Égaliseur audio (par défaut : désactivé)

- **•** Balance ajuste toutes les gammes de fréquences pour être au même niveau de volume (0 dB).
- **•** Bass Boost augmente la gamme des basses de l'audio (20 Hz 250 Hz).
- **•** Mid Boost augmente la gamme moyenne de l'audio (250 Hz 4 kHz).
- **•** Treble Boost augmente la haute gamme de l'audio (4 kHz 20 kHz).

#### 12.2.5 VOX téléphone (par défaut : activé)

Si cette fonction est activée, vous pouvez répondre à un appel entrant vocalement. Si la sonnerie d'un appel entrant retentit, vous pouvez répondre en disant simplement « Bonjour » à voix haute ou en soufflant de l'air sur le microphone. La fonction VOX téléphone est désactivée si vous êtes connecté à l'intercom. Si cette fonction est désactivée, vous devez appuyer sur le bouton central pour répondre à un appel entrant.

### <span id="page-49-0"></span>12.2.6 VOX Intercom (par défaut : désactivé)

Si la fonction VOX Intercom est activée, vous pouvez entamer une conversation par intercom avec votre dernier interlocuteur connecté vocalement. Vous pouvez entamer une conversation par intercom en disant simplement « Bonjour » à voix haute ou en soufflant de l'air sur le microphone. Si vous avez initié une conversation par intercom vocalement, l'intercom s'arrête automatiquement lorsque vous et votre interlocuteur restez silencieux pendant 20 secondes. Cependant, si vous entamez manuellement une conversation par intercom en appuyant sur le **bouton central**, vous devez la quitter manuellement. En revanche, si vous avez initié une conversation par intercom vocalement et que vous l'interrompez manuellement en appuyant sur le **bouton central**, vous ne pouvez plus entamer une conversation par intercom vocalement. Dans ce cas, vous devez appuyer sur le **bouton central** pour redémarrer l'intercom. Cela évite les connexions par intercom non intentionnelles déclenchées par des bruits de vents forts. Après le redémarrage du casque audio, vous pouvez recommencer l'intercom par la voix.

La Sensibilité VOX peut être réglée en fonction de votre environnement de circulation.

Le niveau 5 est le niveau de sensibilité le plus élevé tandis que le niveau 1 est le plus faible.

La fonction Audio Multitasking (Intercom Bluetooth Audio Multitasking et Audio Multitasking du Mesh Intercom) vous permet d'avoir une conversation par intercom tout en écoutant en même temps de la musique, une radio FM ou les instructions du GPS. La superposition audio se joue en arrière-plan avec un volume réduit chaque fois qu'il y a une conversation intercom et que vous voulez un retour au volume normal une fois que la conversation est terminée. La fonction Audio Multitasking du Mesh Intercom est toujours activée.

#### 12.2.7 Sensibilité du VOX (par défaut : 3)

#### 12.2.8 Intercom Bluetooth Audio Multitasking (par défaut : désactivé)

#### Remarque :

- **•** Pour que la fonction Intercom Bluetooth Audio Multitasking fonctionne correctement, vous devez éteindre et allumer le casque audio. Redémarrez le casque audio.
- 
- **•** La fonction Intercom Bluetooth Audio Multitasking est activée lors des conversations par intercom bidirectionnelles avec un casque audio prenant également en charge cette fonction.
- **•** Il est possible que certains appareils GPS ne prennent pas en charge cette fonction.
- **•** La fonction Audio Multitasking peut être configurée via les paramètres Sensibilité de recouvrement de l'intercom audio et Gestion de volumes de superposition audio.

#### <span id="page-50-0"></span>12.2.9 Sensibilité de recouvrement de l'intercom audio (par défaut : 3)

Remarque : si votre voix n'est pas plus forte que la sensibilité du niveau sélectionné, l'audio superposé ne sera pas abaissé.

La musique, la radio FM et le volume GPS seront abaissés à jouer en arrièrefond, si vous parlez à l'Intercom pendant la lecture audio superposée. Vous pouvez régler la sensibilité intercom afin d'activer la musique en arrière-plan. Le niveau 1 correspond à la sensibilité la plus faible et le niveau 5 à la sensibilité la plus élevée.

#### 12.2.10Gestion des volumes de superposition audio (par défaut : désactivé)

La fonction **Intercom HD** améliore l'audio de l'intercom bidirectionnel. d'une qualité normale à une qualité HD. La fonction Intercom HD est temporairement désactivée lorsque vous passez en mode intercom multidirectionnel. Si cette fonctionnalité est désactivée, l'audio de l'intercom bidirectionnel passera en qualité normale.

- **•** La distance d'un Intercom HD est relativement plus courte que celle d'un intercom normal.
- **•** La fonction Intercom HD est désactivée de manière temporaire si la fonction Intercom Bluetooth Audio Multitasking est activée.

La musique, la radio FM et l'audio GPS superposés sont en volume réduit lorsqu'une conversation par intercom est en cours. Si la fonction Gestion des volumes de superposition audio est activée, le niveau du volume de la superposition audio ne sera pas réduit au cours d'une conversation par intercom.

La fonction **Voix HD** vous permet de communiquer en haute définition lors de vos appels téléphoniques. Elle améliore la qualité audio pour des conversations téléphoniques au son clair et limpide.

Si cette fonction est activée, les appels téléphoniques entrants interrompent les conversations par intercom et aucun son n'est émis par le SR10 lors des conversations par intercom. Les conversations téléphoniques avec participants à trois intercoms ne sont pas possibles si la fonction Voix HD est activée.

#### 12.2.11 Intercom HD (par défaut : activé)

#### Remarque :

#### 12.2.12 Voix HD (par défaut : activé)

#### <span id="page-51-0"></span>Remarque :

- **•** vérifiez la prise en charge de la fonction Voix HD auprès du fabricant de votre appareil Bluetooth qui sera connecté au casque audio.
- **•** La fonction Voix HD est active uniquement lorsque la fonction Intercom Bluetooth Audio Multitasking est désactivée.

L'activation de la fonction Contrôle de volume intelligent permet de régler automatiquement le volume du haut-parleur en fonction du niveau des bruits ambiants. Vous pouvez l'activer en paramétrant la sensibilité sur faible, moyen ou fort.

#### 12.2.13 Contrôle de volume intelligent (par défaut : désactivé)

La fonction Effet local vous permet d'entendre votre propre voix. Cela vous aide à équilibrer le niveau sonore de votre voix en fonction des bruits ambiants du casque moto. Si cette fonction est activée, vous pouvez vous entendre lors d'une conversation par intercom ou d'un appel téléphonique.

#### 12.2.14 Effet local (par défaut : désactivé)

#### 12.2.15 Instructions vocales (par défaut : activé)

Vous pouvez désactiver les instructions vocales dans les paramètres de configuration du logiciel, mais les instructions vocales suivantes demeurent activées en permanence :

Lorsque la fonction Advanced Noise Control est activée, le bruit de fond d'une conversation par intercom est atténué. Lorsque la fonction est désactivée, le bruit de fond s'entend aussi bien que votre voix pendant la conversation par intercom.

- Menu de configuration des paramètres du casque audio, indicateur du niveau de charge de la batterie, appel rapide, fonctions radio FM

#### 12.2.16Réglages RDS AF (par défaut : désactivé)

RDS (Radio Data System, système de données radio) AF (Alternative Frequency, fréquence de remplacement) Ce paramètre permet au récepteur de se régler sur la seconde fréquence lorsque le premier signal devient trop faible. Si le système RDS AF est activé sur le récepteur, une station de radio disposant de plusieurs fréquences peut être utilisée.

#### 12.2.17 Fréquence FM (par défaut : activé)

Lorsque la **Fréquence FM** est activée, les fréquences des stations FM sont

données par des instructions vocales dès que vous choisissez une station présélectionnée. Lorsque la Fréquence FM est désactivée, les instructions vocales n'indiquent pas les fréquences des stations présélectionnées.

#### 12.2.18 Advanced Noise Control™ (par défaut : activé)

Pour effacer tous vos réglages et recommencer à zéro, le casque audio peut être restauré aux paramètres d'usine à l'aide de la fonction Réinitialisation.

## <span id="page-52-0"></span>**13. DÉPANNAGE**

## **13.1 Réinitialisation du SC2**

Remarque : la Réinitialisation supprime également l'appairage entre la commande à distance et le module SC2. Voir instruction 13.3 ci-dessous.

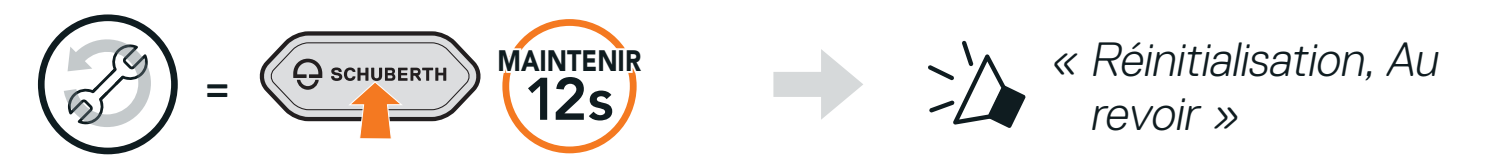

Pour effacer tous vos réglages et recommencer à zéro, la commande à distance du SC2 peut être restaurée aux paramètres d'usine à l'aide de la fonction Réinitialisation.

#### **13.2 Réinitialisation de la commande à distance du SC2**

Si vous utilisez une commande à distance du SC2 autre que celle fournie, suivez les instructions ci-dessous pour coupler le SC2 et la commande à distance du SC2.

1. Sur le SC2, maintenez le bouton multifonction appuyé pendant

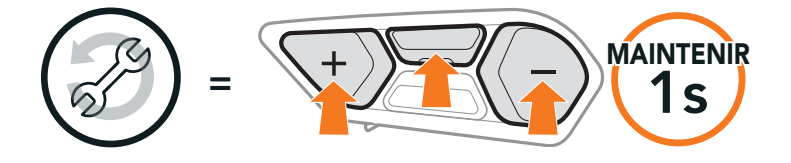

#### **13.3 Couplage de la commande à distance**

Le SC2 et la commande à distance du SC2 sont livrés déjà couplés. Ils se connectent automatiquement ensemble si le SC2 et la commande à distance du SC2 sont allumés.

5 secondes.

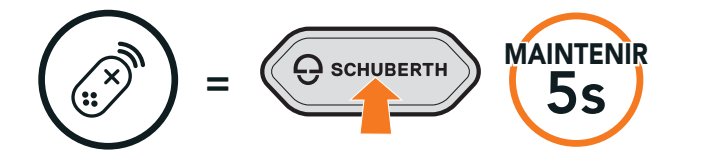

Clignotement

« Couplage de la commande à distance » <span id="page-53-0"></span>2. Sur votre commande à distance du SC2, maintenez le bouton (+) enfoncé pendant 8 secondes pour passer en mode couplage Bluetooth.

3. Le SC2 effectue automatiquement le couplage avec la commande à distance du SC2 en mode couplage.

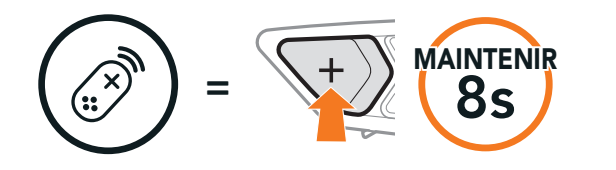

MAINTENIR<br>
8S Clignotement

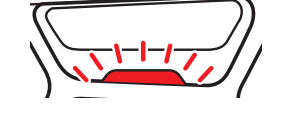

Une fois la connexion établie, vous entendez une instruction vocale.

« Commande à distance

connectée »

#### Remarque : vous pouvez réinitialiser le SC2 sans débrancher les câbles du casque.

SC2 Motorcycle Bluetooth<sup>®</sup> Communication System with Mesh Intercom<sup>™</sup> | 54

### **13.4 Réinitialisation par défaut du SC2**

Lorsque le casque audio ne fonctionne pas correctement, vous pouvez facilement réinitialiser l'appareil.

1. Retirez le SC2 installé dans le casque en le soulevant avec le cache de la commande à distance du SC2.

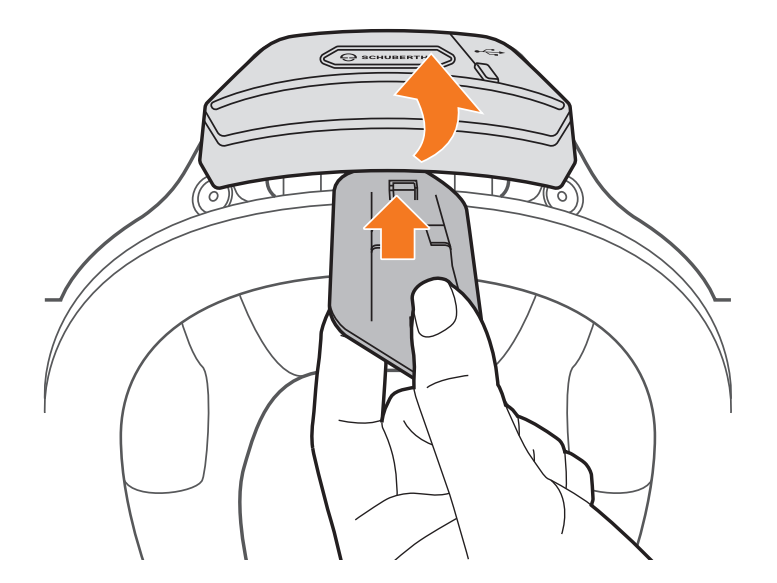

2. Retirez le support du câble d'antenne de sa position d'origine, et retirez les câbles connectés de l'espace supérieur.

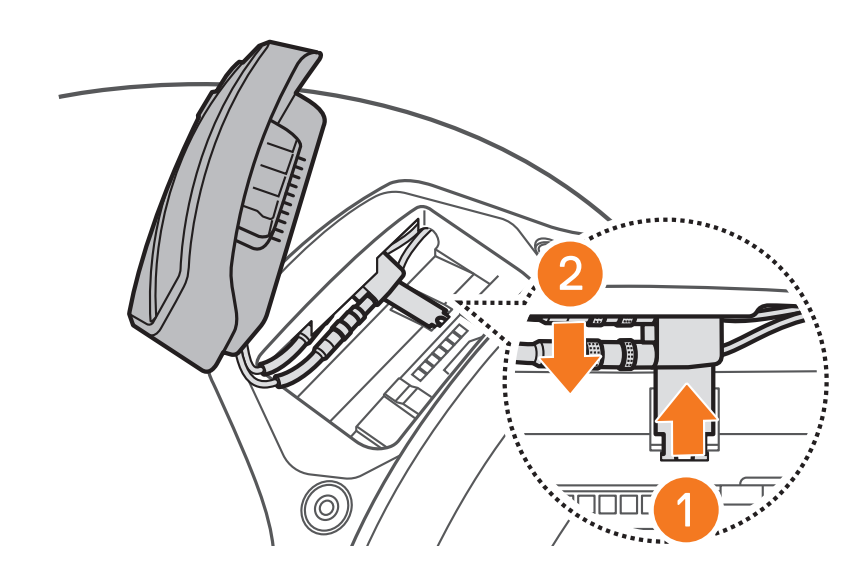

- 3. Repérez le trou d'épingle de remise à zéro situé à l'arrière du SC2.
- 4. Insérez doucement un trombone dans le trou et appuyez sur le trou d'épingle de remise à zéro avec une légère pression.

Remarque : la Réinitialisation par défaut ne restaure pas les paramètres d'usine du casque audio.

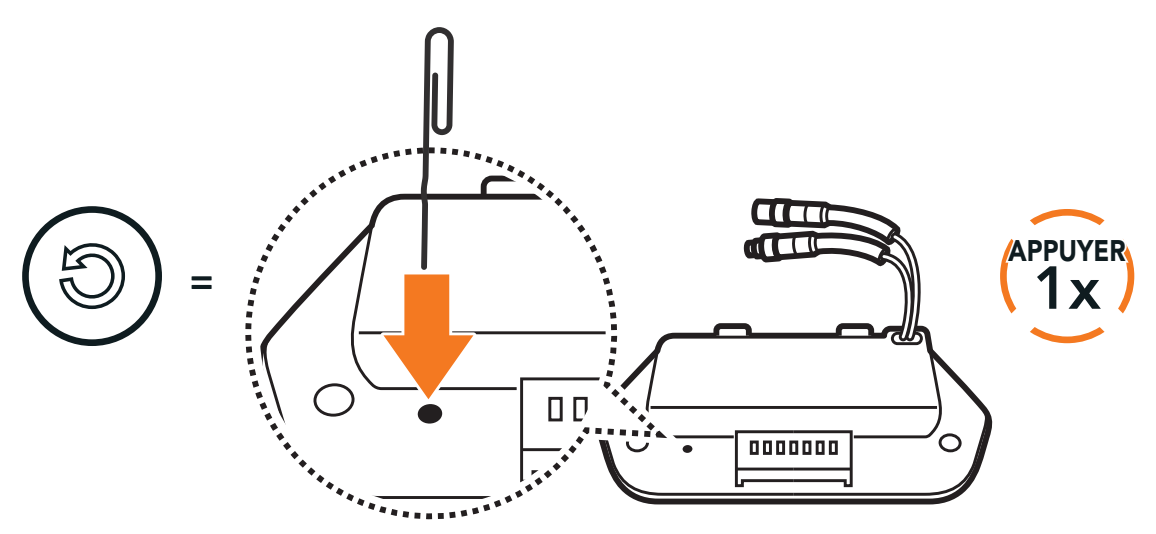

5. Le casque audio s'éteindra.

Producer: Sena Technologies Co., Ltd. 19, Heolleung-ro 569-gil, Gangnam-gu Seoul 06376, Republic of Korea

Importer in Europe: SCHUBERTH GmbH Stegelitzer Straße 12 D-39126 Magdeburg, Germany

Importer in US: SCHUBERTH North America

9920 Pacific Heights Blvd., Suite 150 San Diego, CA 92121

#### **[WWW.SCHUBERTH.COM](http://WWW.SCHUBERTH.COM)**